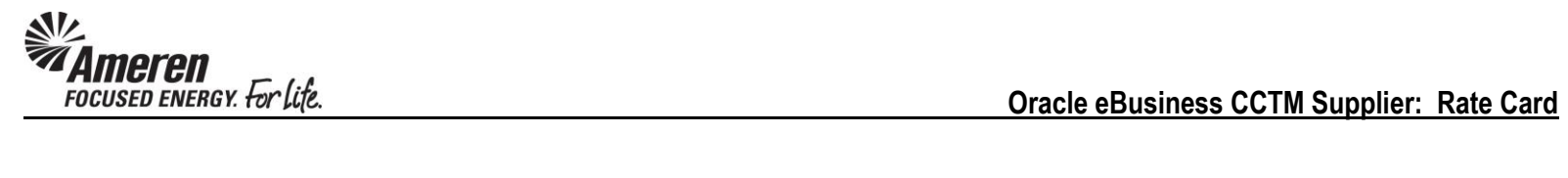

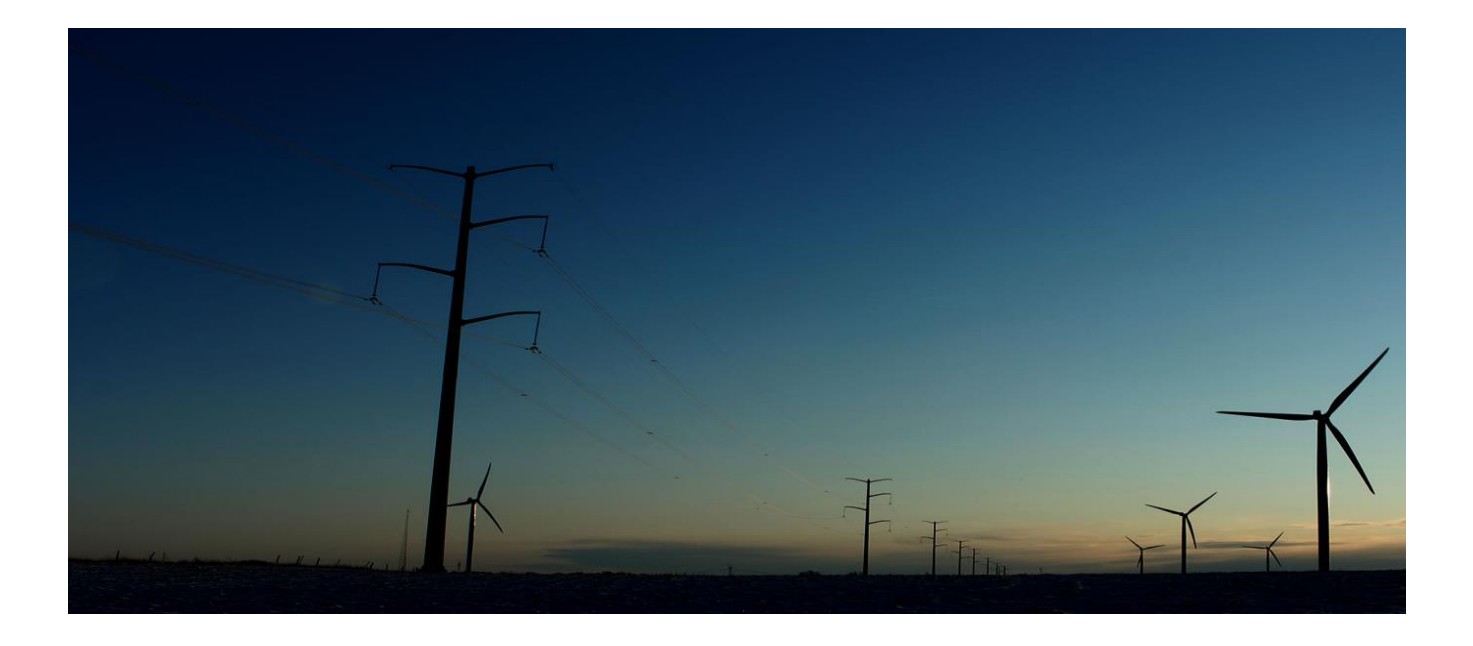

# CCTM SUPPLIER

## **RATE CARD**

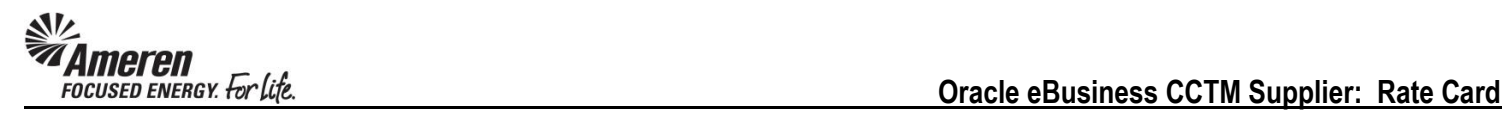

## **Table of Contents**

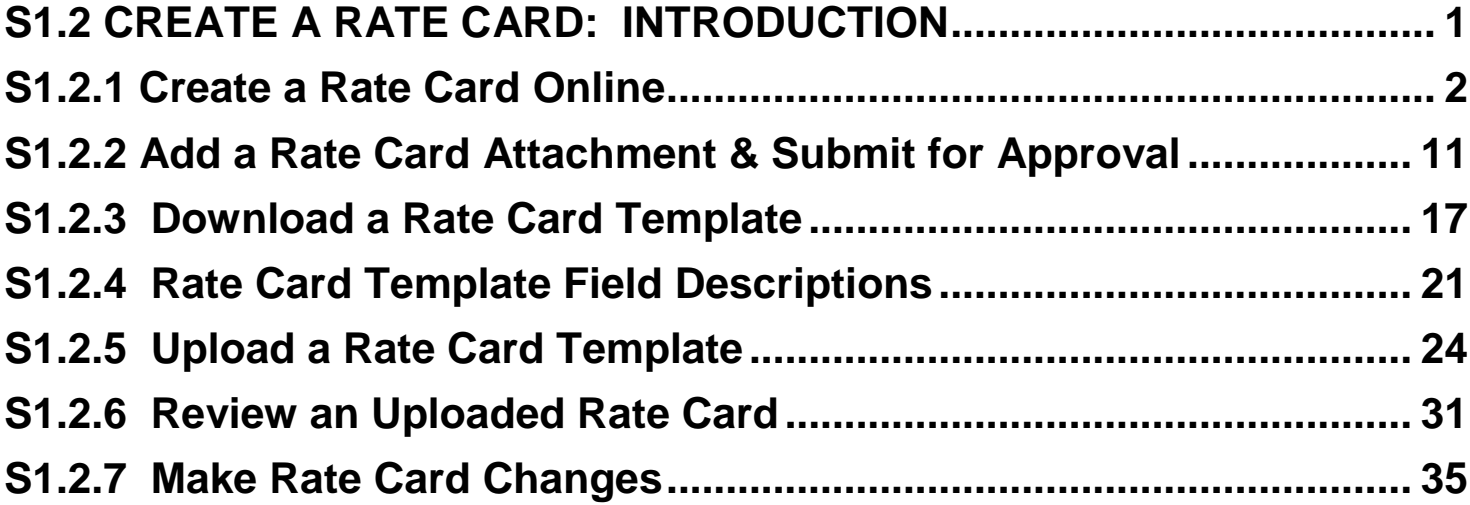

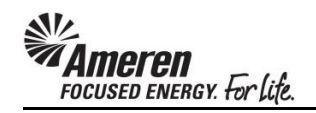

#### <span id="page-2-0"></span>**S1.2 CREATE A RATE CARD: INTRODUCTION**

The Rate Card is a vital component of the CCTM application. For every contract negotiated between Ameren and a Service Supplier, Time & Materials and/or unit-based rates are included. When a CCTM Supplier is notified of a GCPA (Global Contract Purchase Agreement) award, the first step in the CCTM process is to create a Rate Card that includes all negotiated fixed rates for Labor, Equipment and/or Chemicals. Within a CCTM Rate Card a number of fields are presented, where some require data while others are optional. Similarly, some fields require specific forced choice data while others are free-text.

A Rate Card can be created **Online**, or an Excel template can be completed for **Upload** to CCTM. **Online** Rate Card creation is only recommended when **fewer than 10 Rates** were negotiated with the Contract. Otherwise Rate Card template **Upload** is the preferred method as data can be populated, copied and pasted in an Excel file. After the Rate Card has been created online or uploaded to CCTM successfully, it is **submitted to an Ameren Sourcing representative** for review and approval. Going forward, CCTM Time Cards will be populated with data directly from the Rate Card, where the Supplier reports the number of hours/units by week. Rates and total dollars are auto-populated and calculated in the Time Card. As rates change through the course of the contract period, the **Rate Card can be updated and submitted for approval** accordingly.

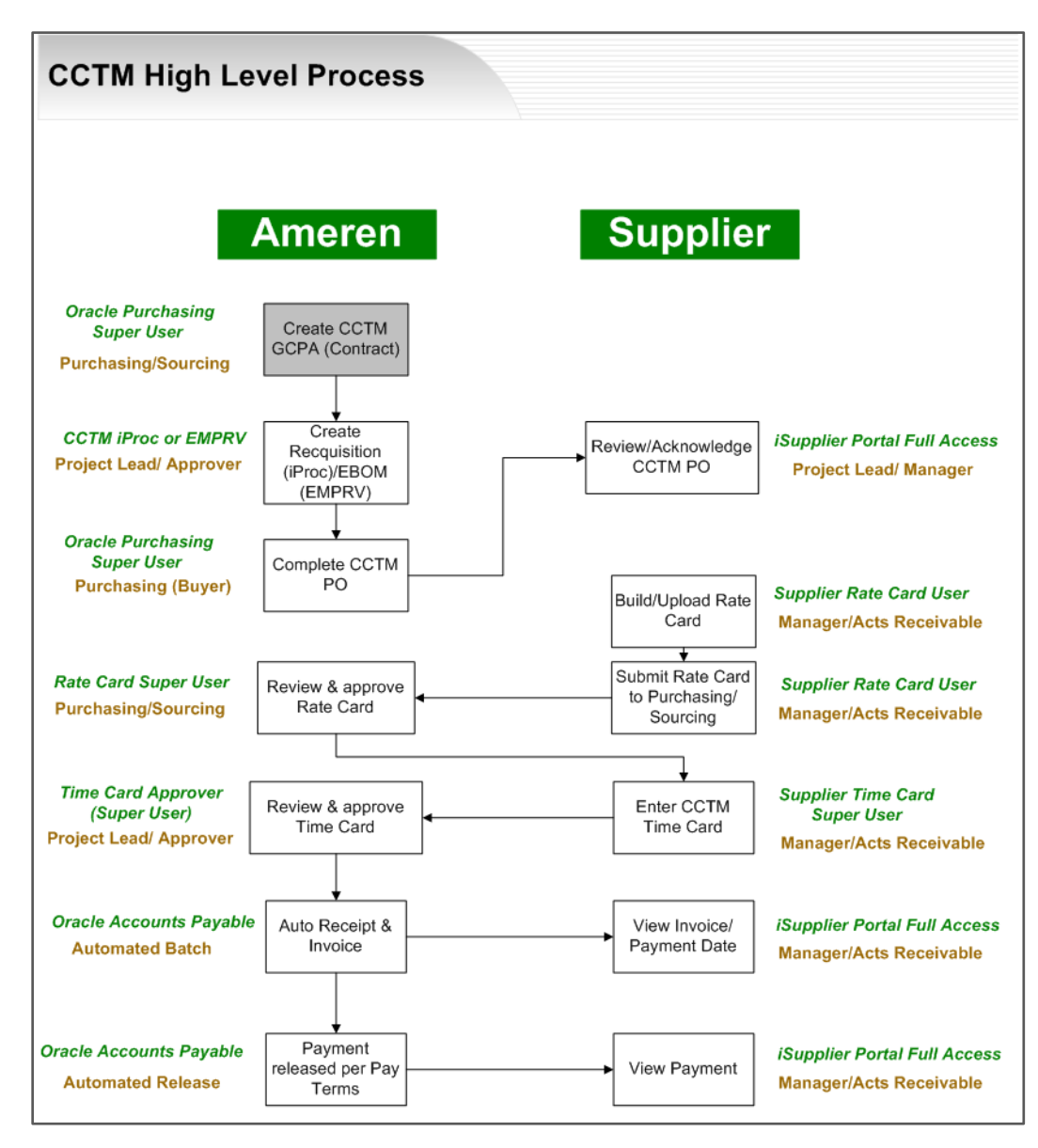

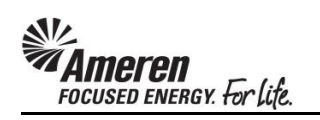

#### <span id="page-3-0"></span>**S1.2.1 Create a Rate Card Online**

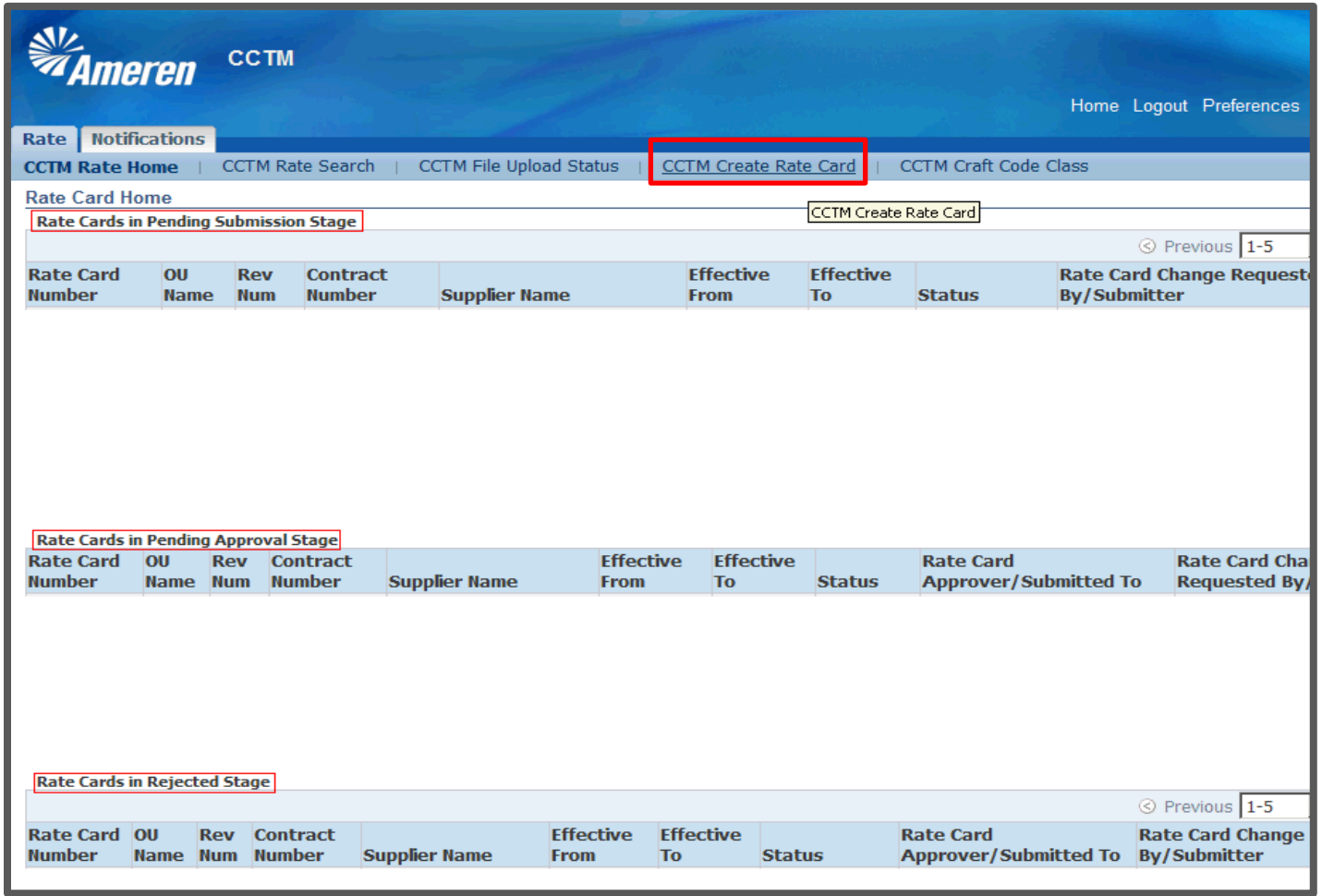

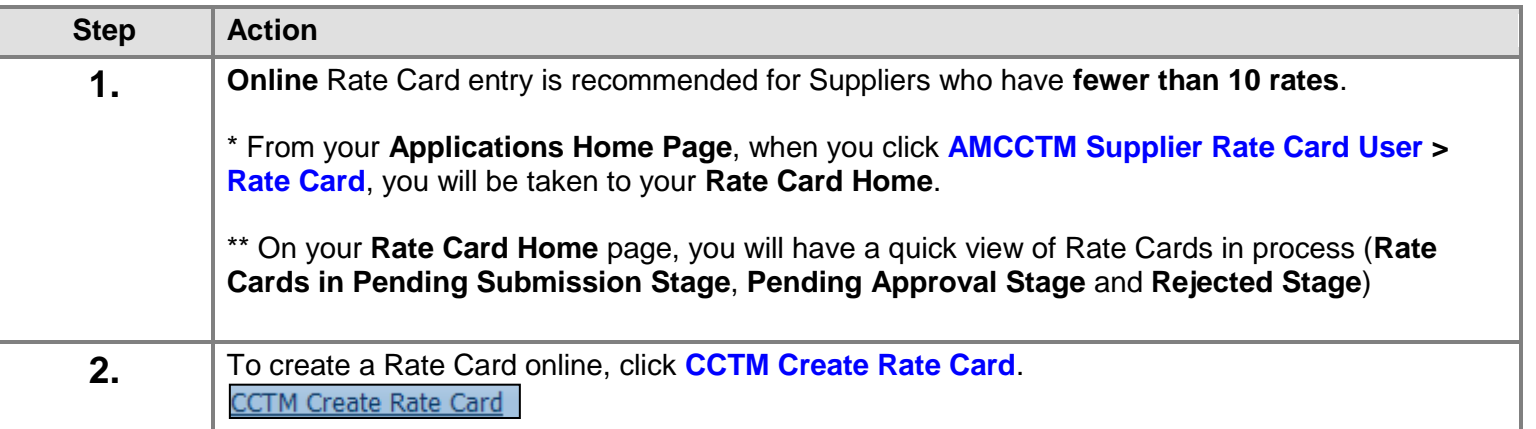

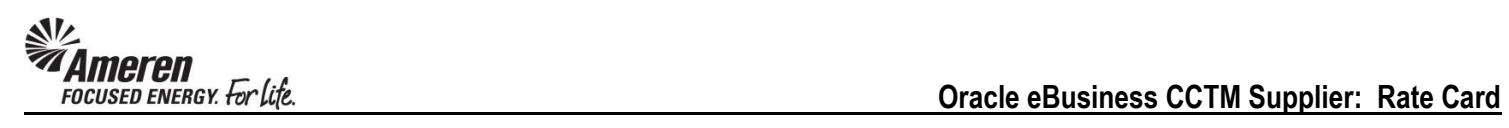

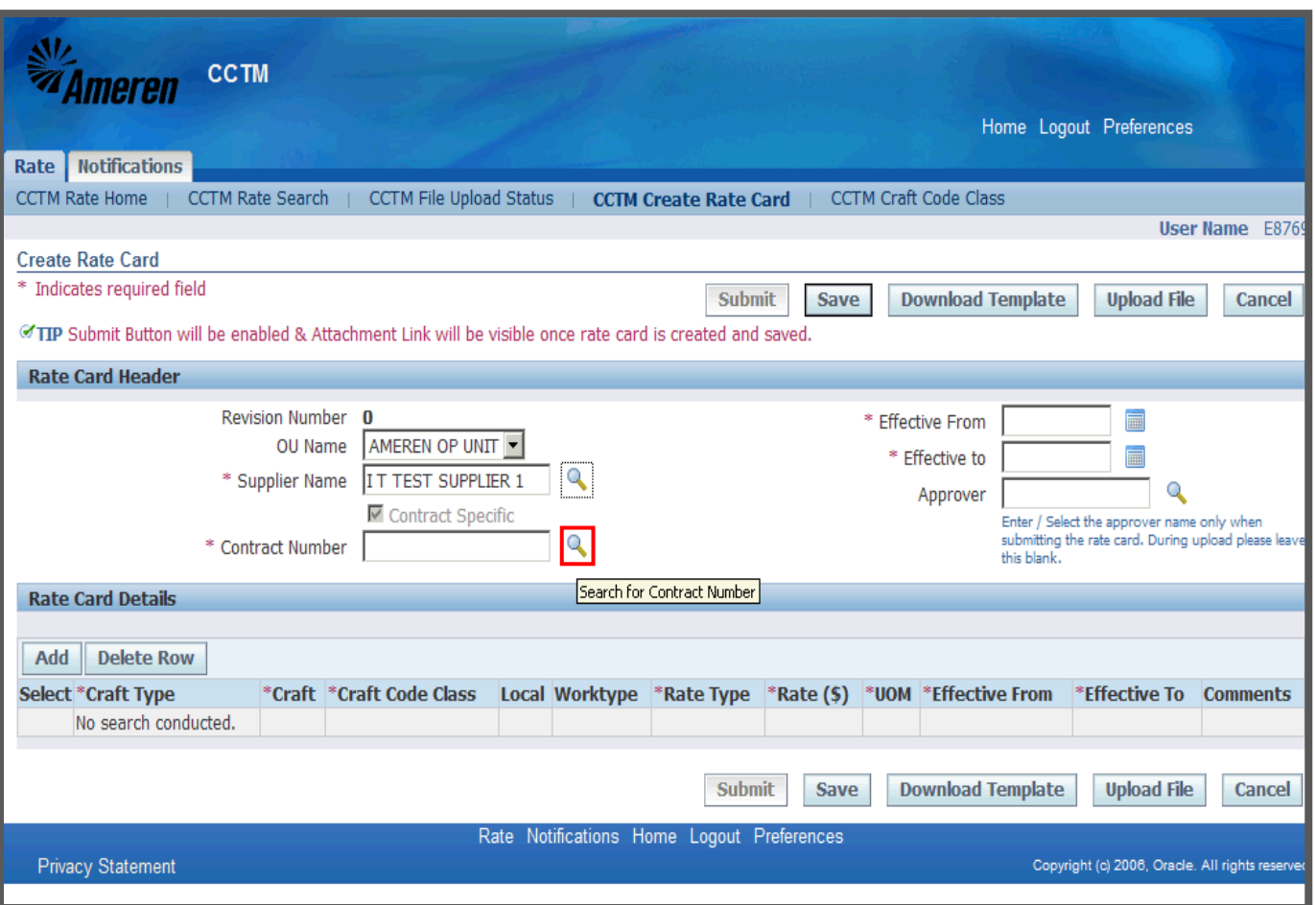

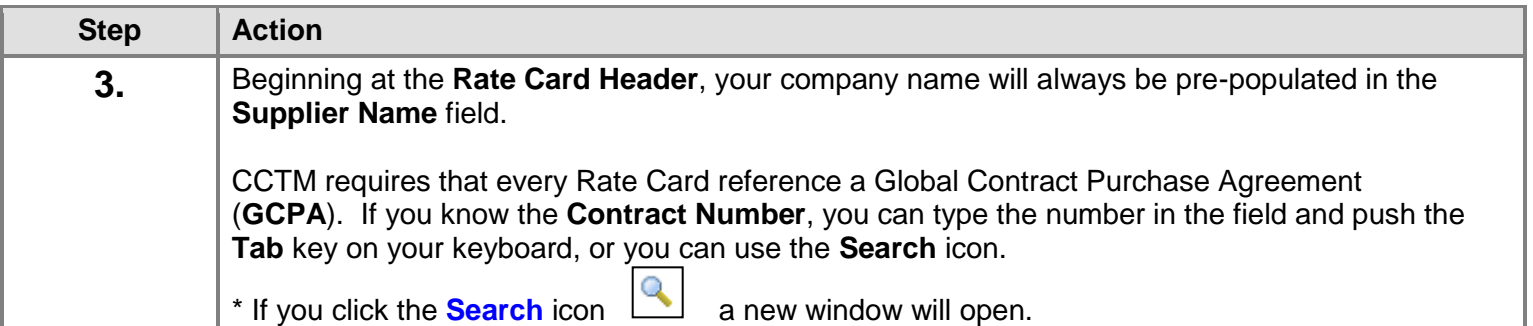

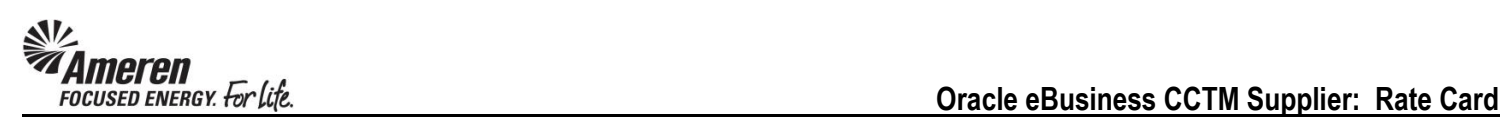

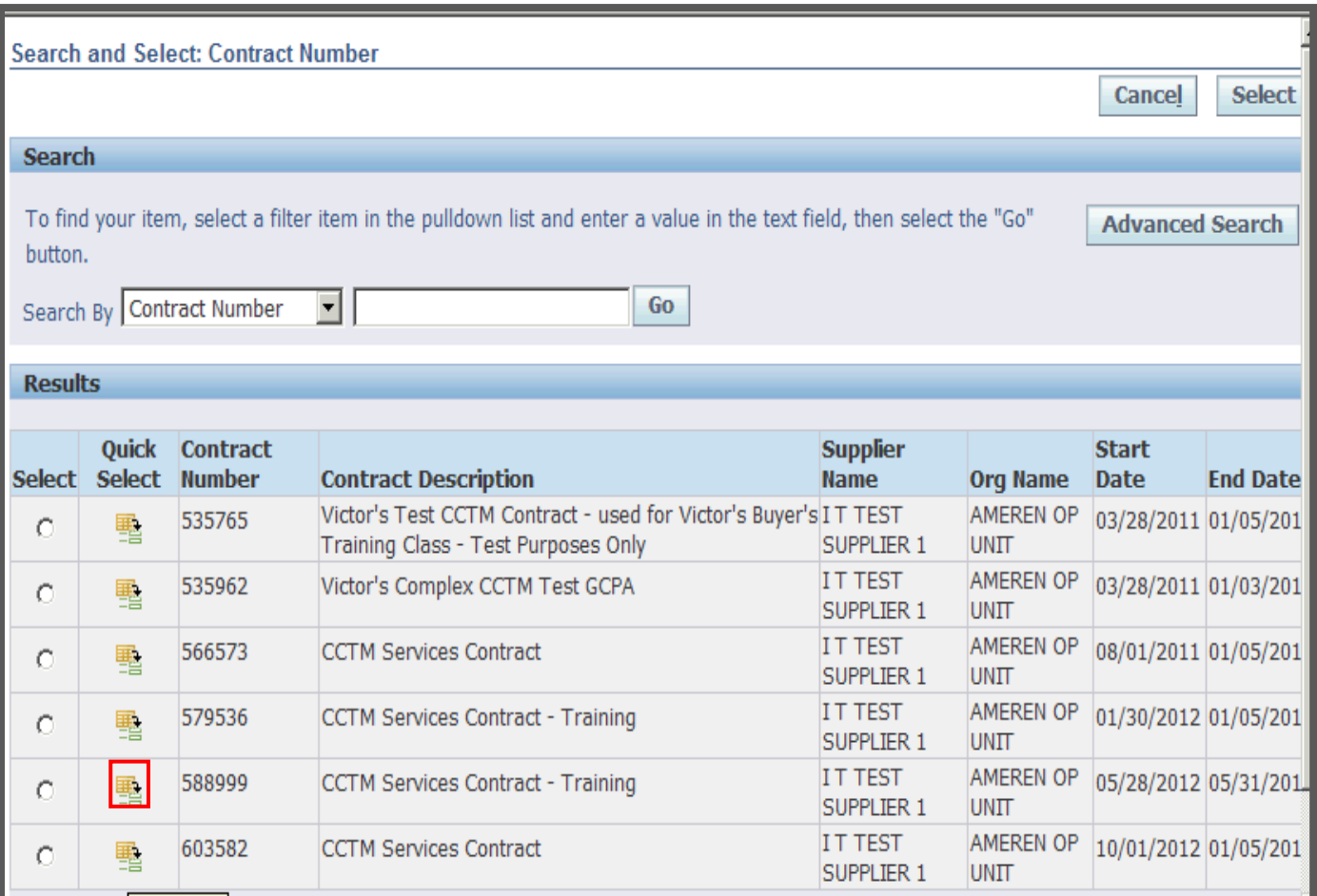

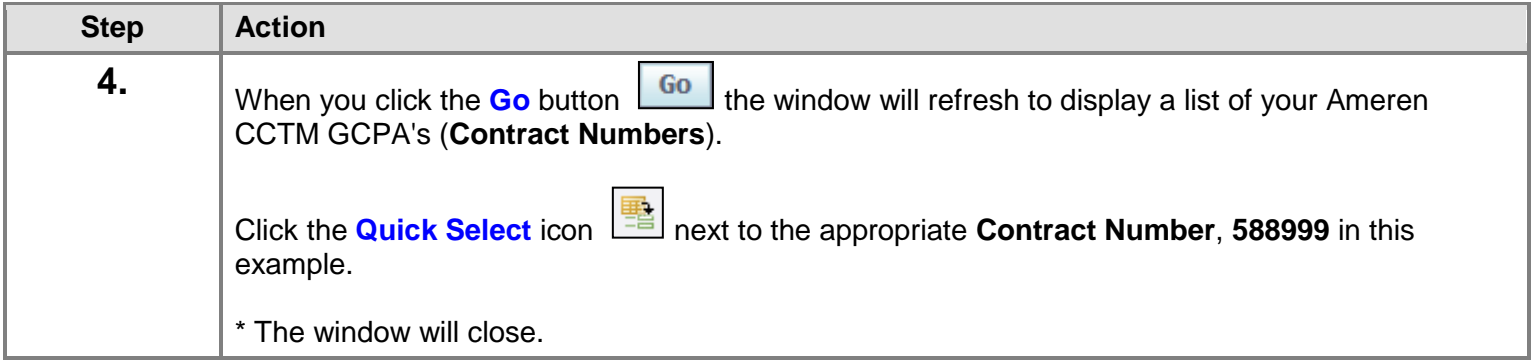

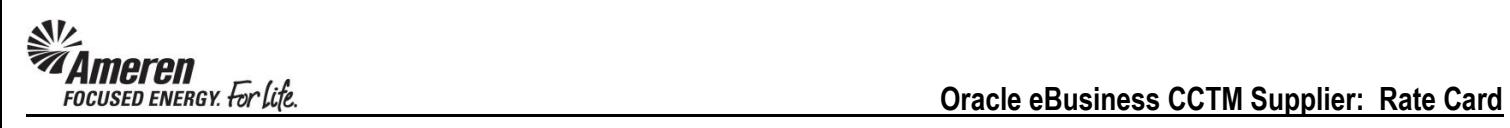

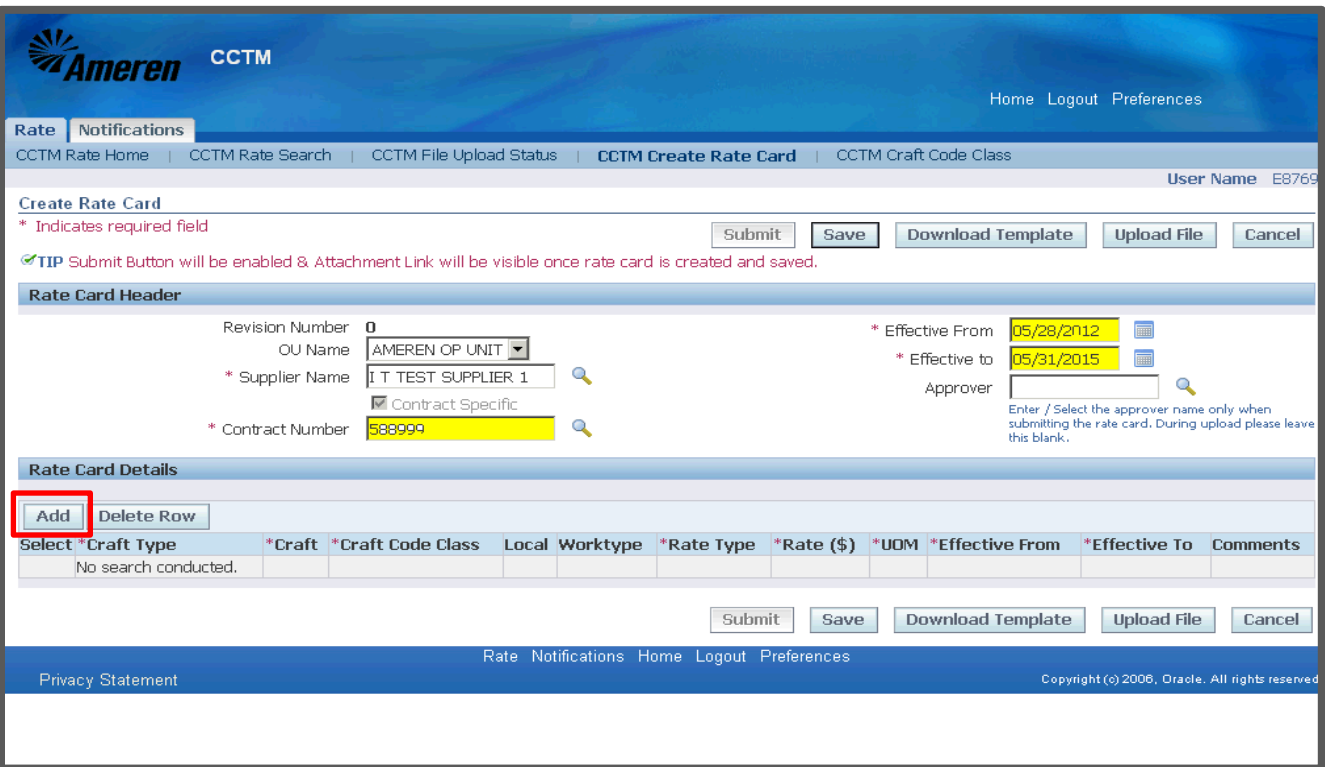

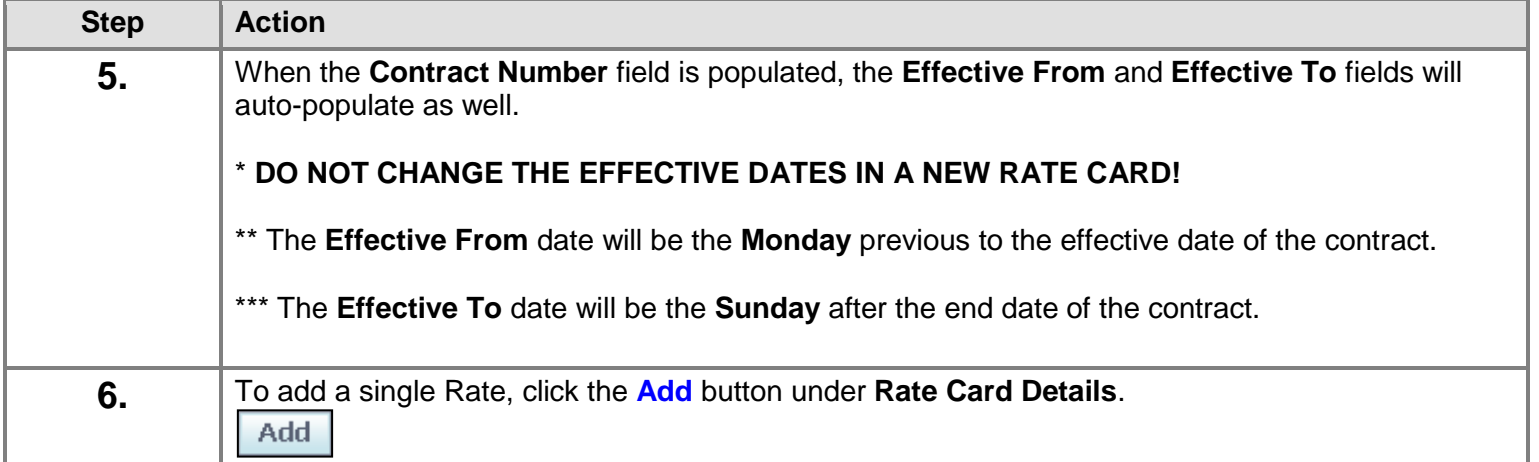

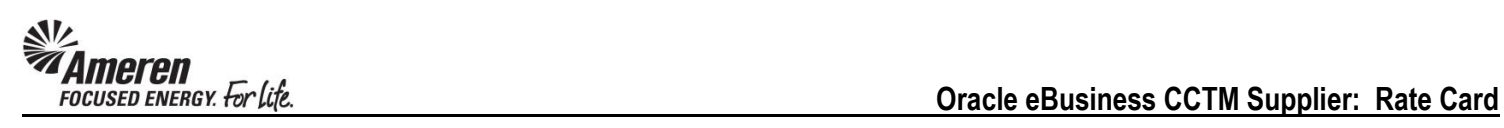

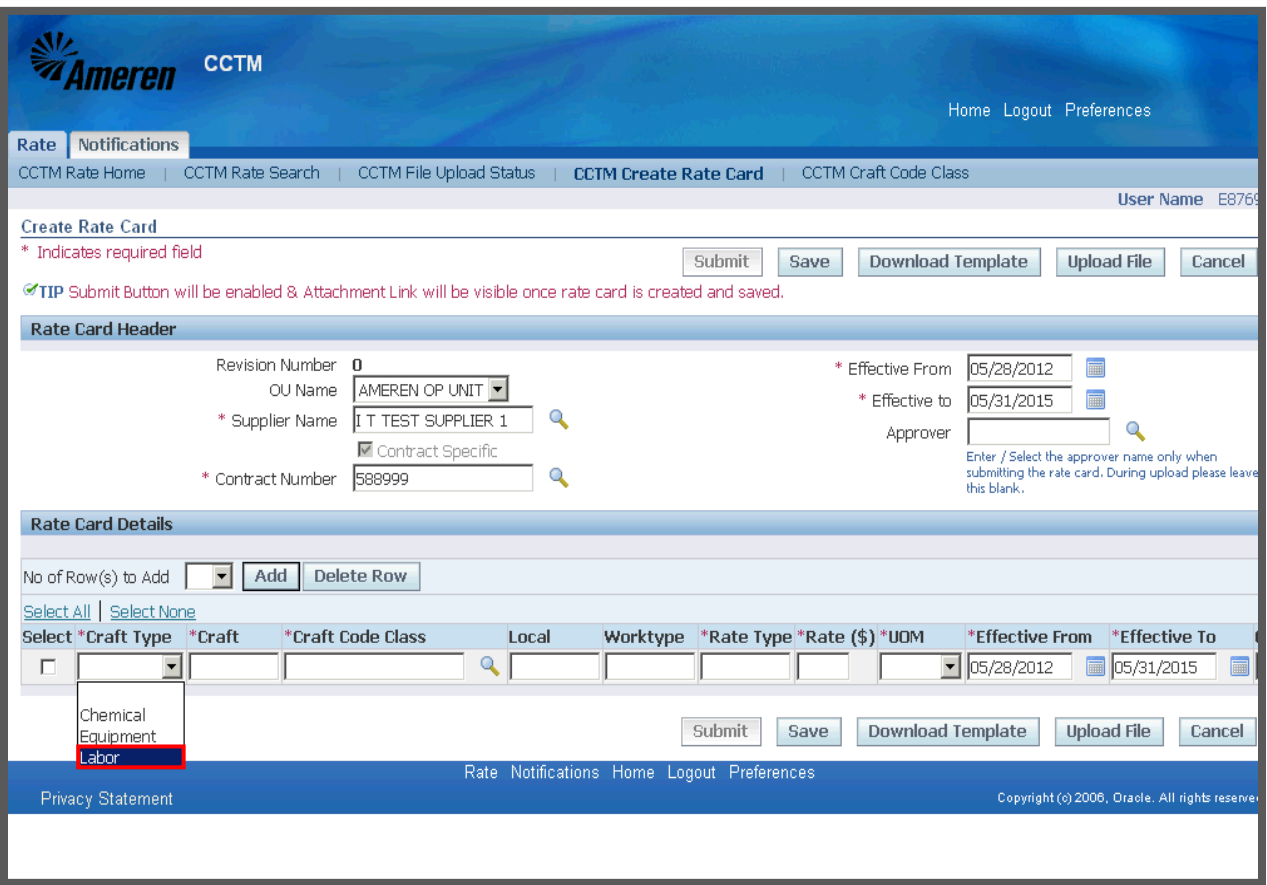

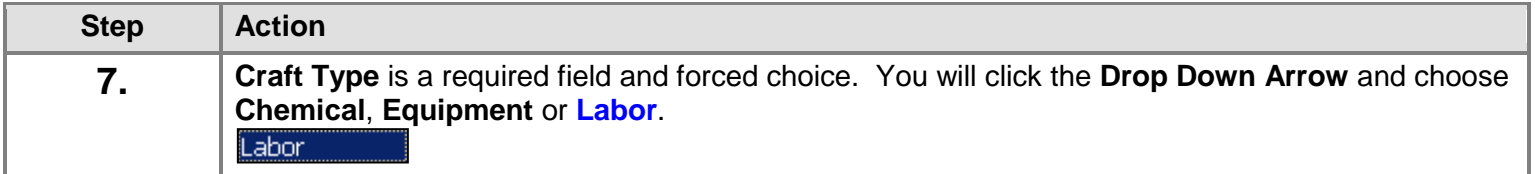

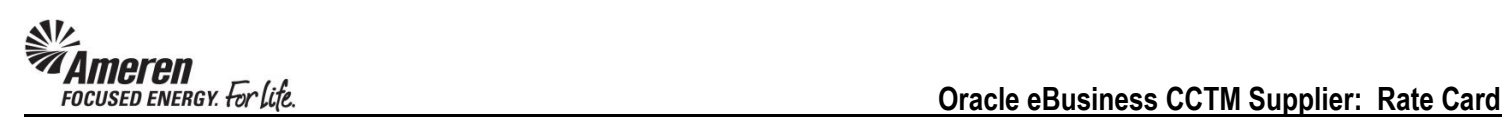

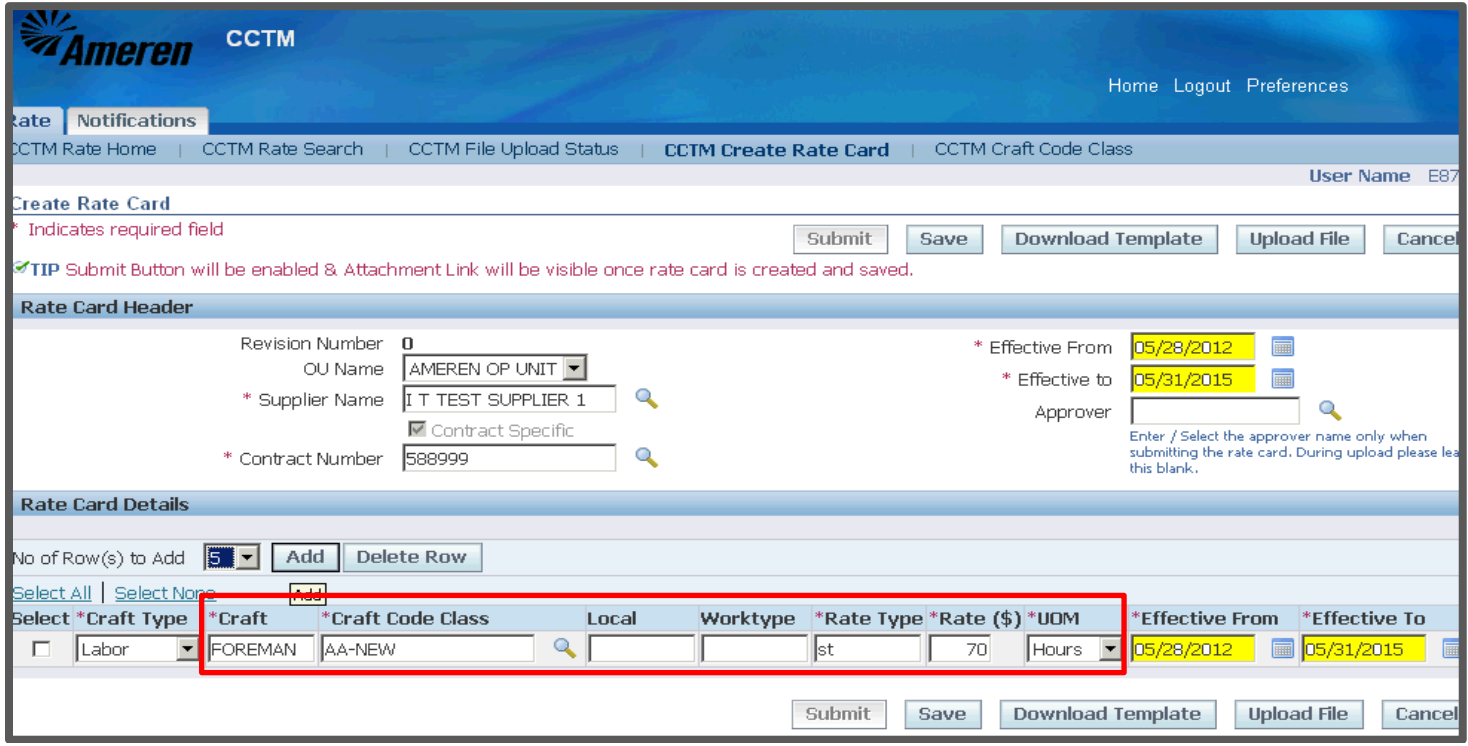

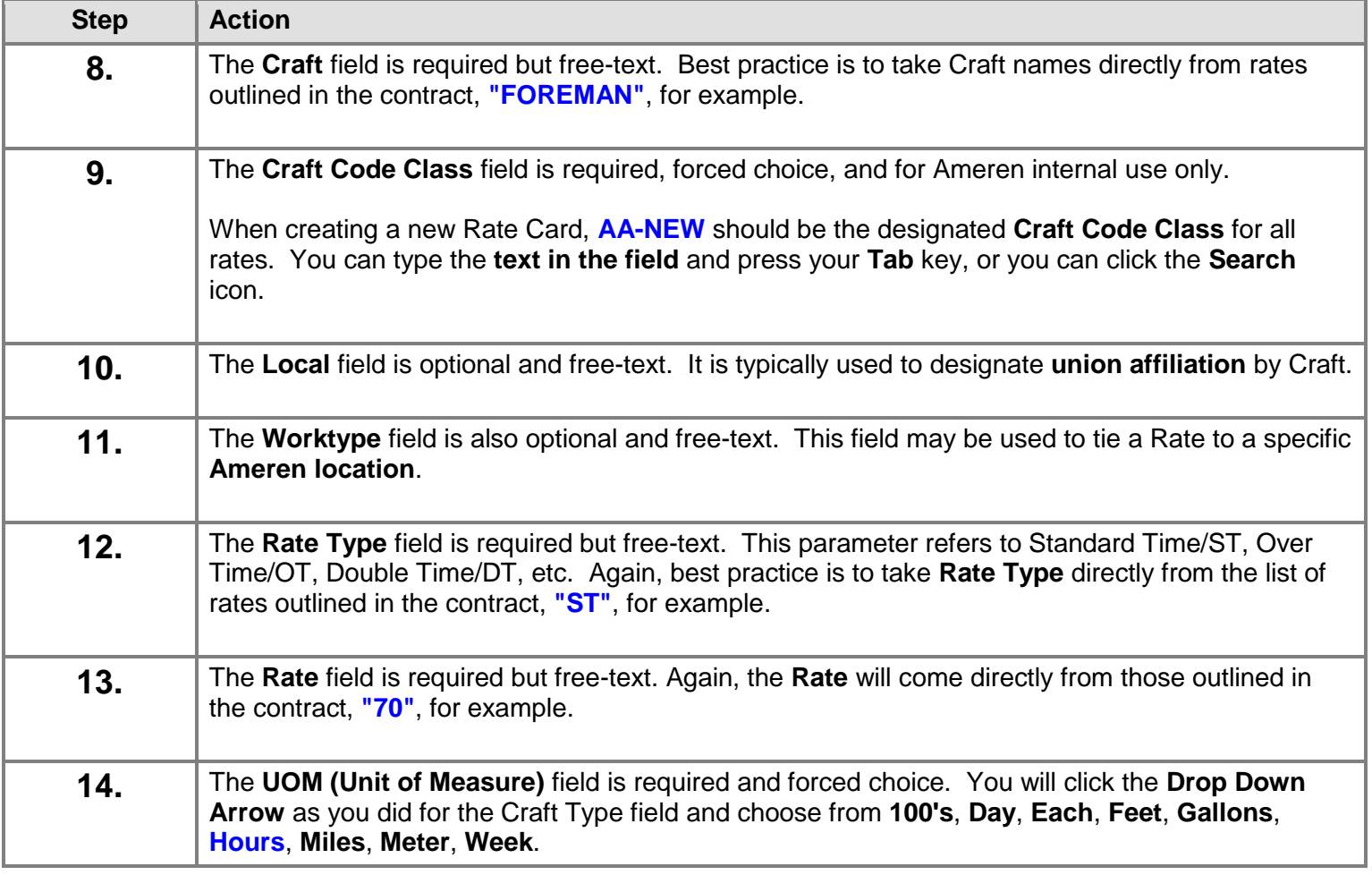

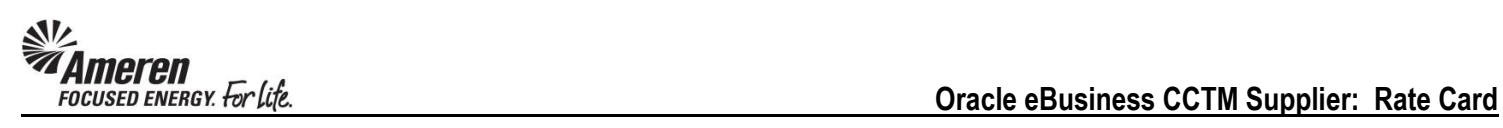

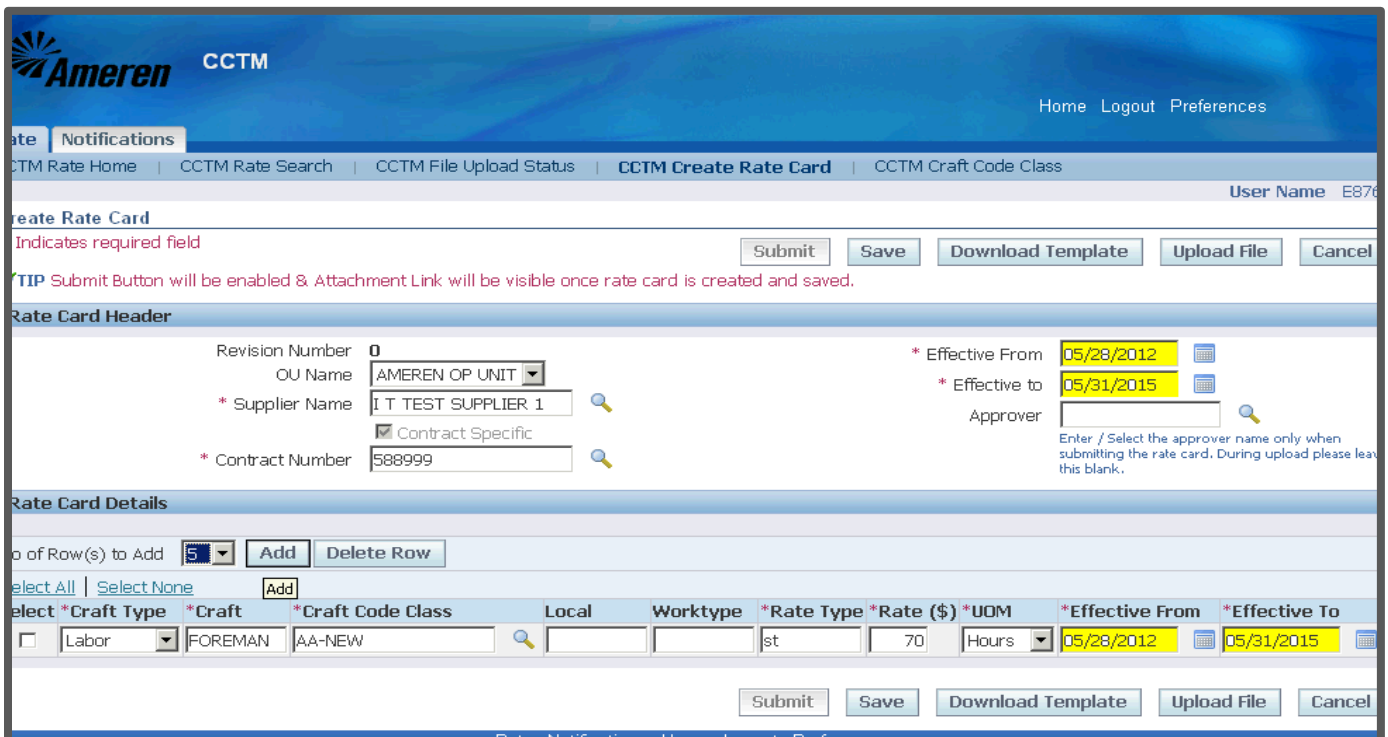

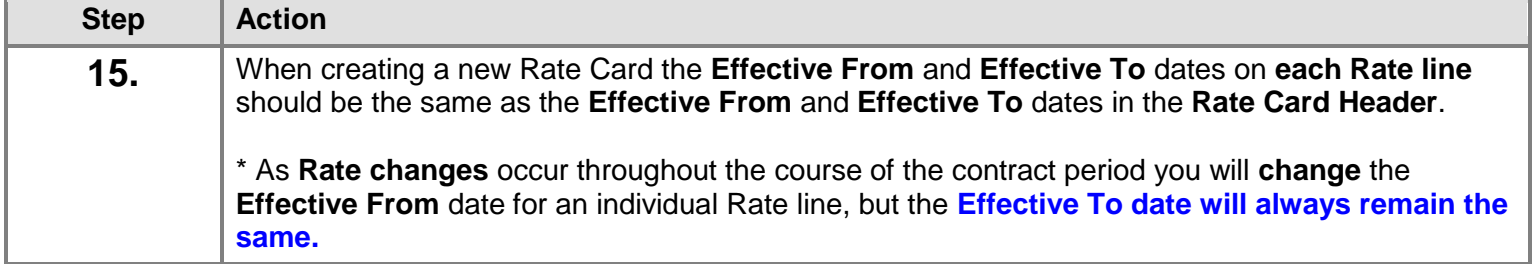

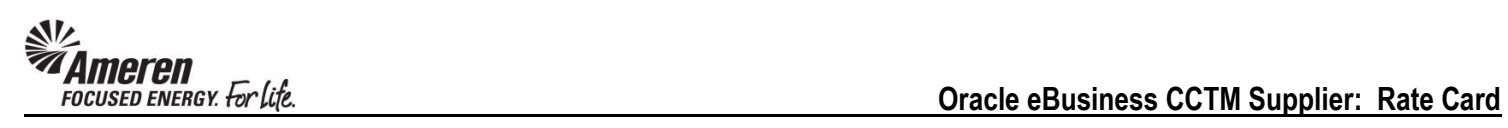

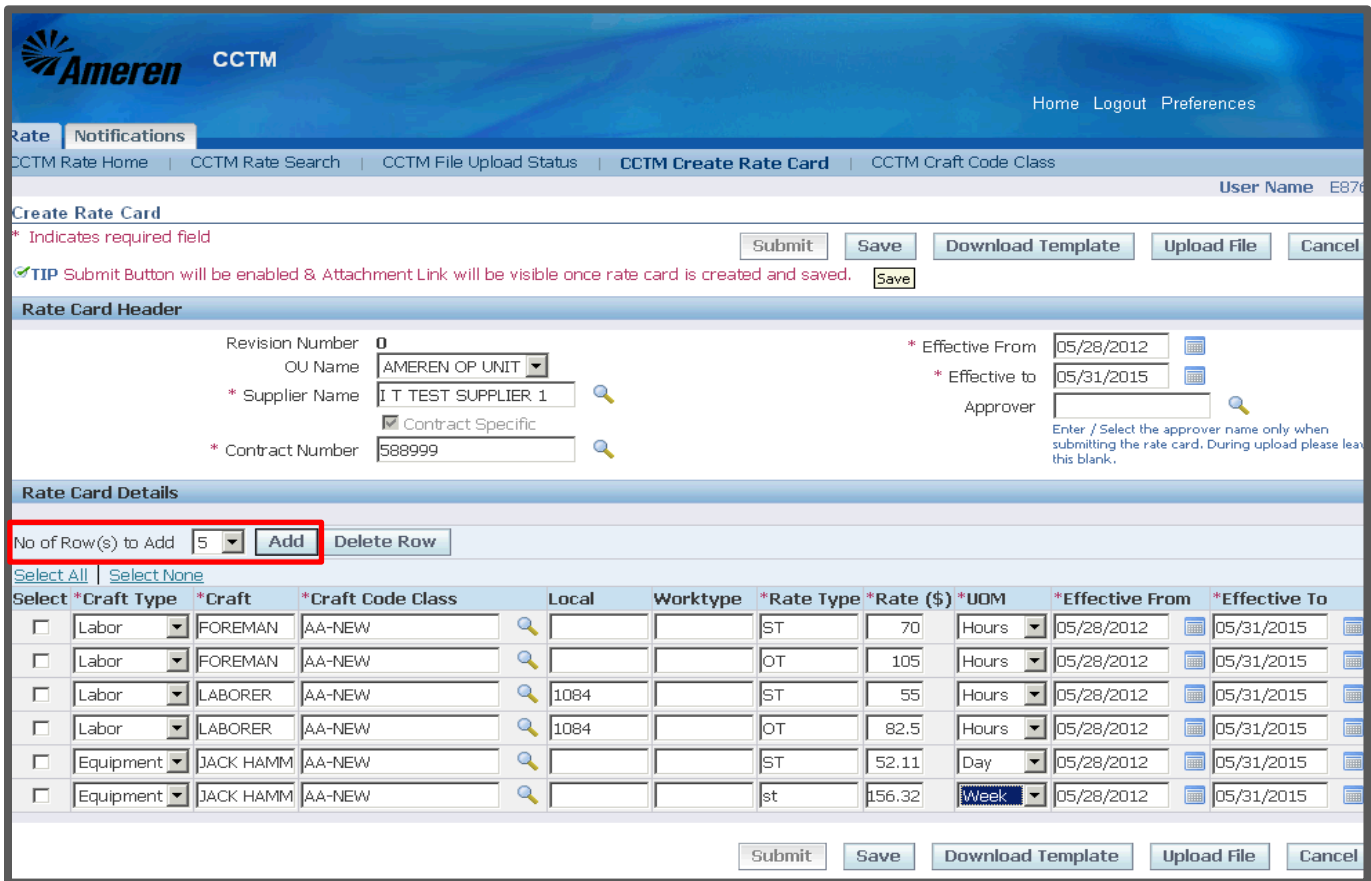

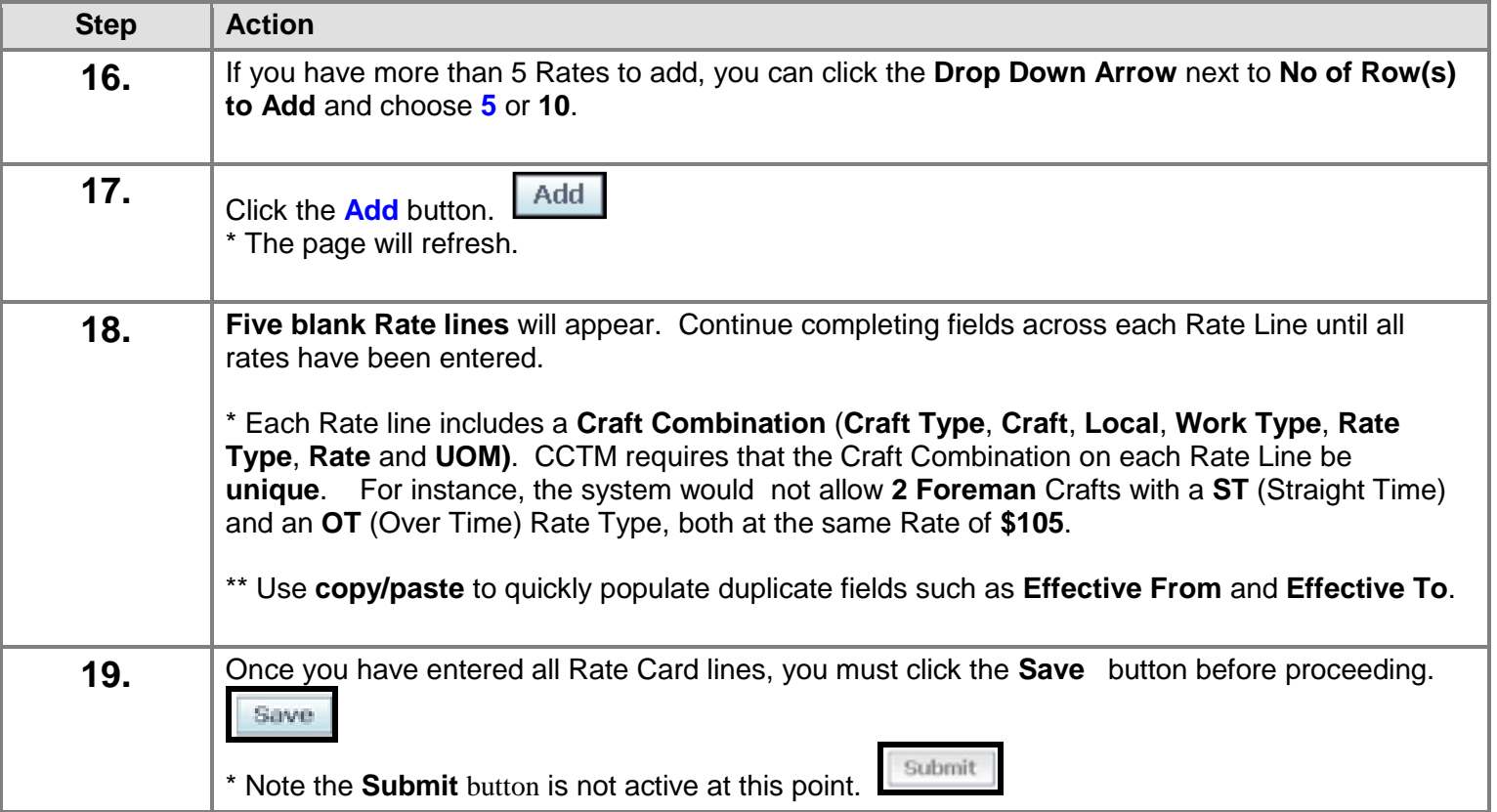

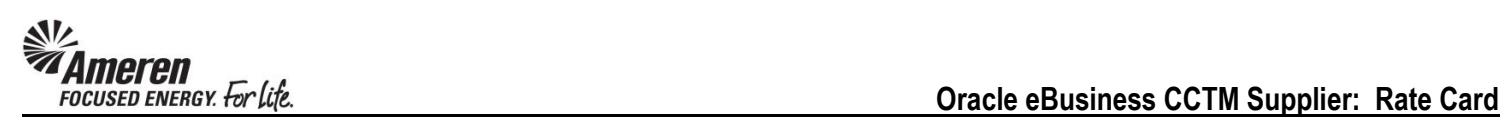

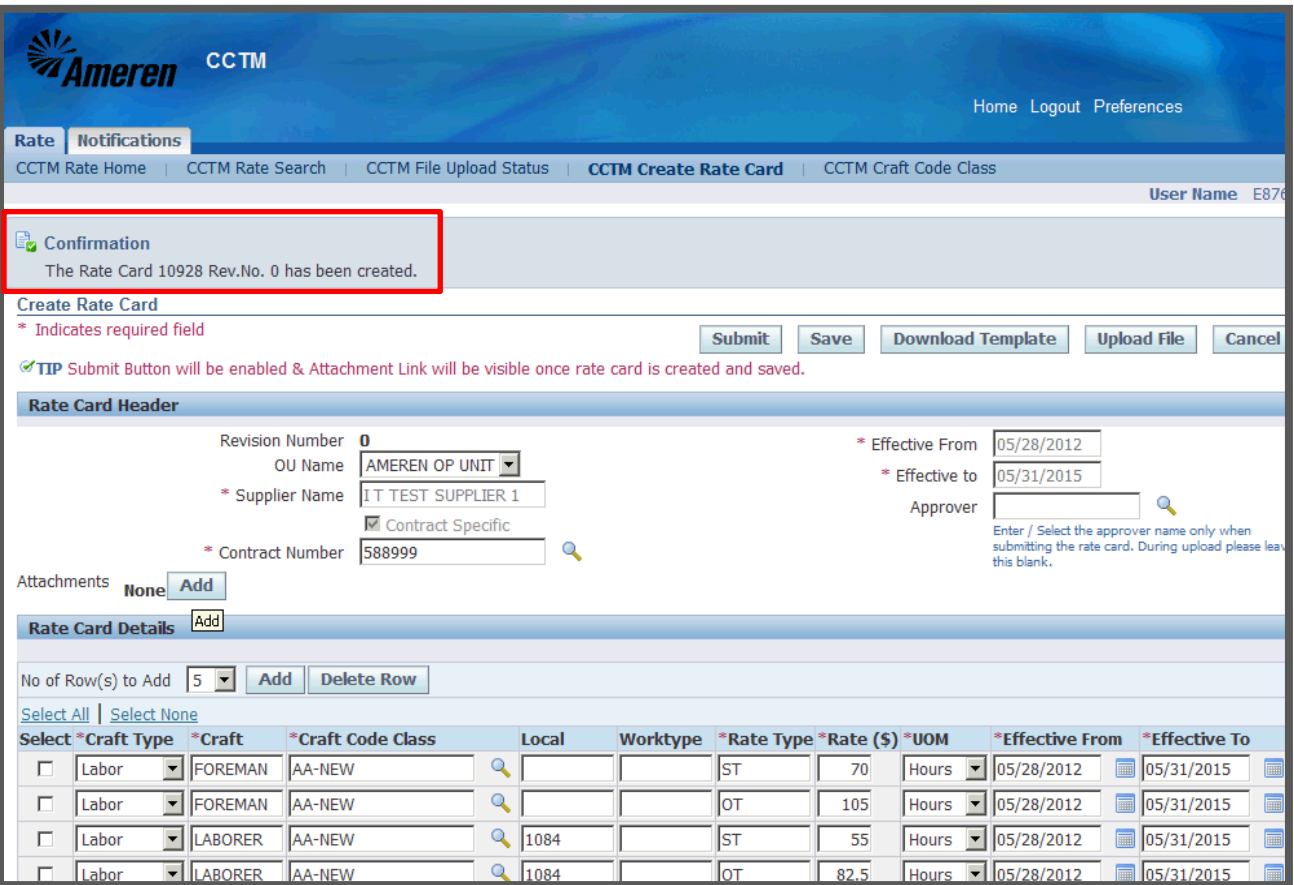

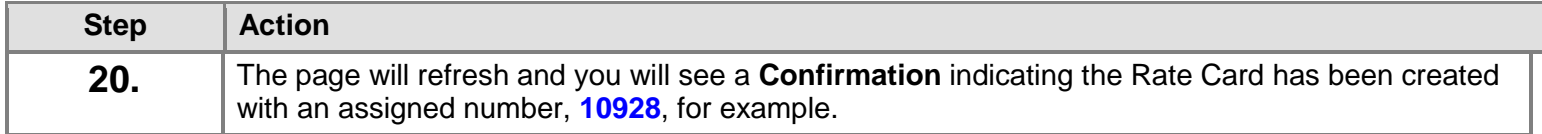

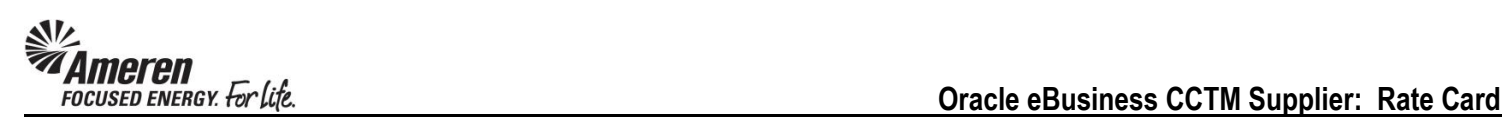

#### <span id="page-12-0"></span>**S1.2.2 Add a Rate Card Attachment & Submit for Approval**

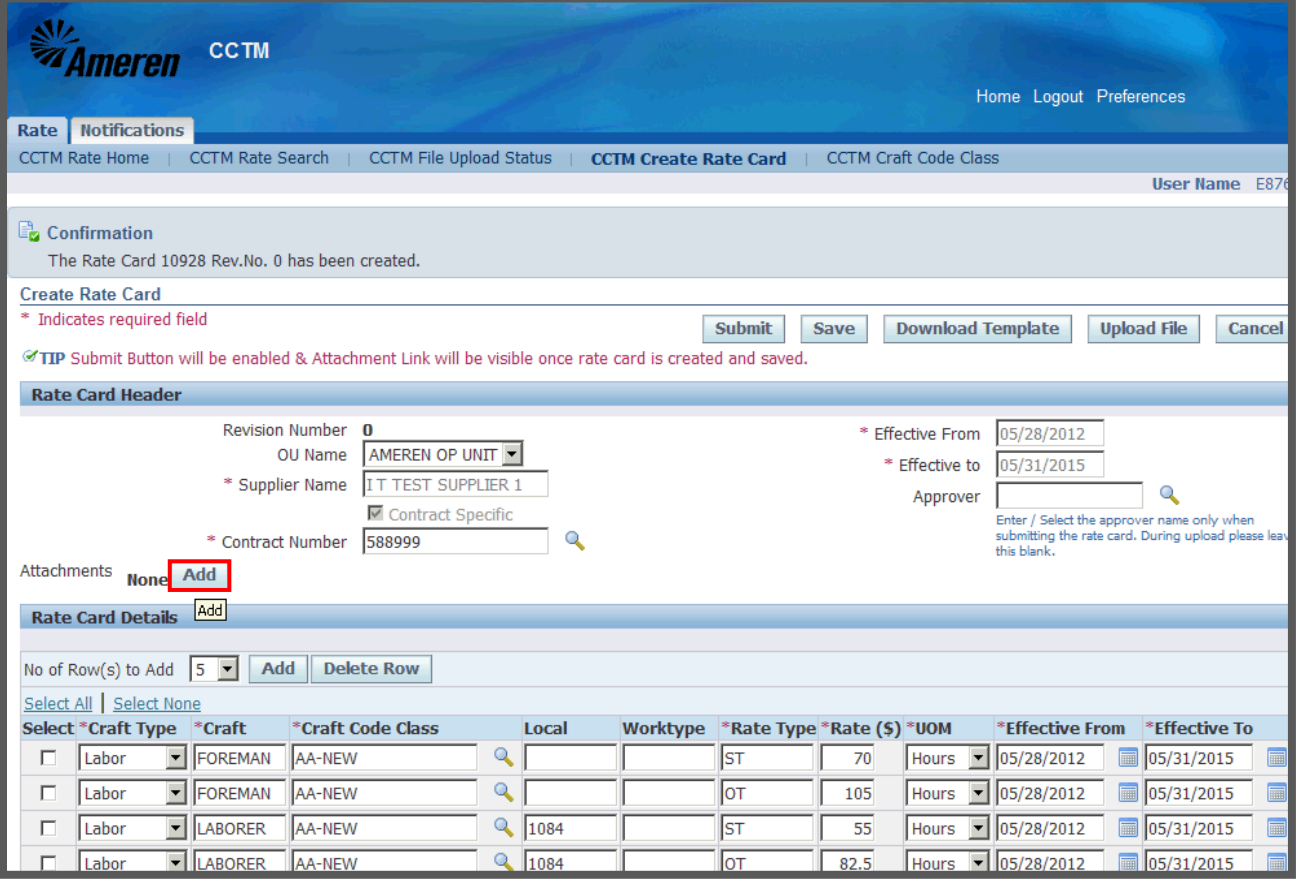

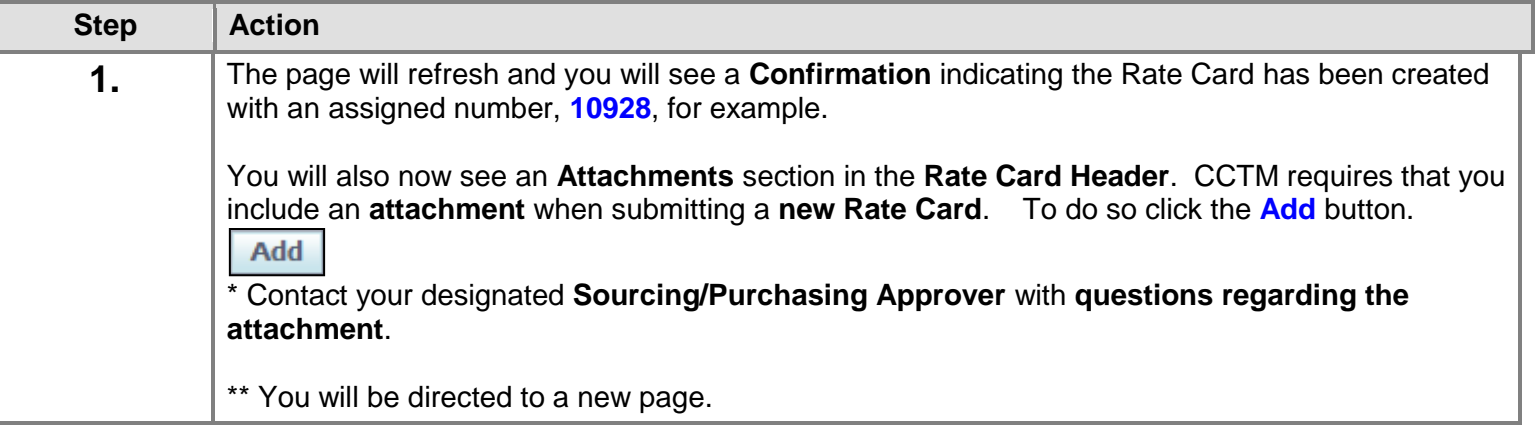

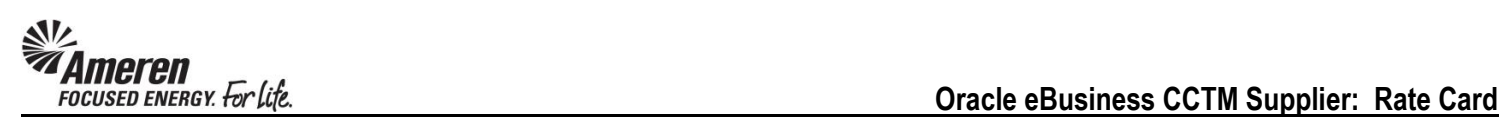

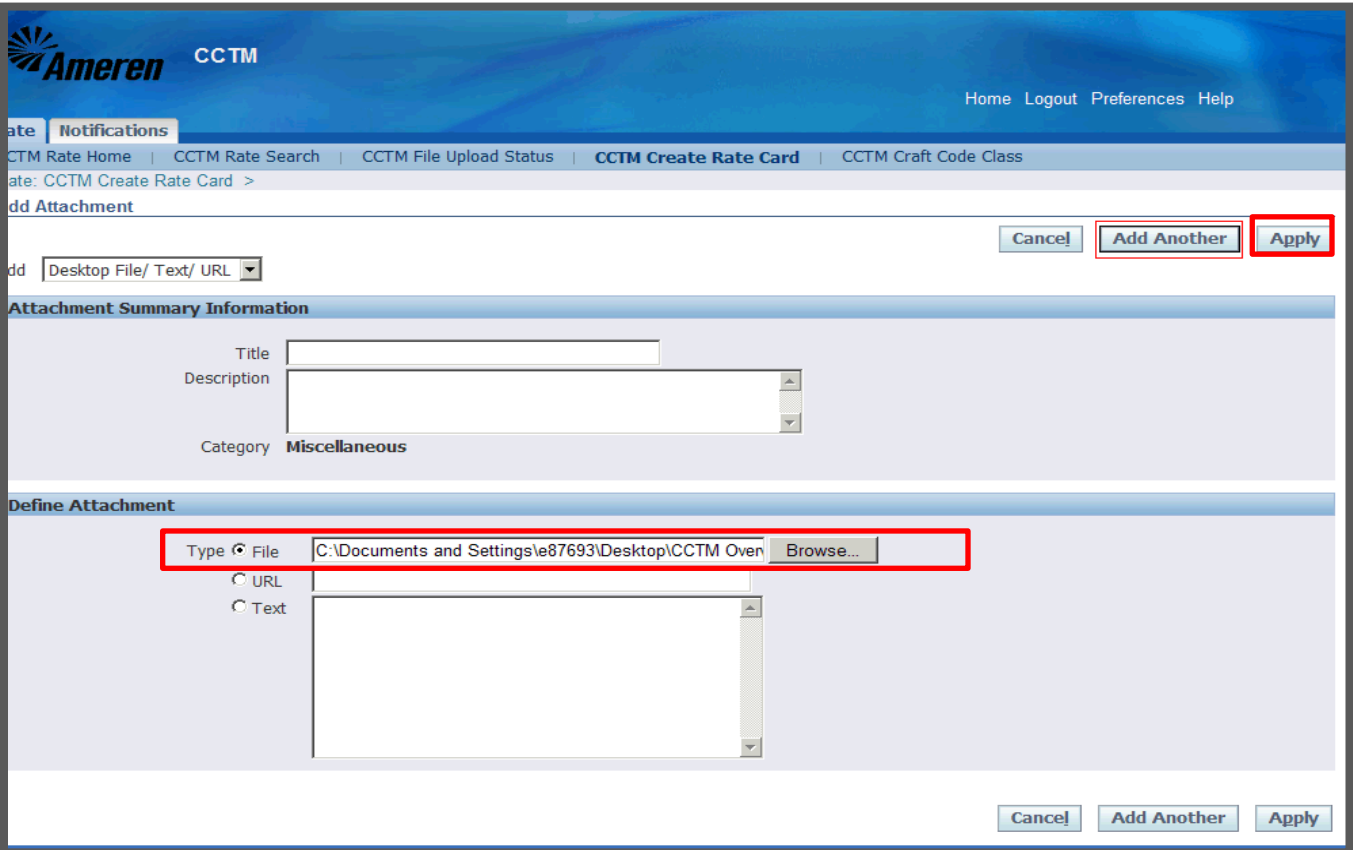

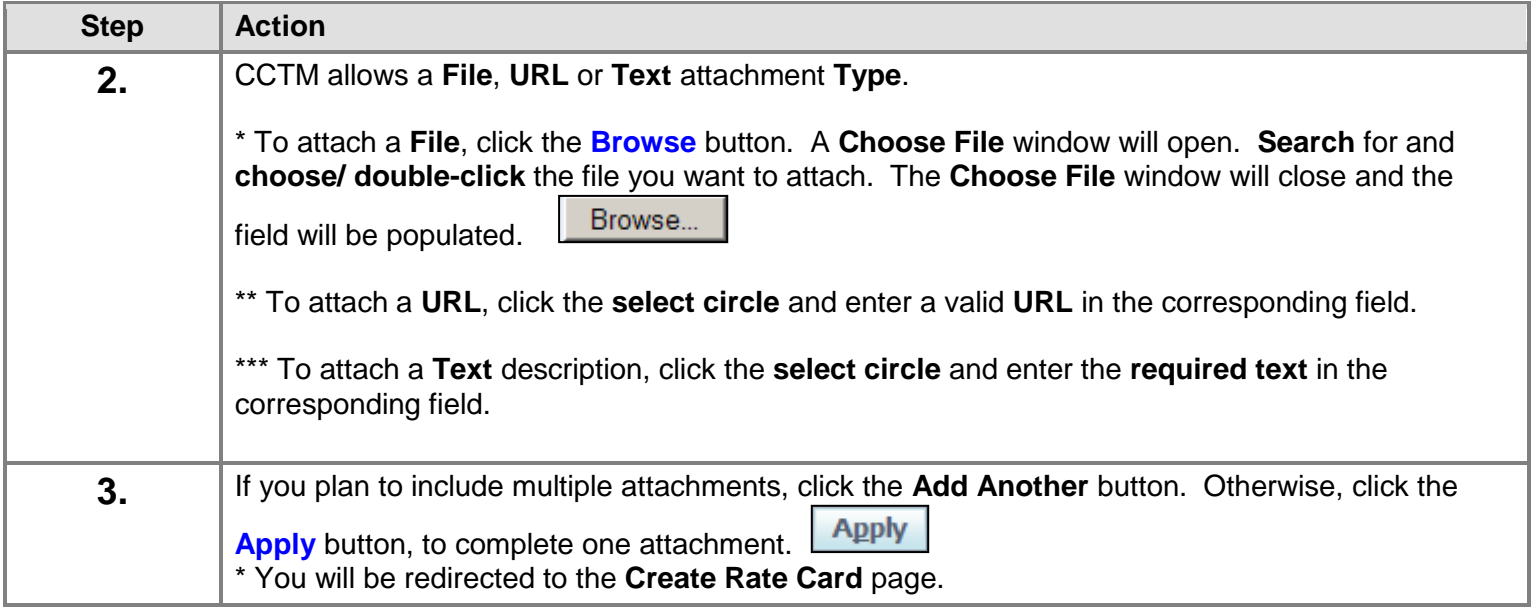

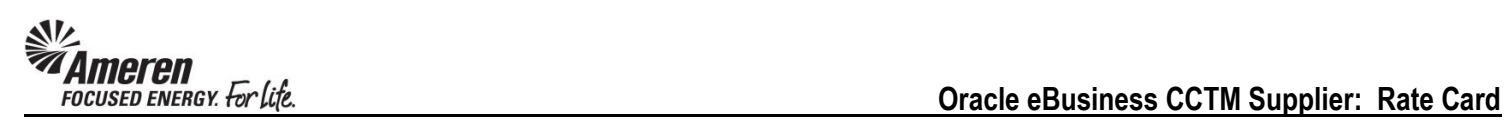

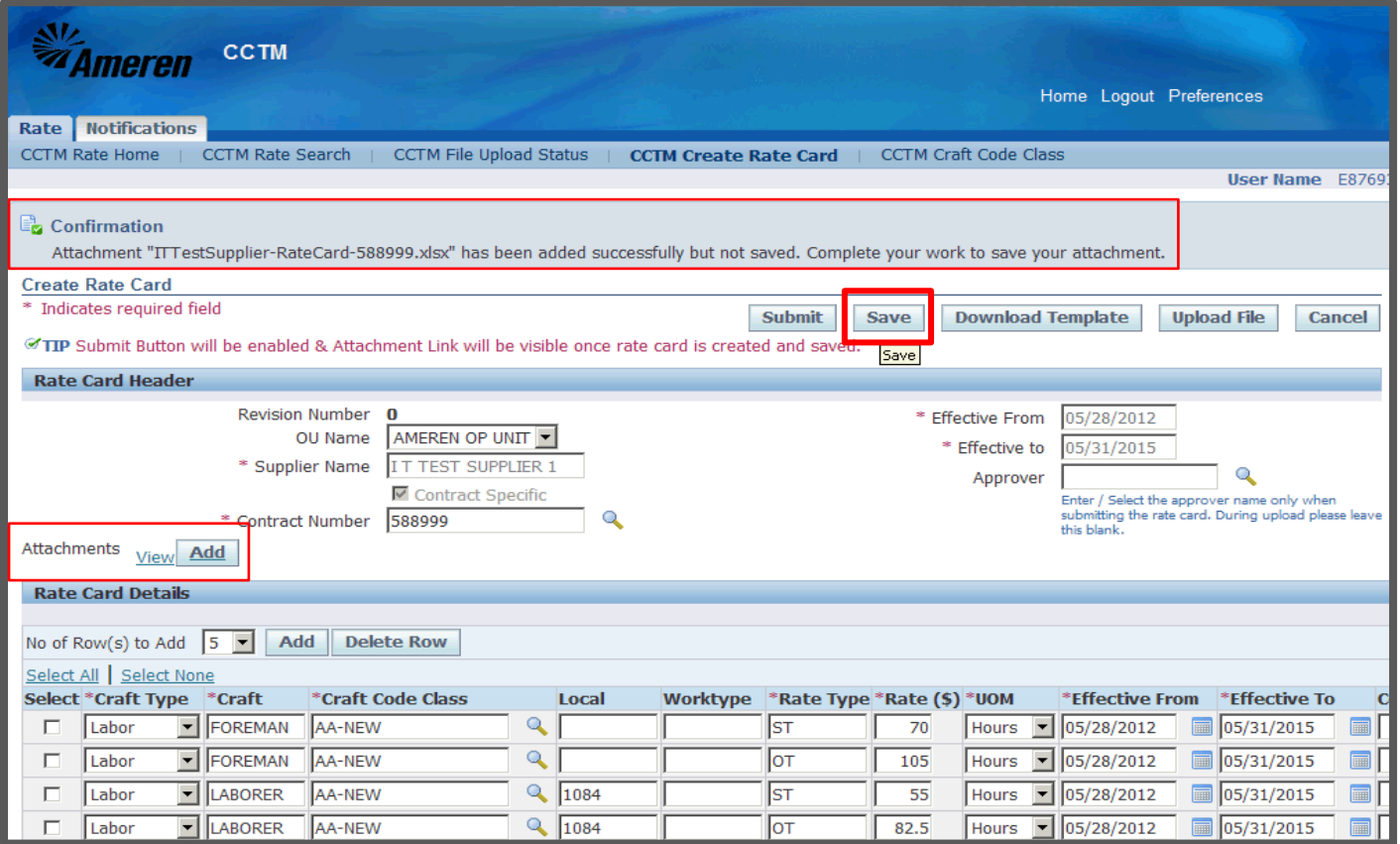

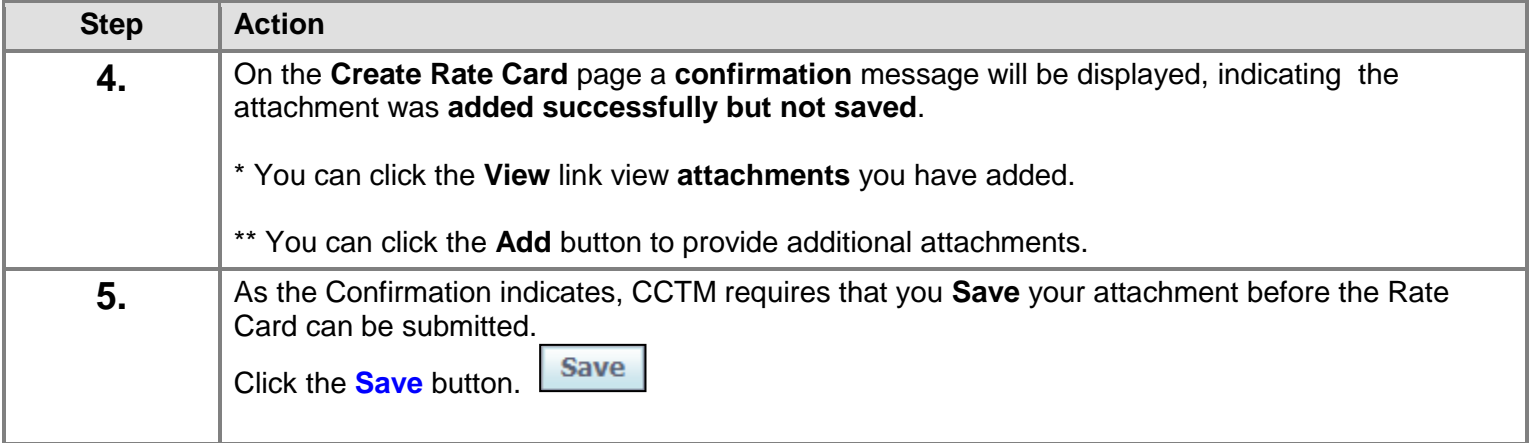

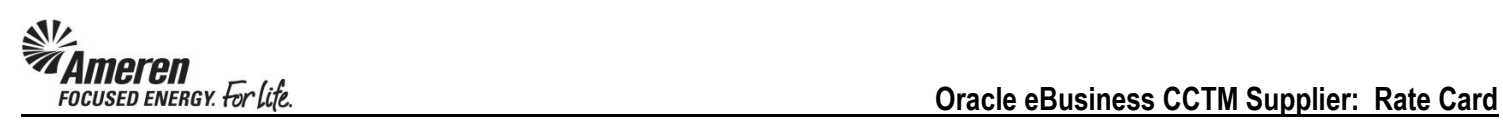

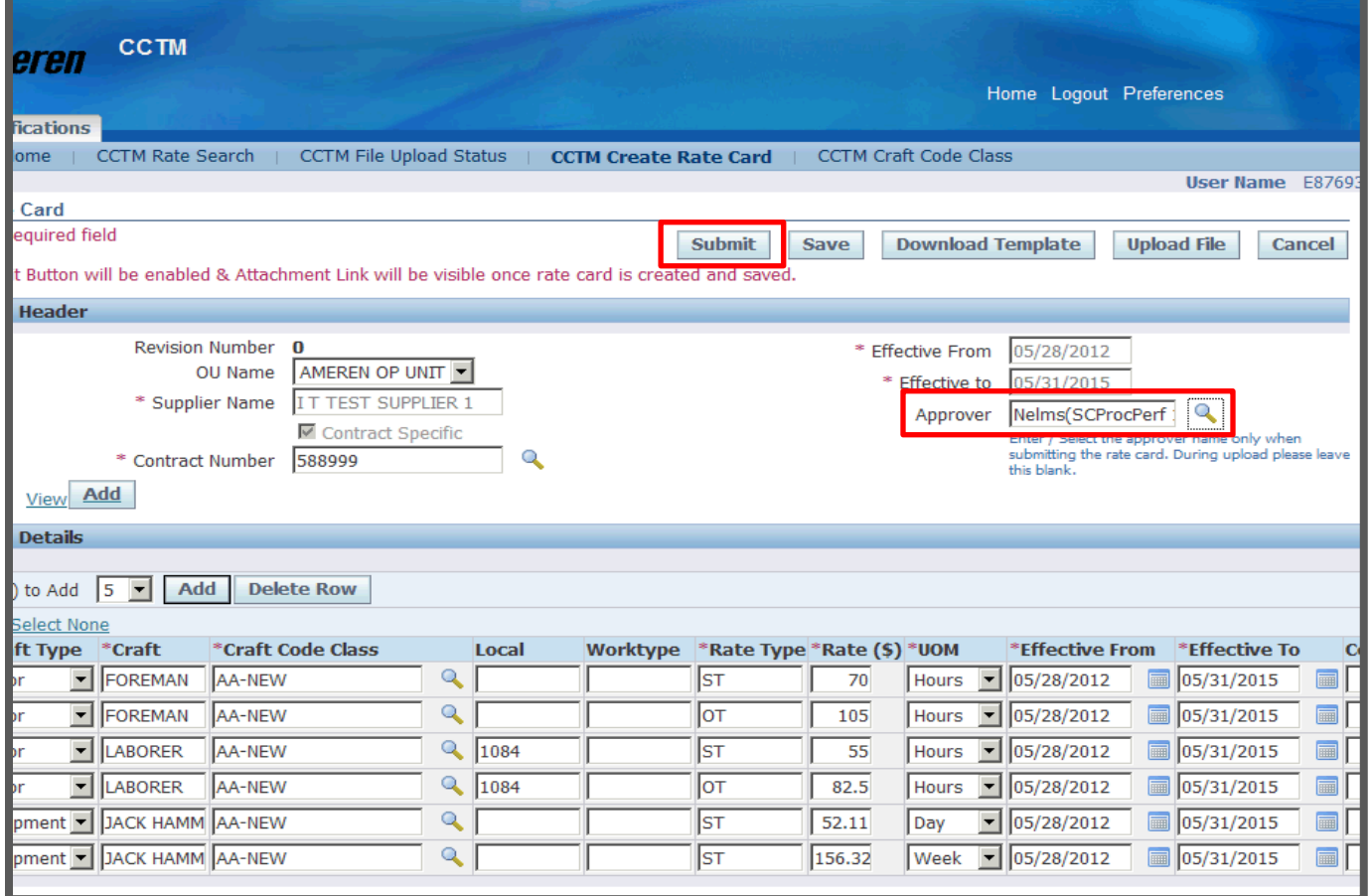

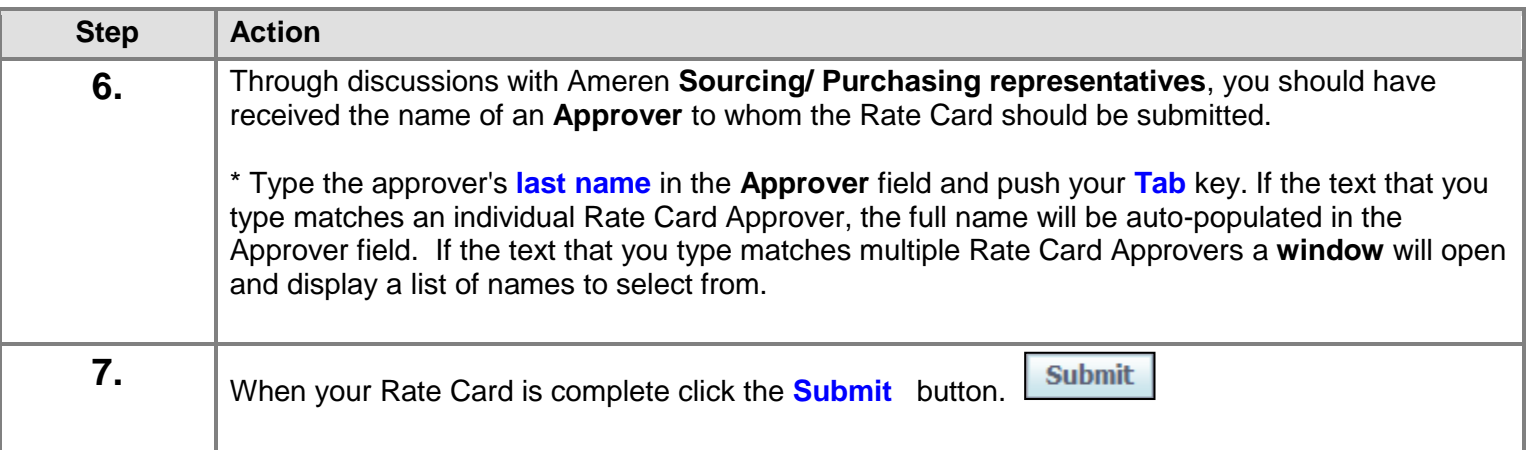

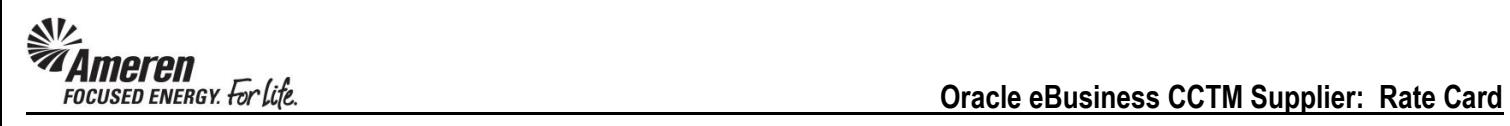

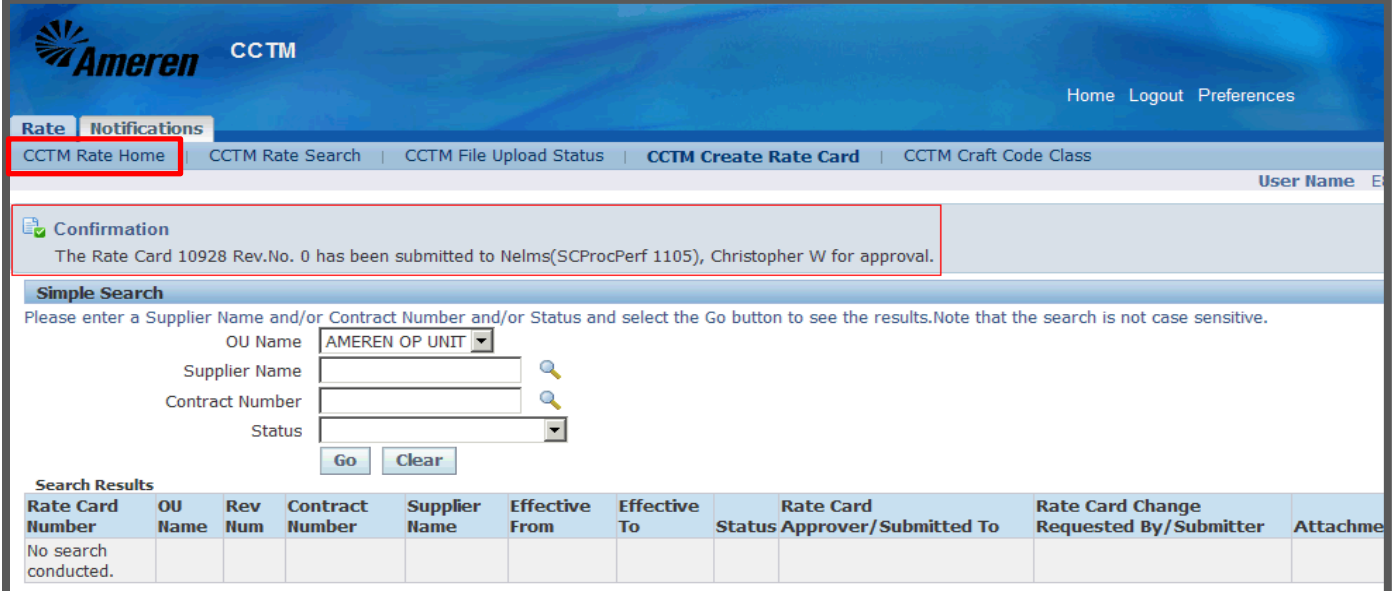

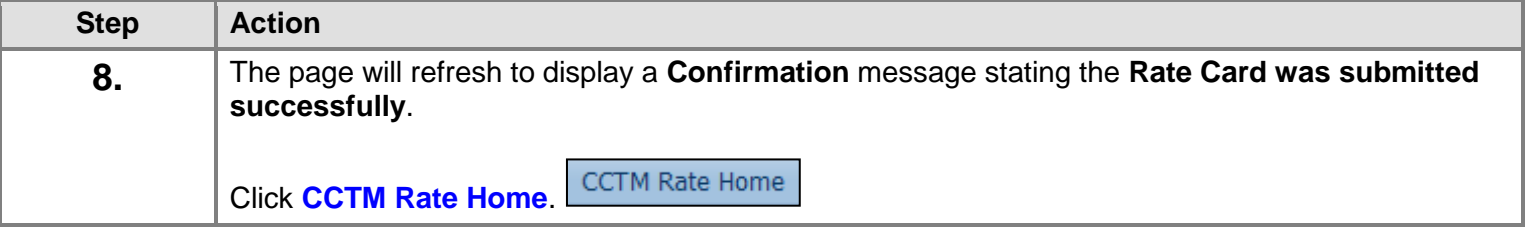

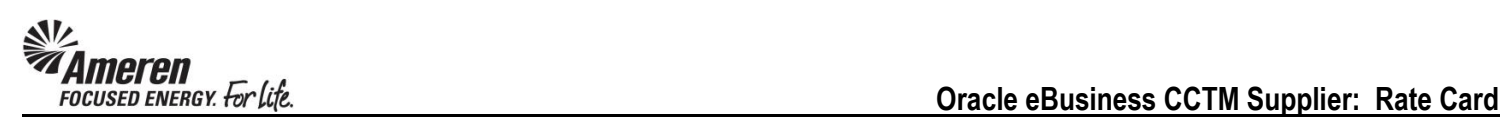

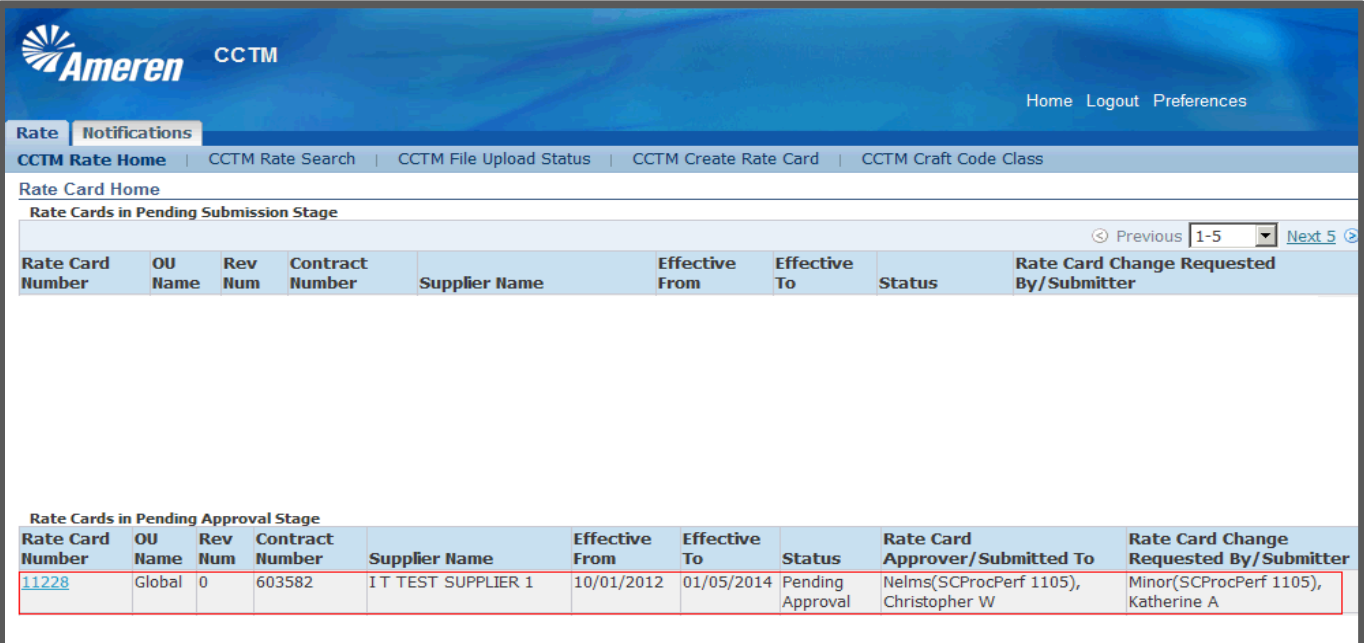

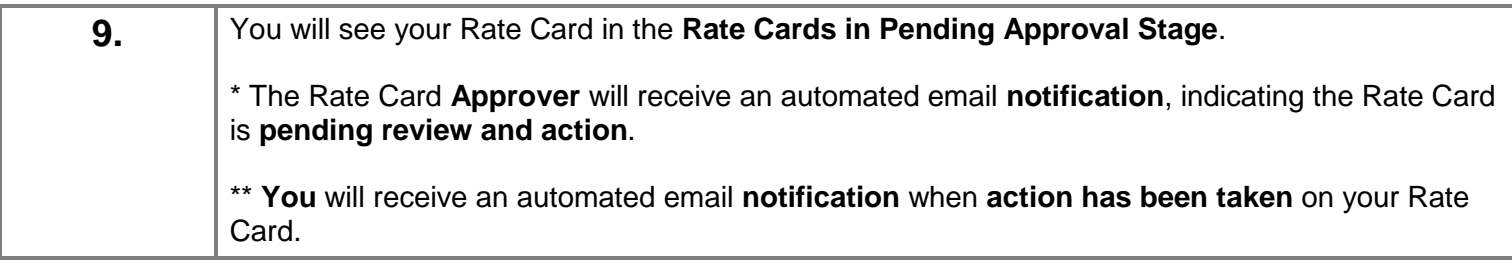

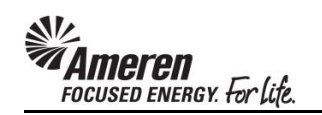

#### <span id="page-18-0"></span>**S1.2.3 Download a Rate Card Template**

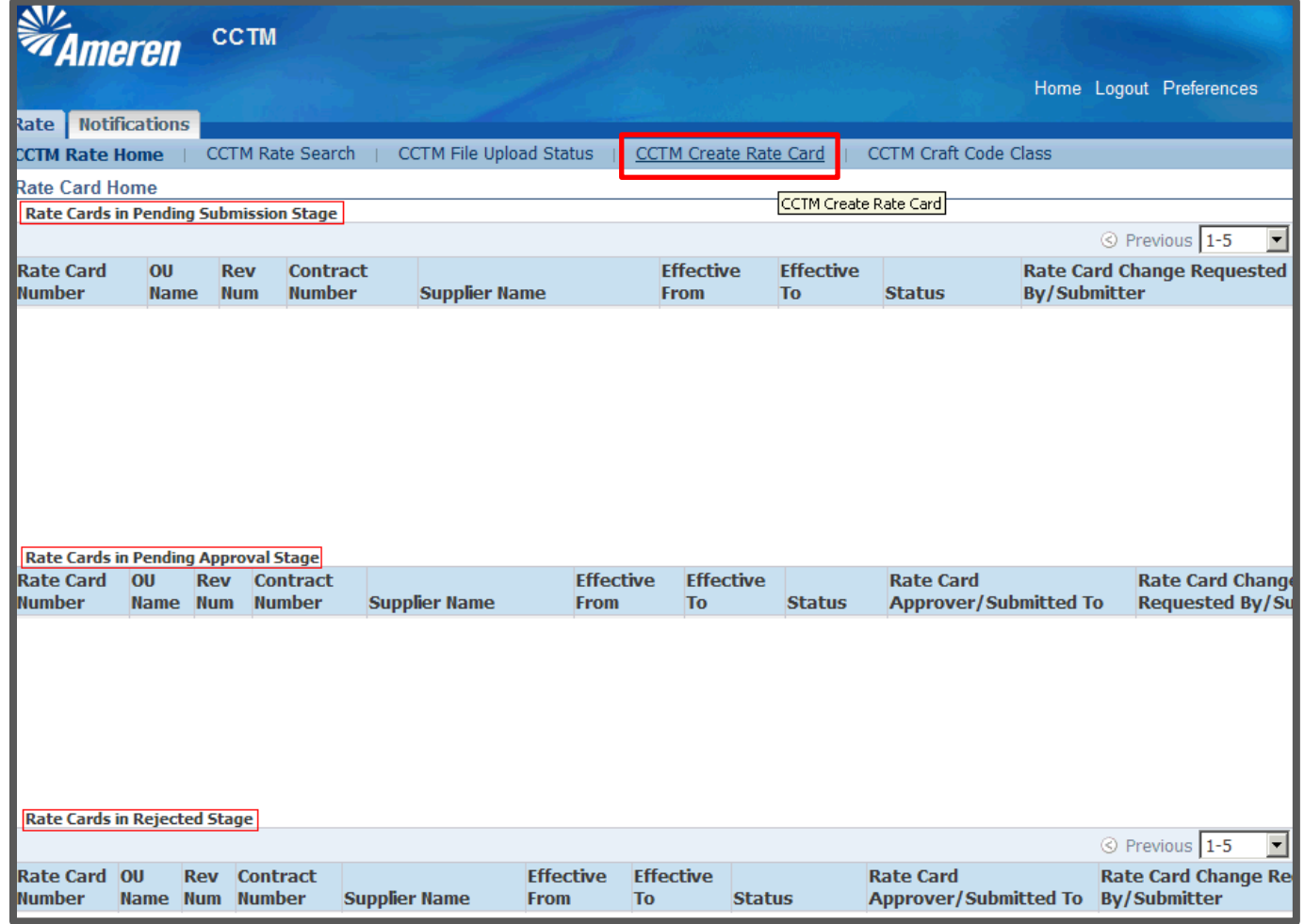

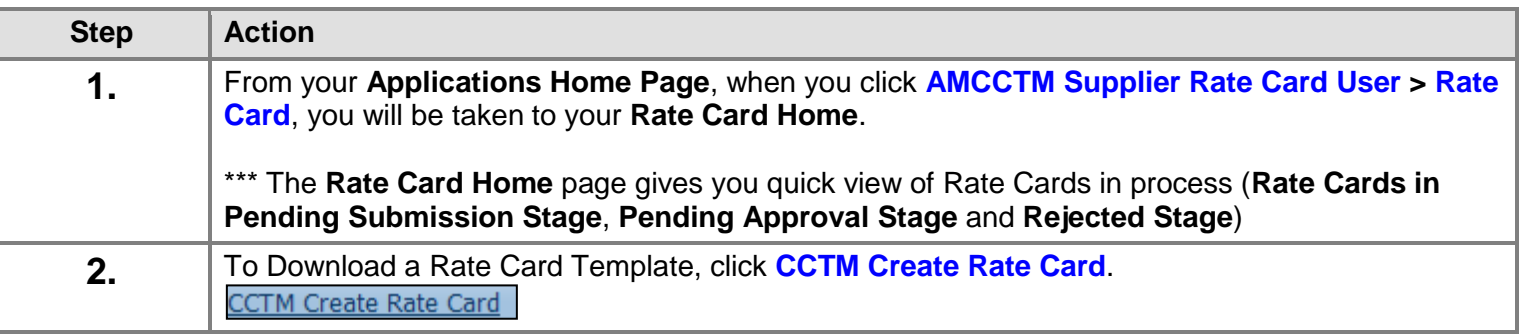

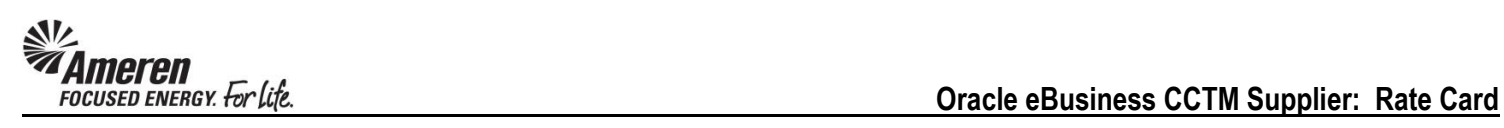

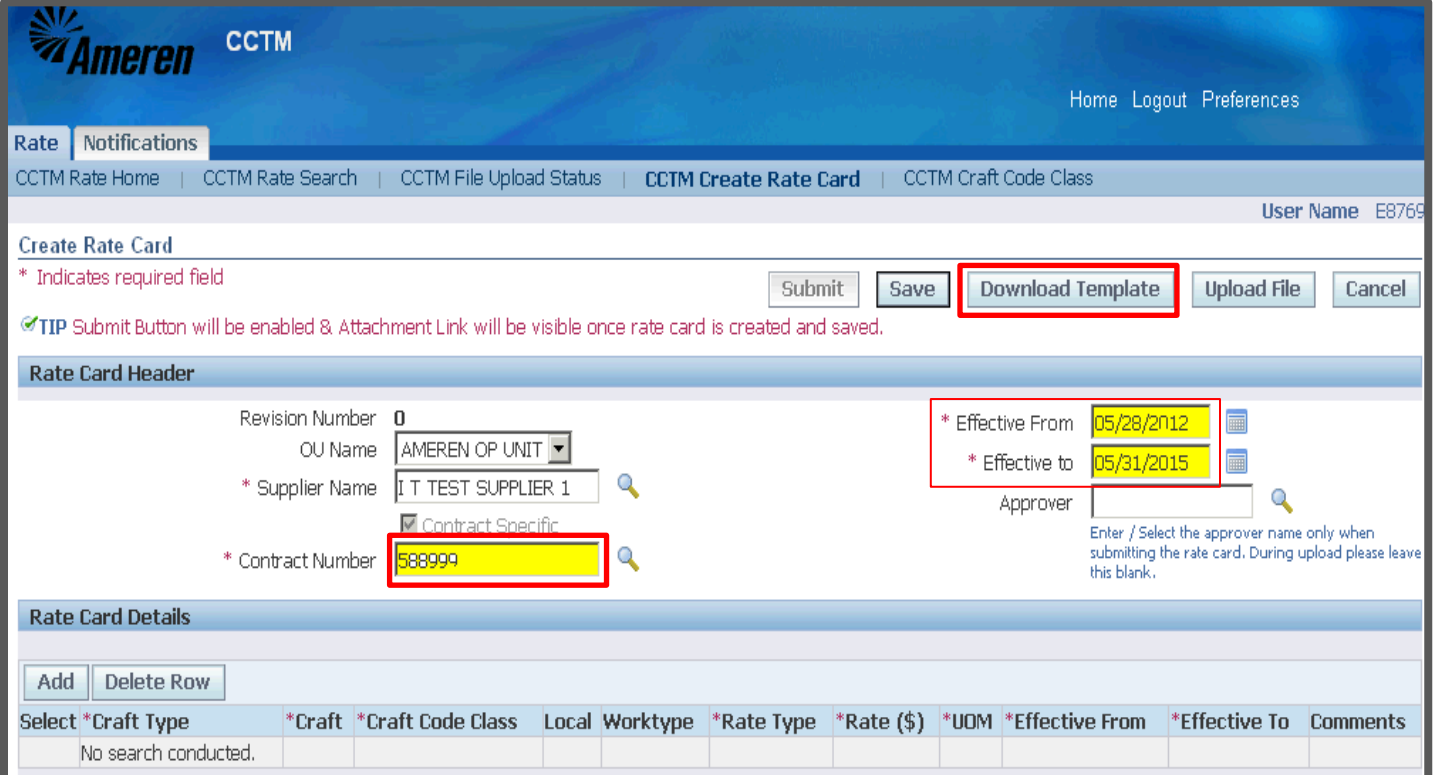

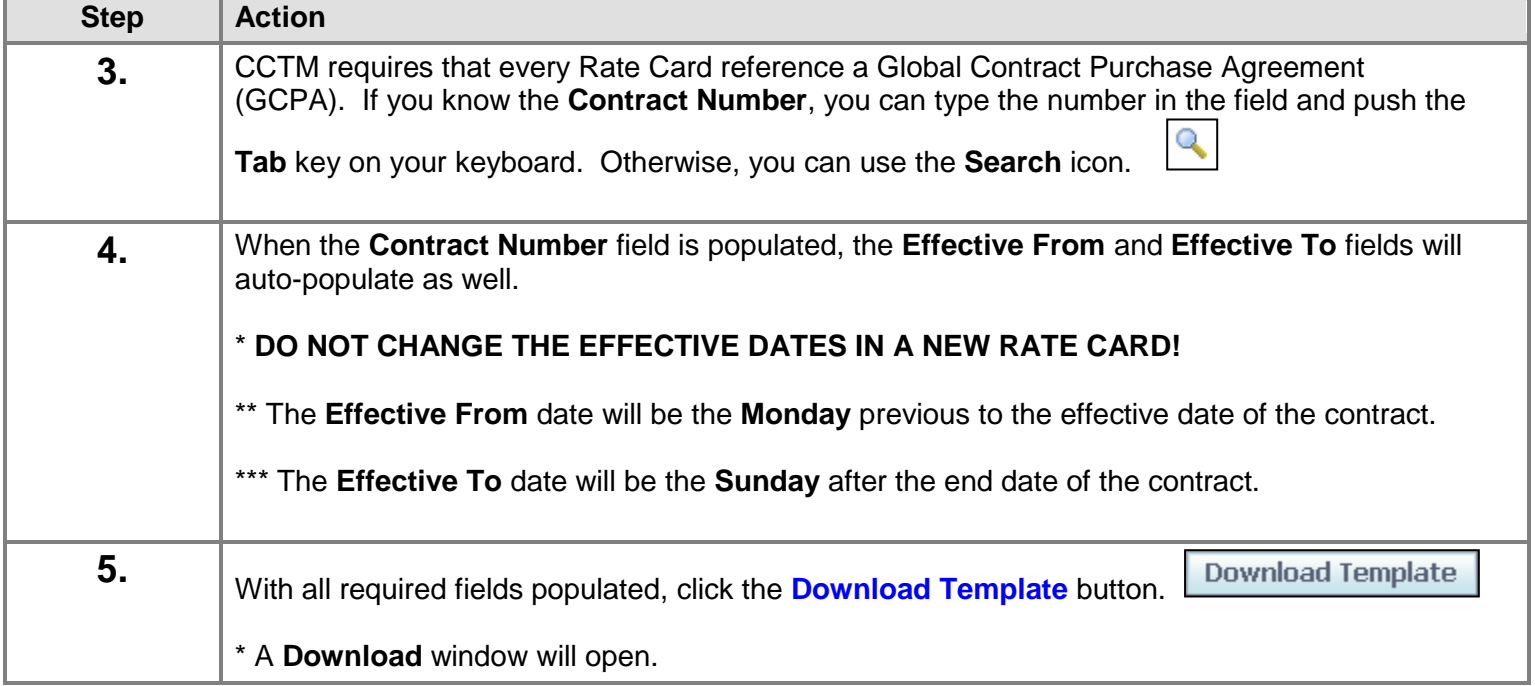

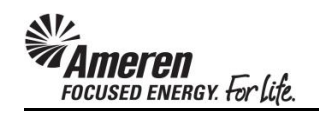

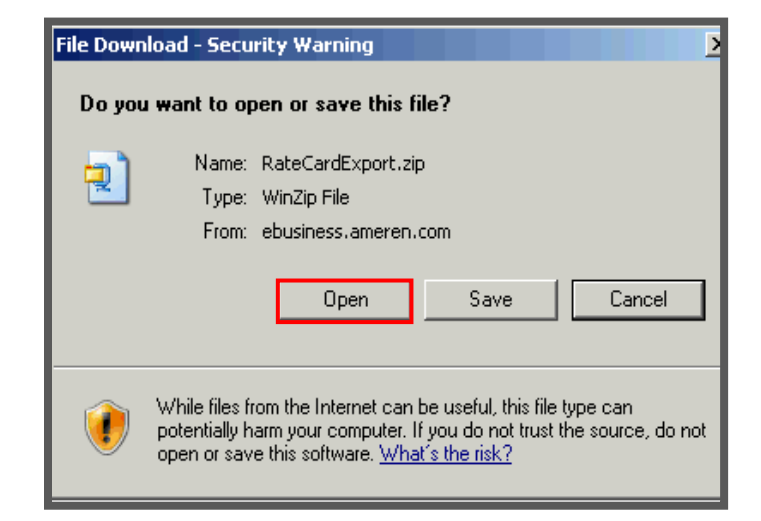

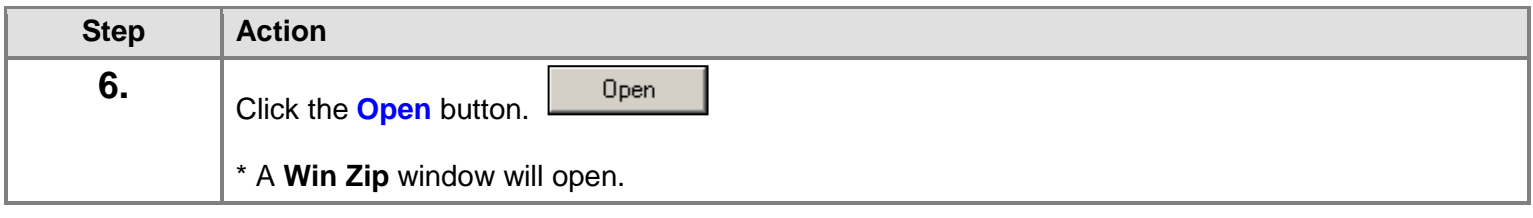

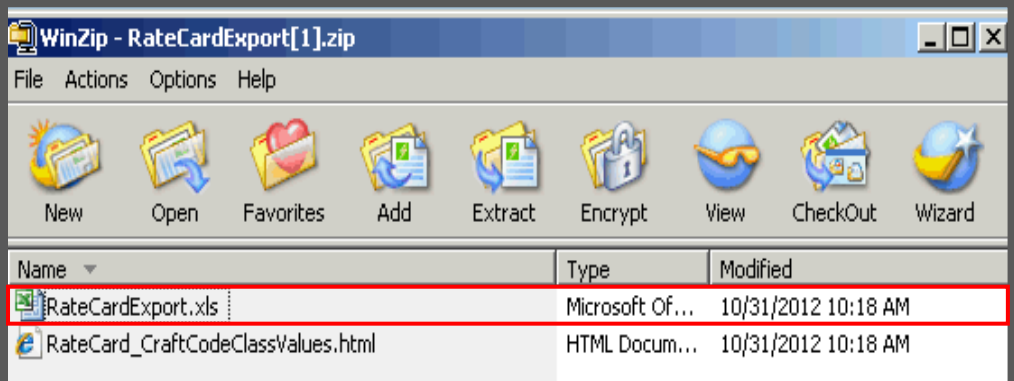

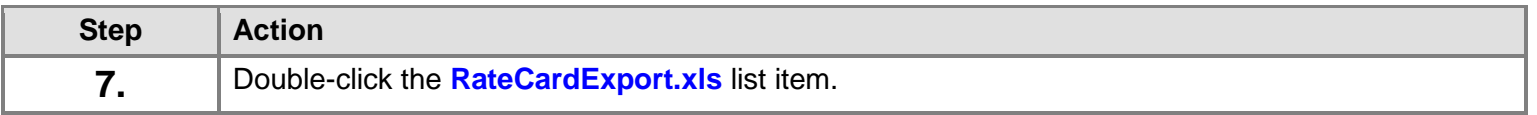

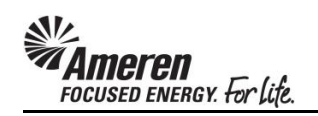

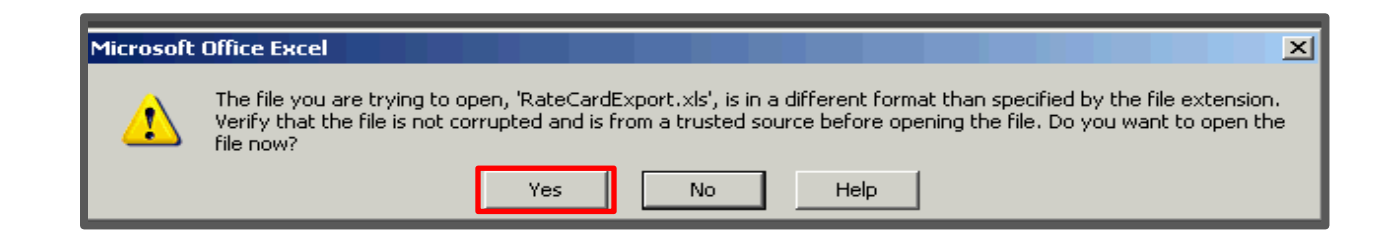

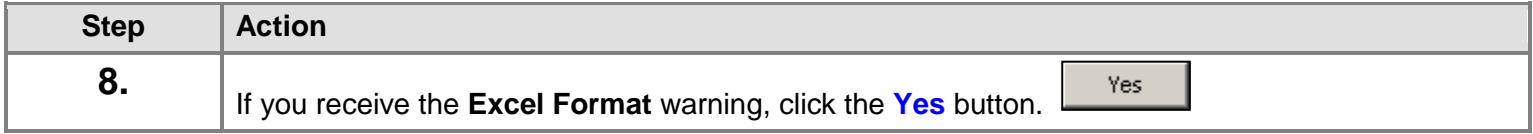

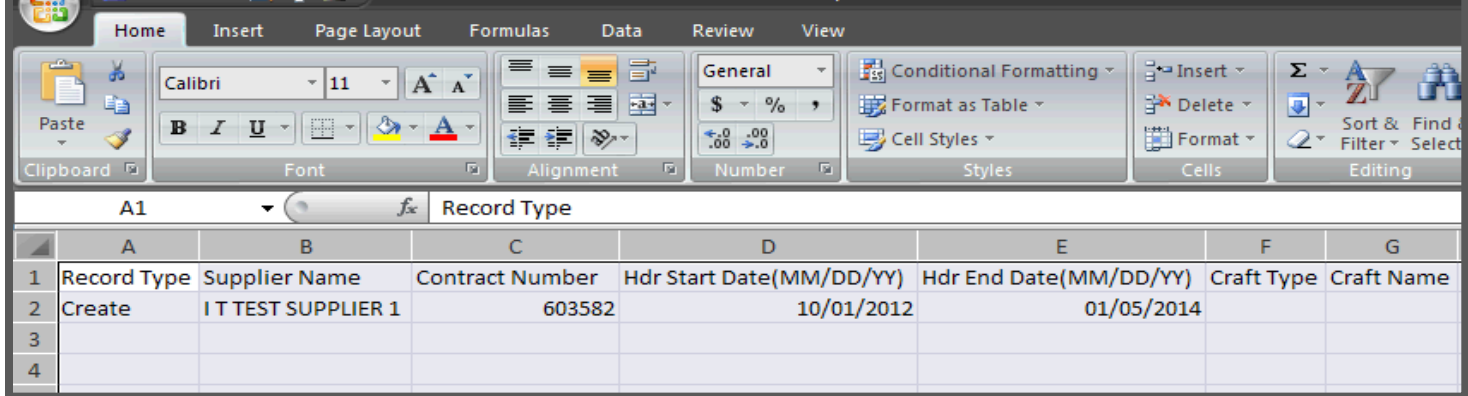

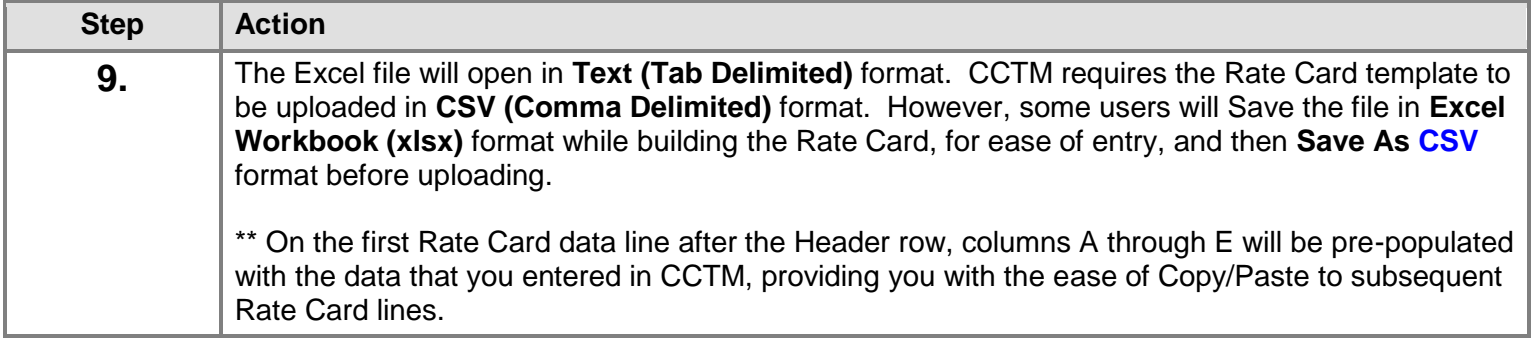

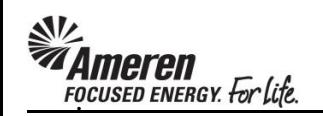

#### <span id="page-22-0"></span>**S1.2.4 Rate Card Template Field Descriptions**

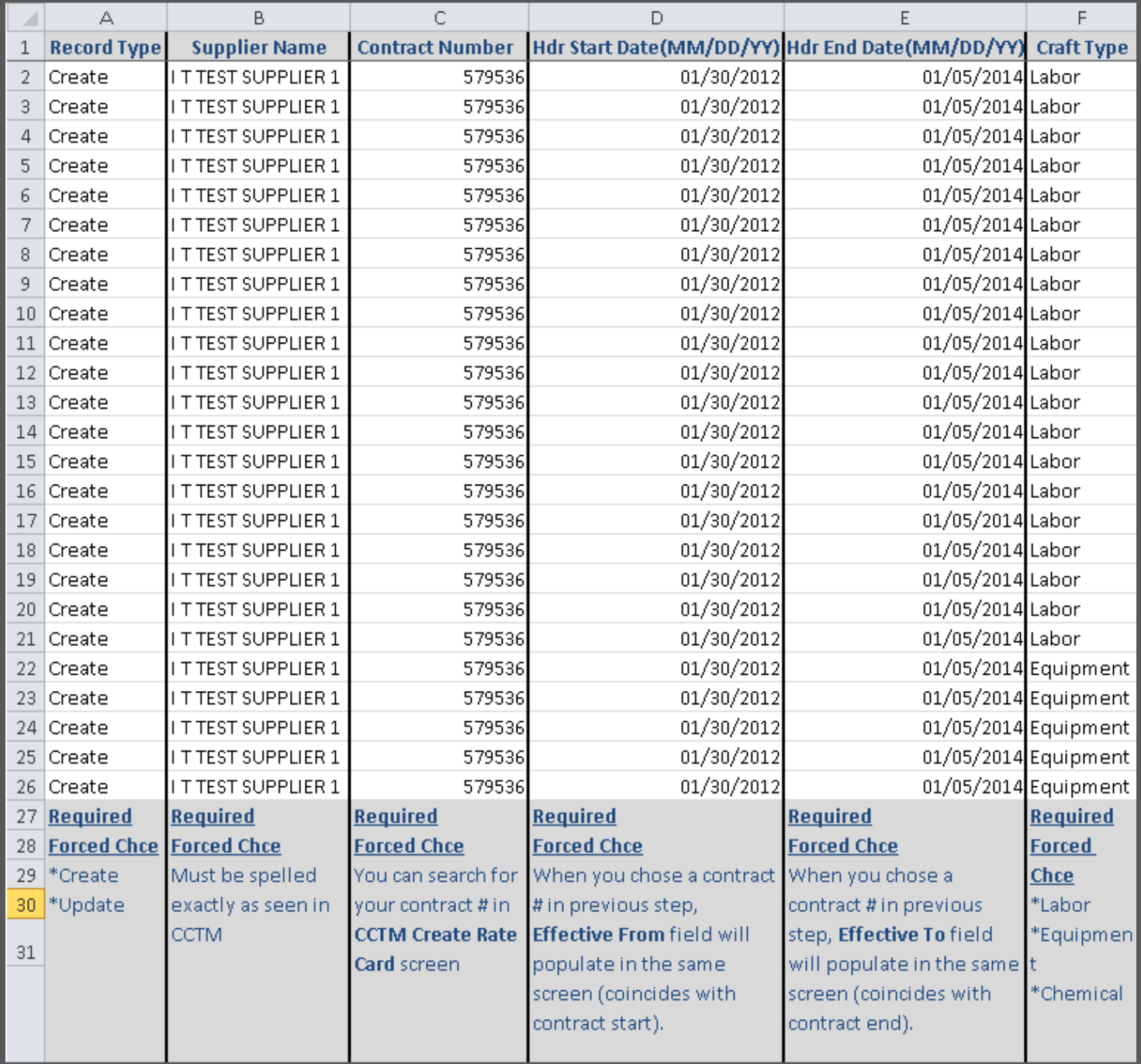

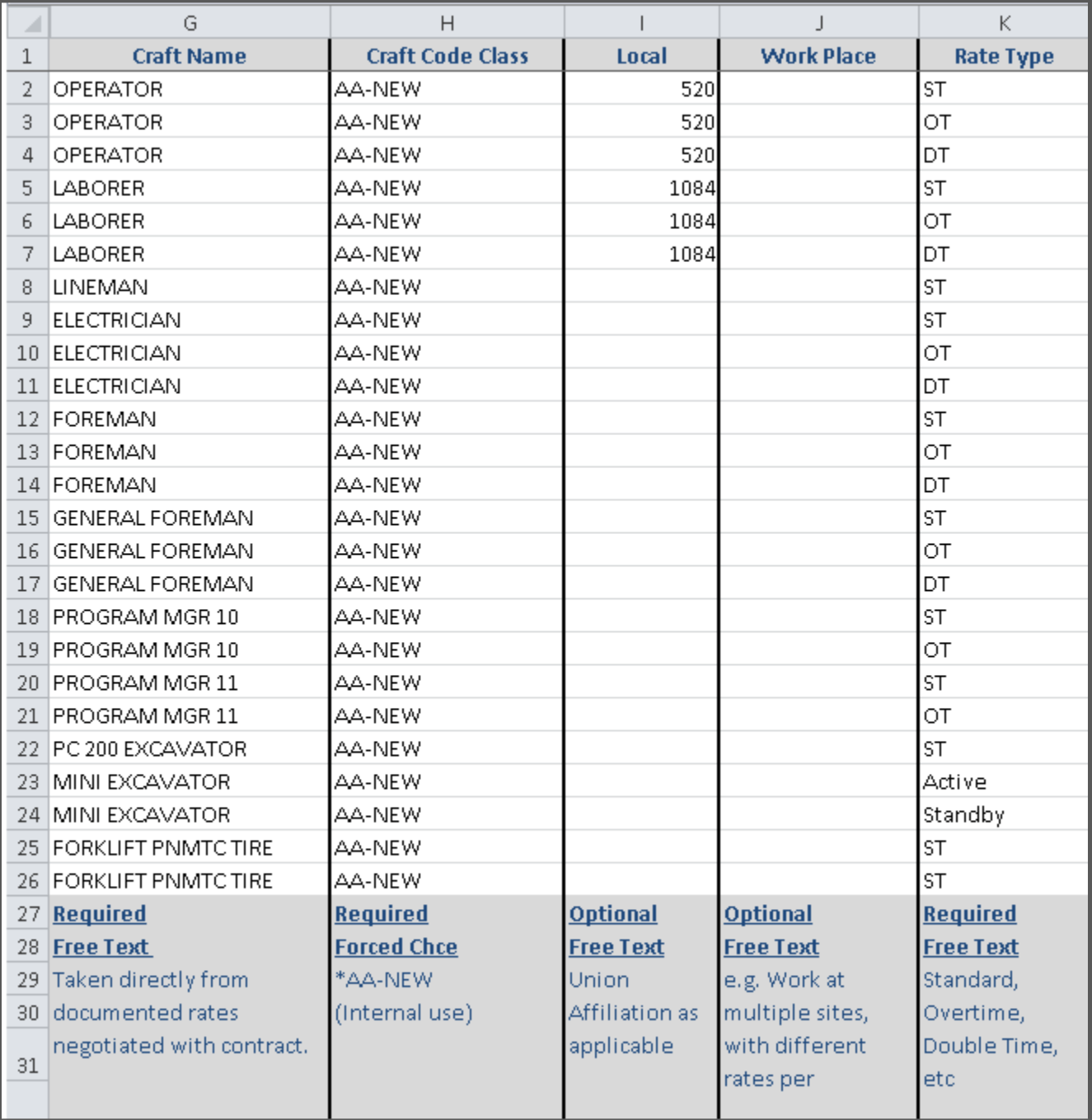

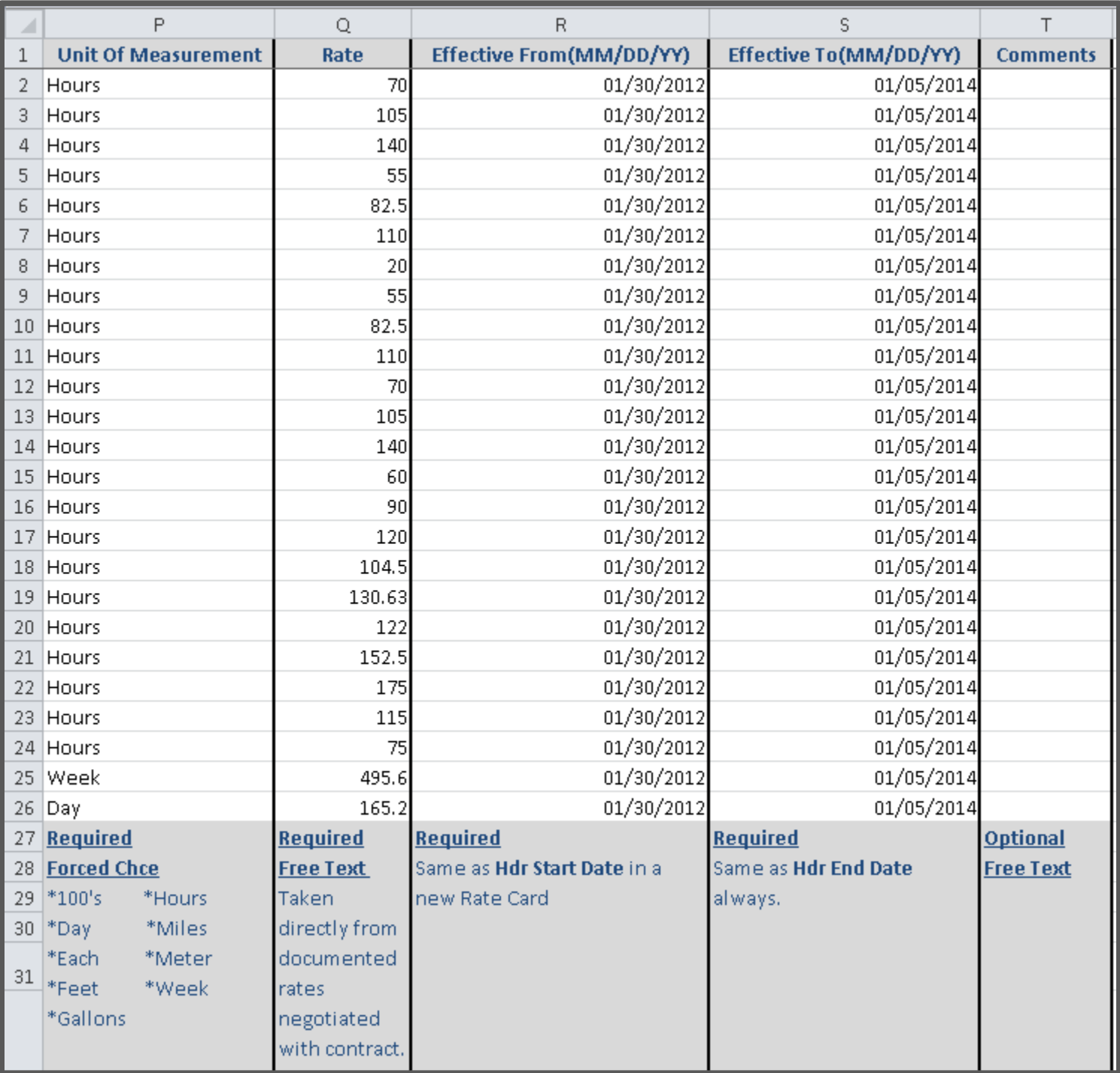

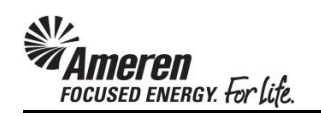

### <span id="page-25-0"></span>**S1.2.5 Upload a Rate Card Template**

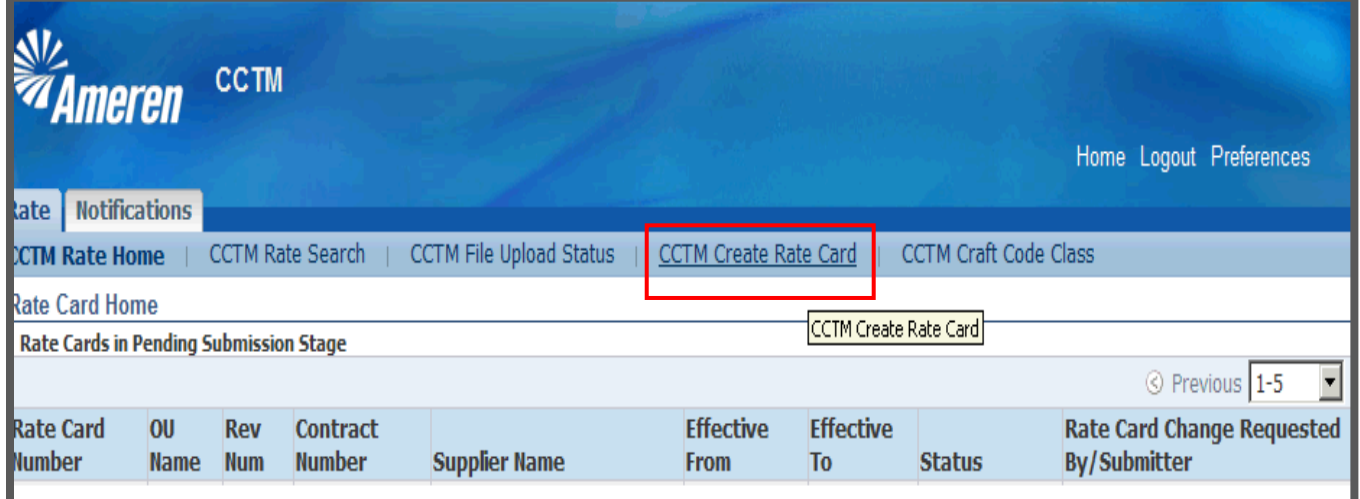

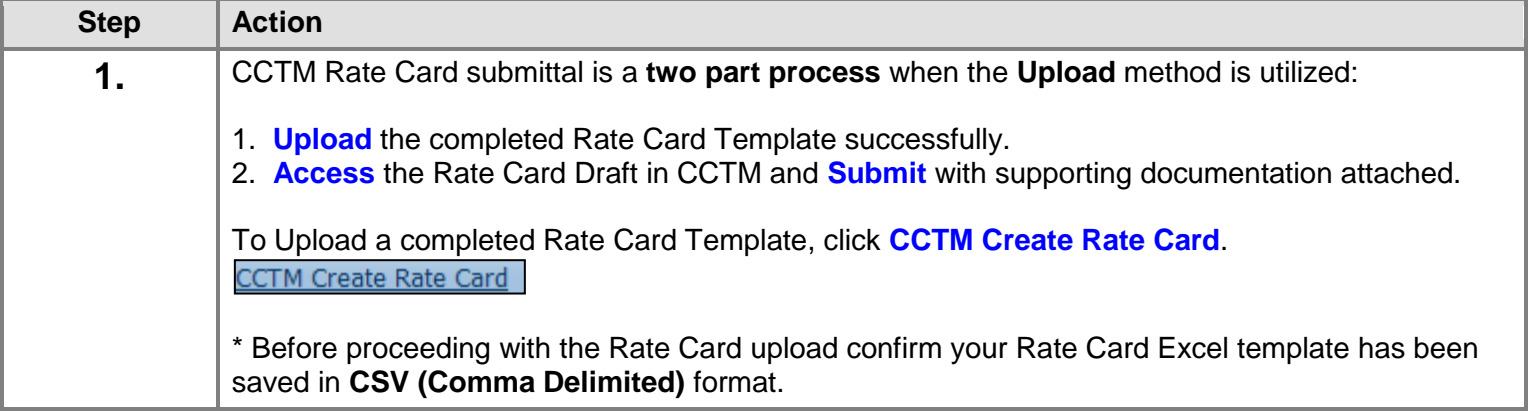

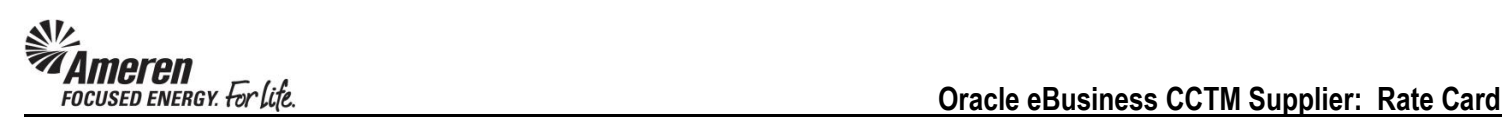

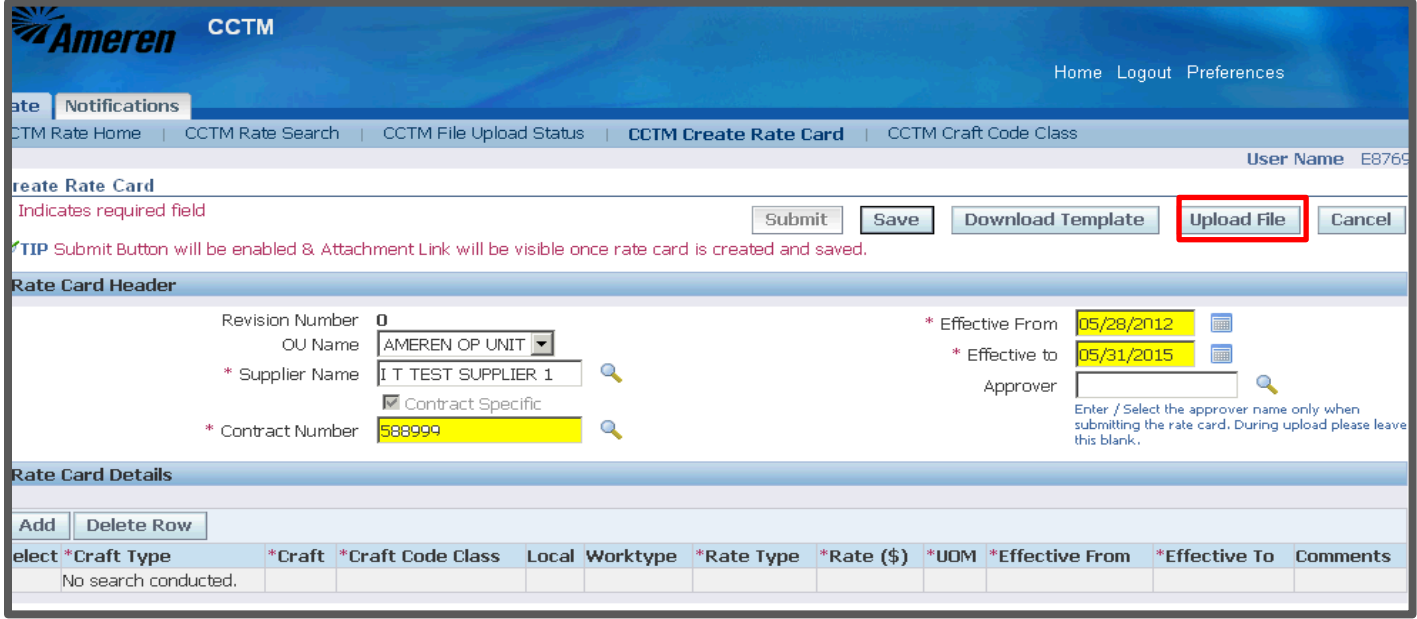

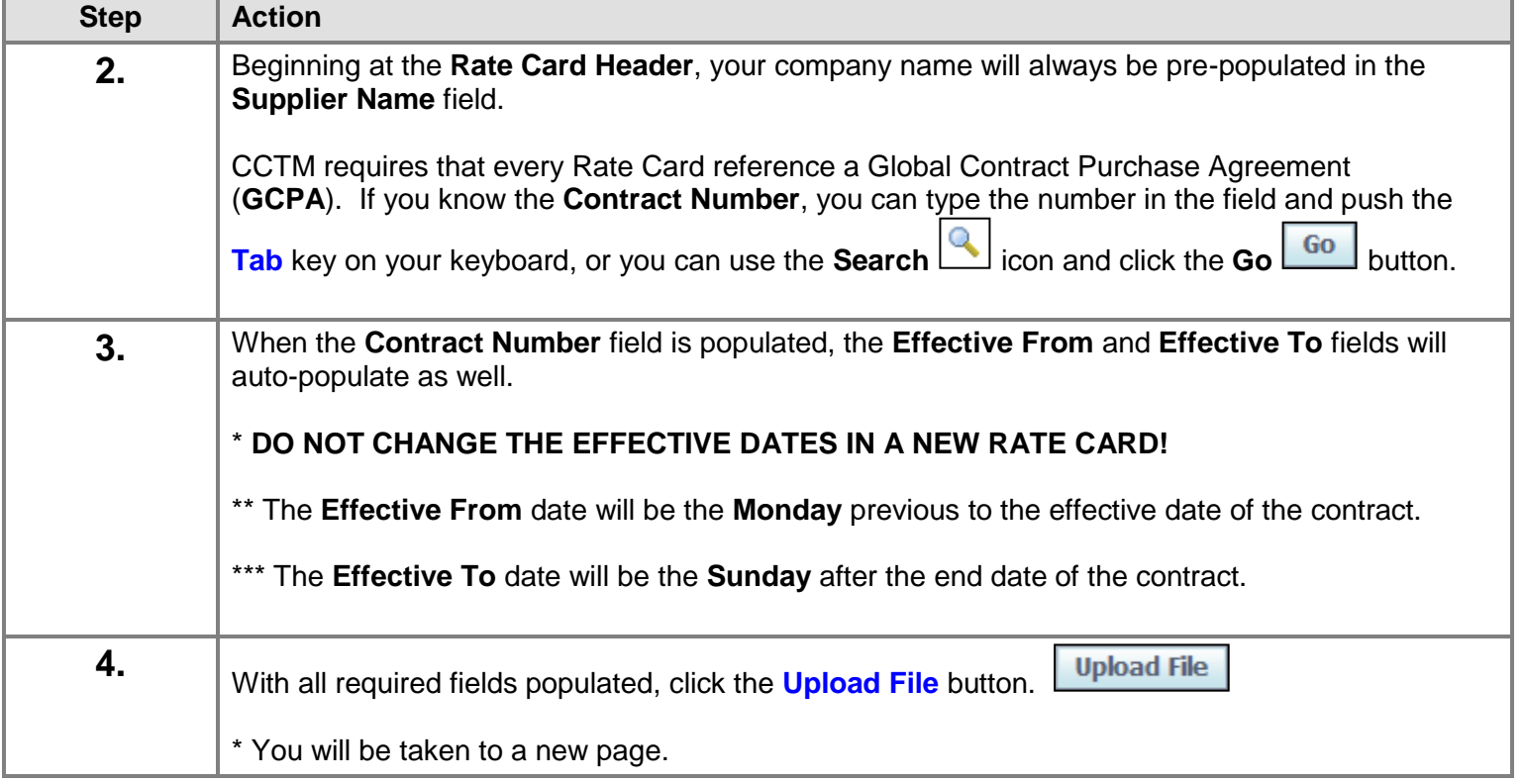

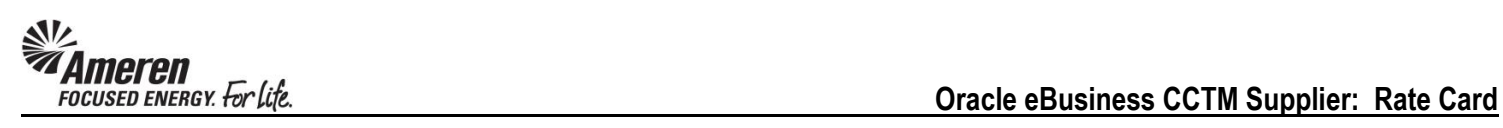

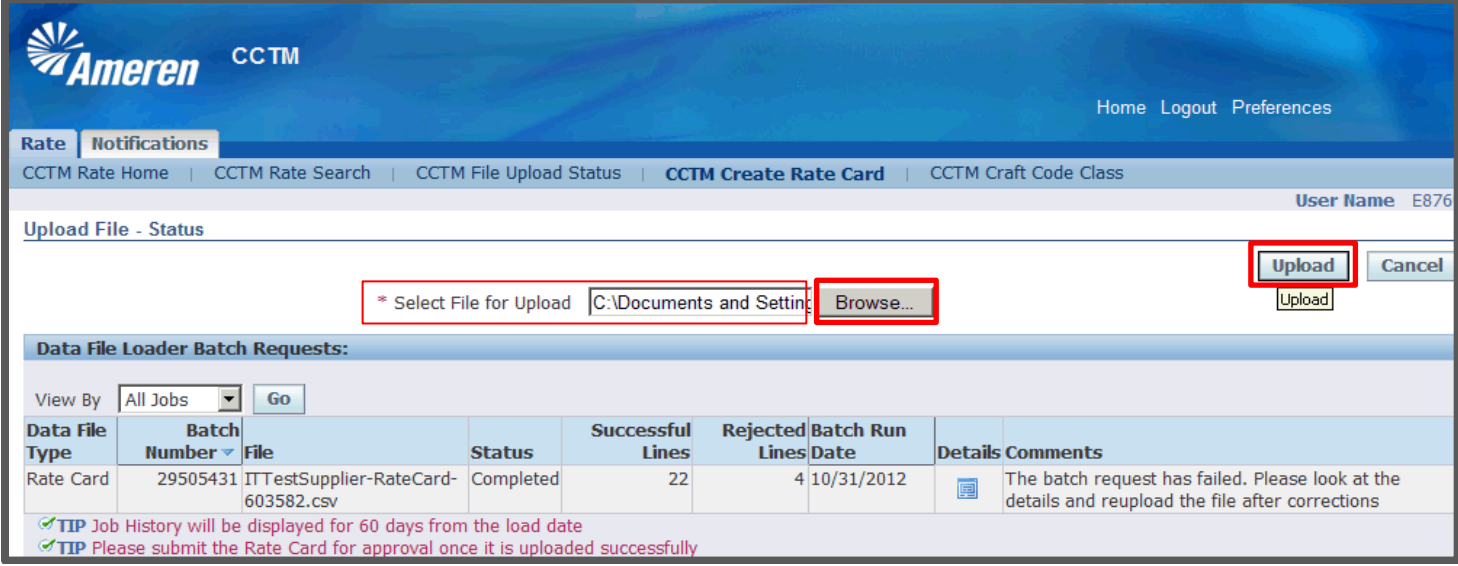

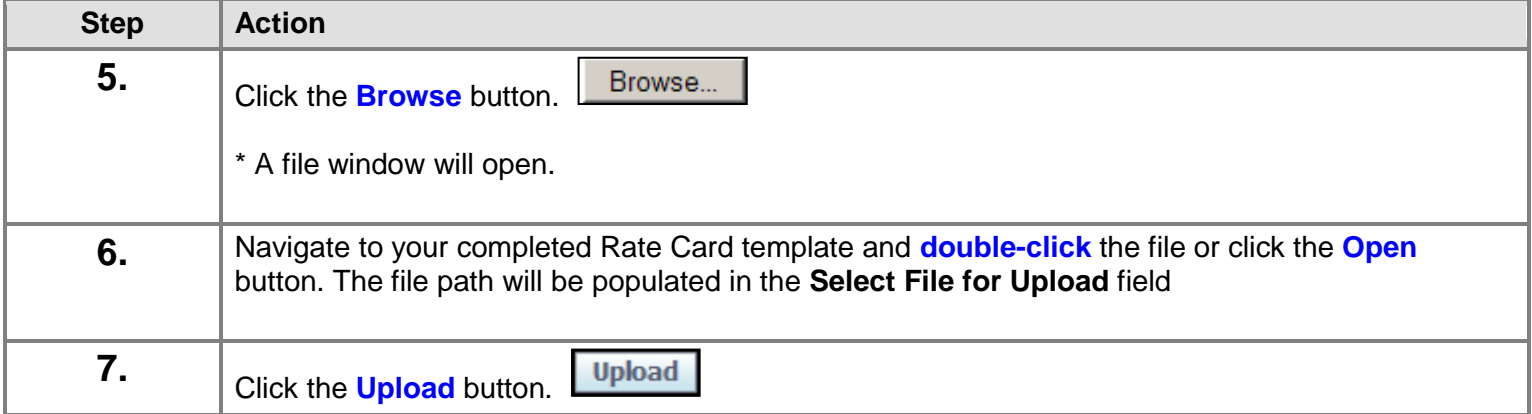

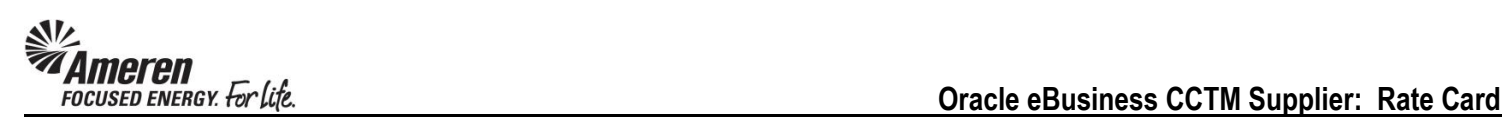

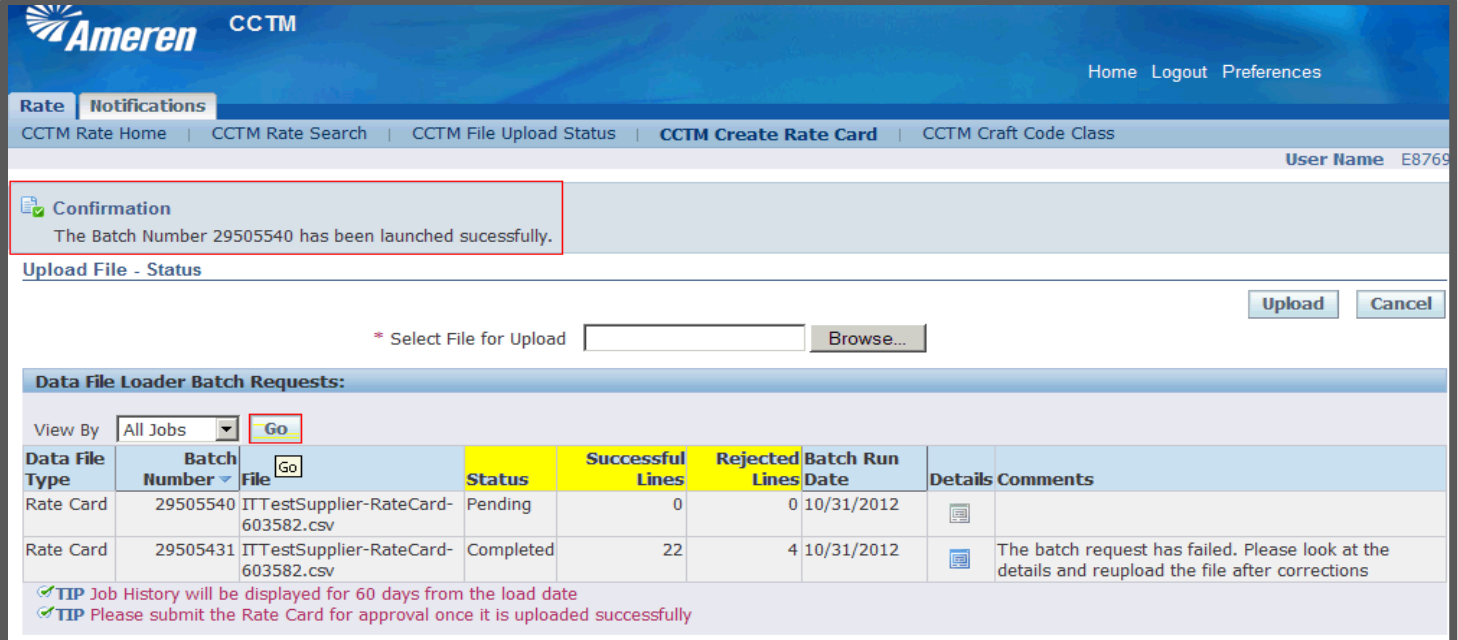

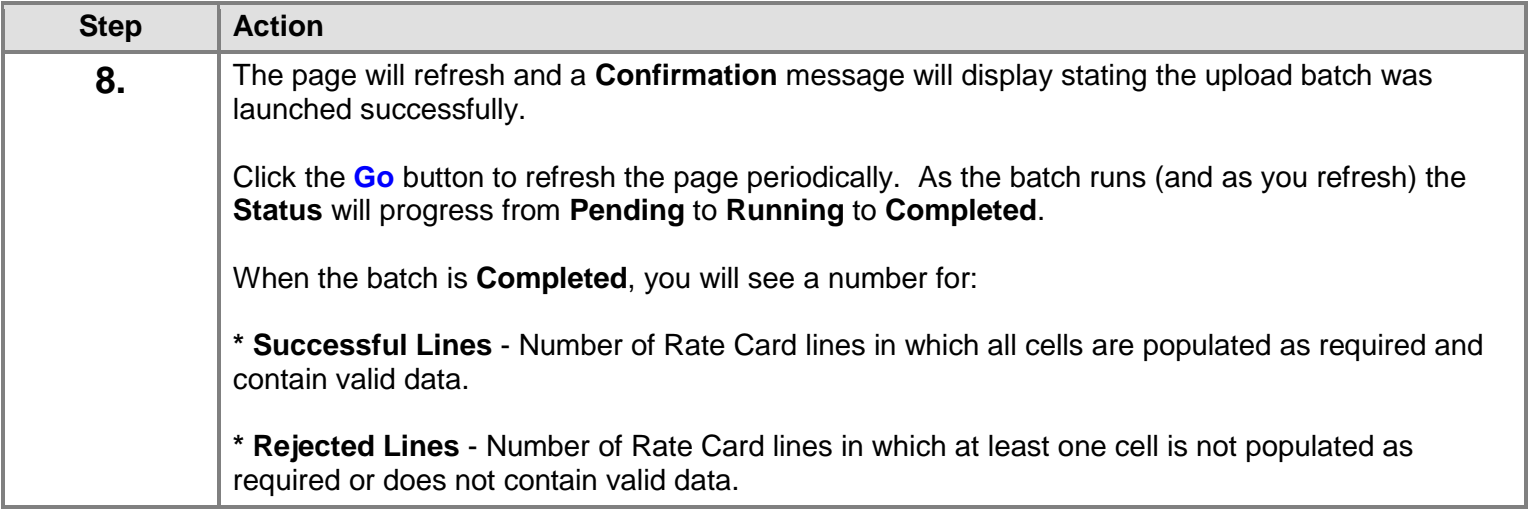

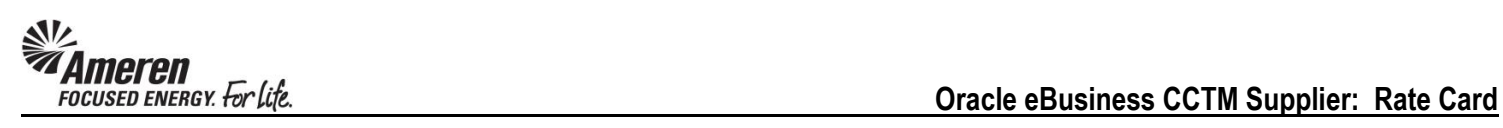

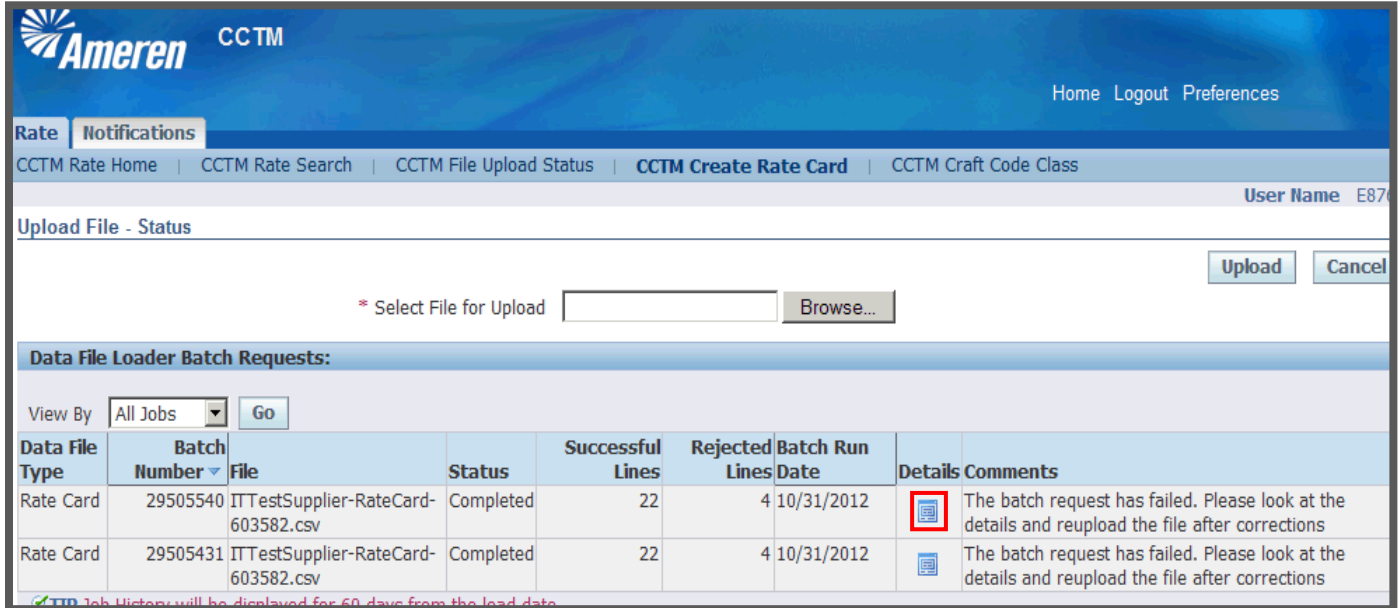

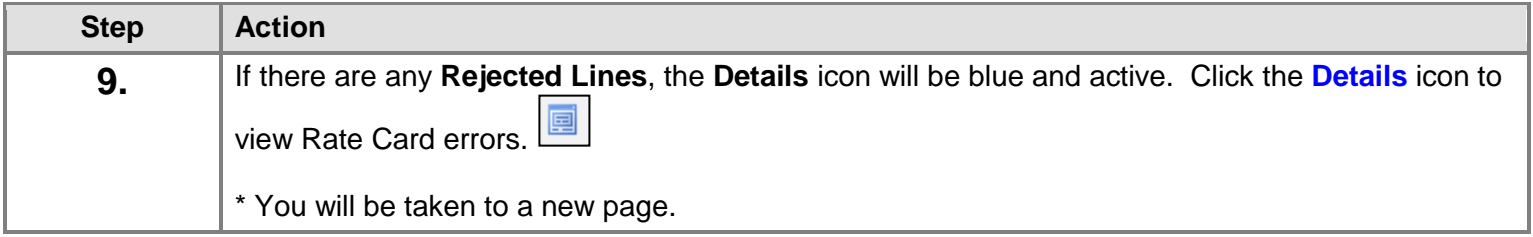

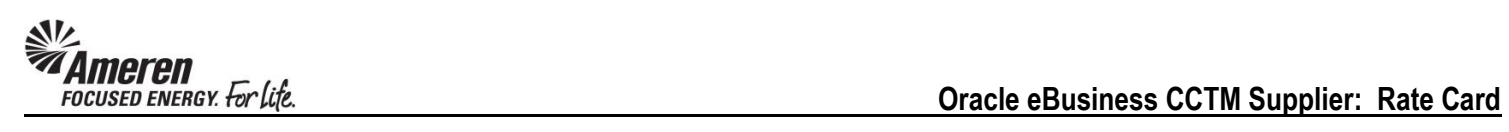

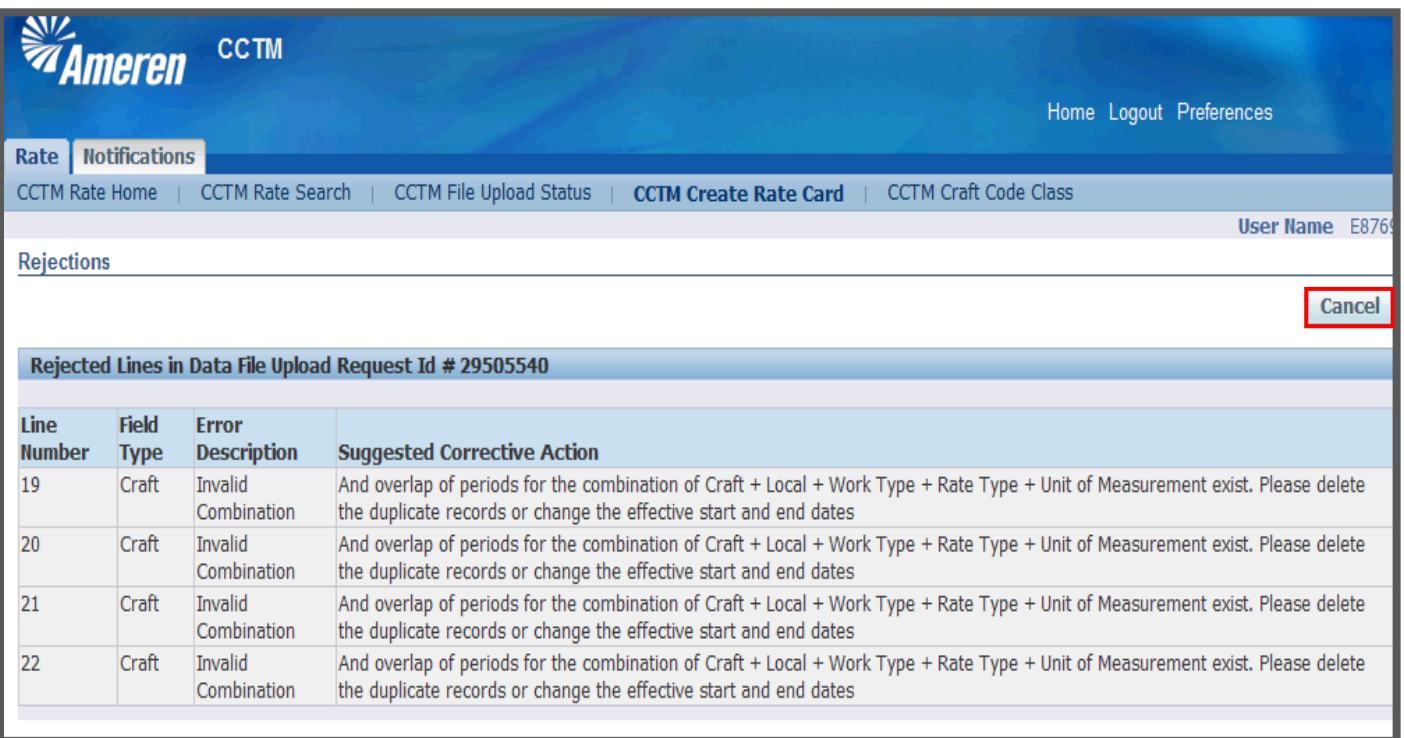

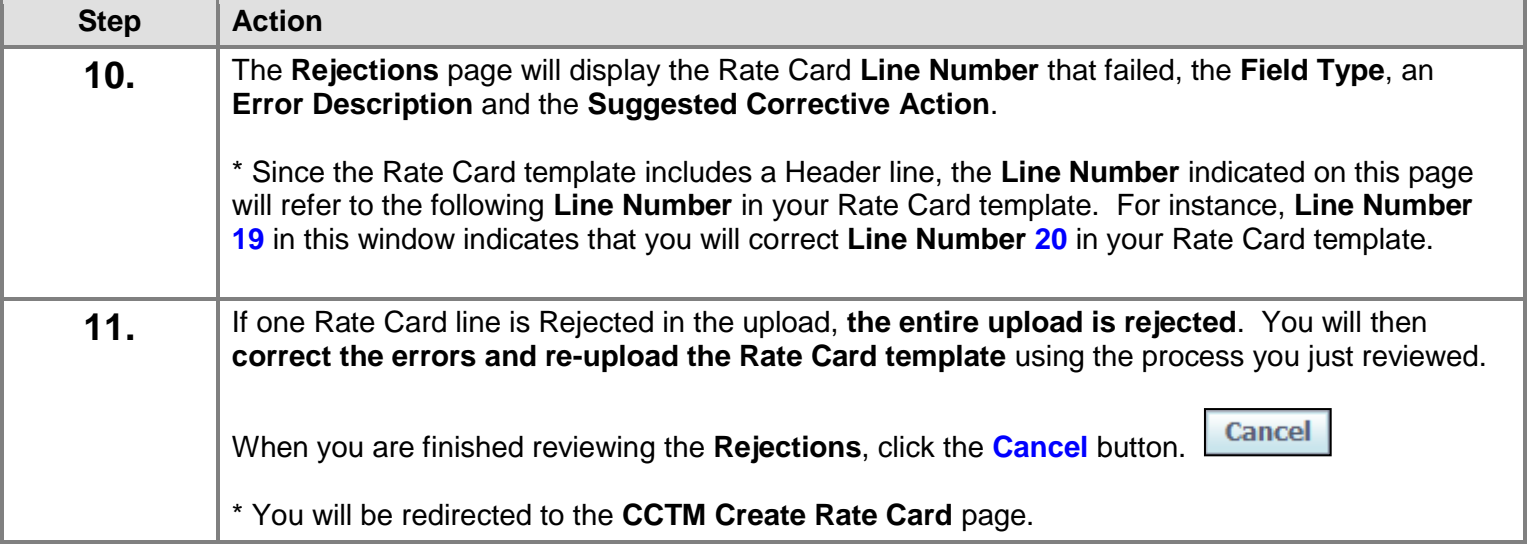

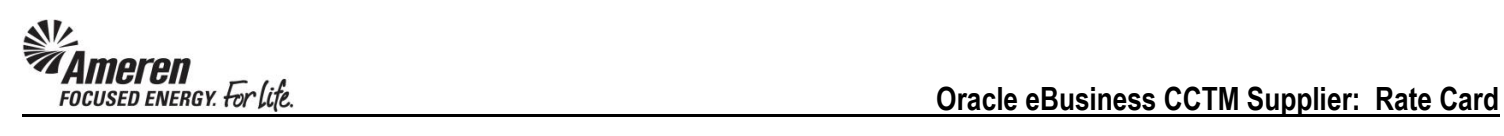

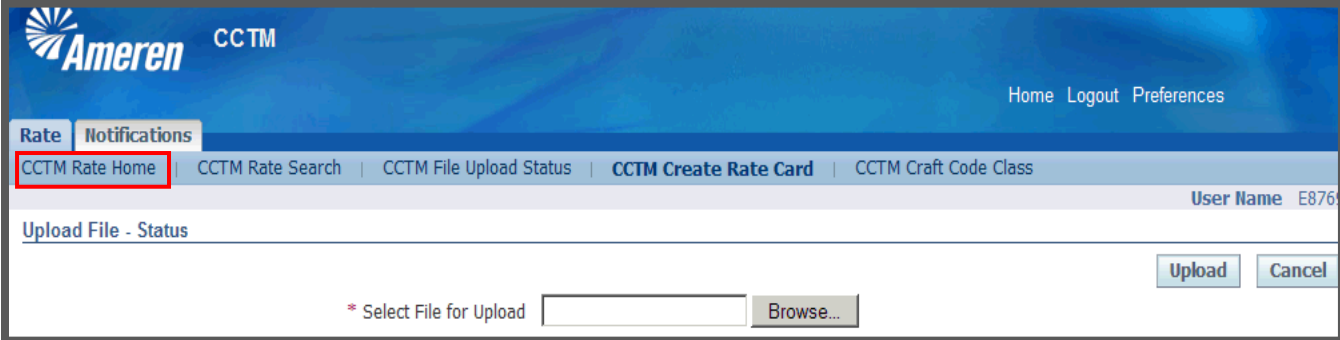

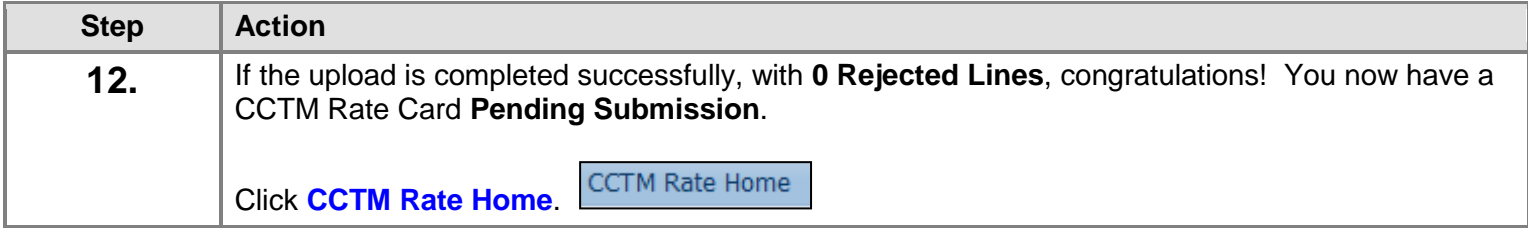

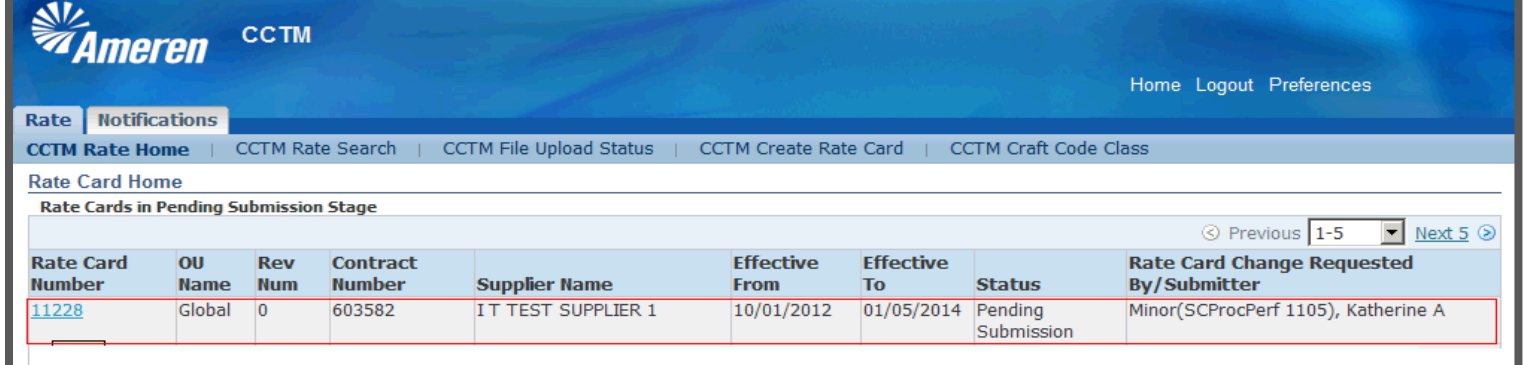

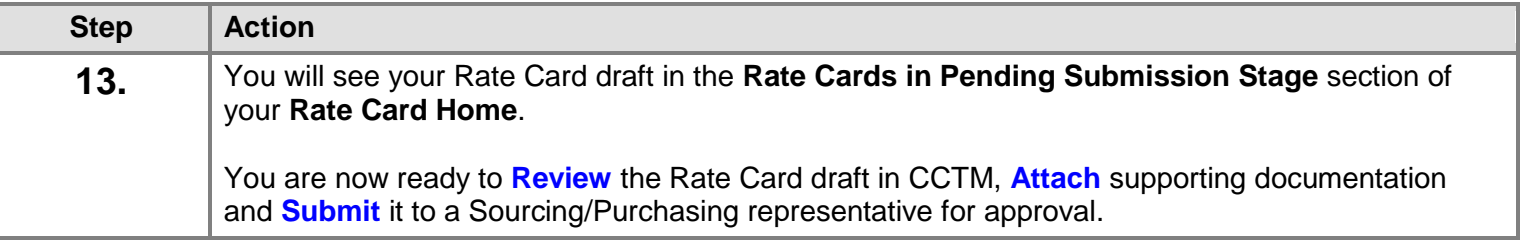

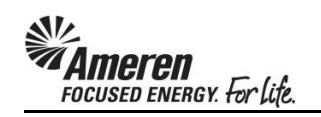

#### <span id="page-32-0"></span>**S1.2.6 Review an Uploaded Rate Card**

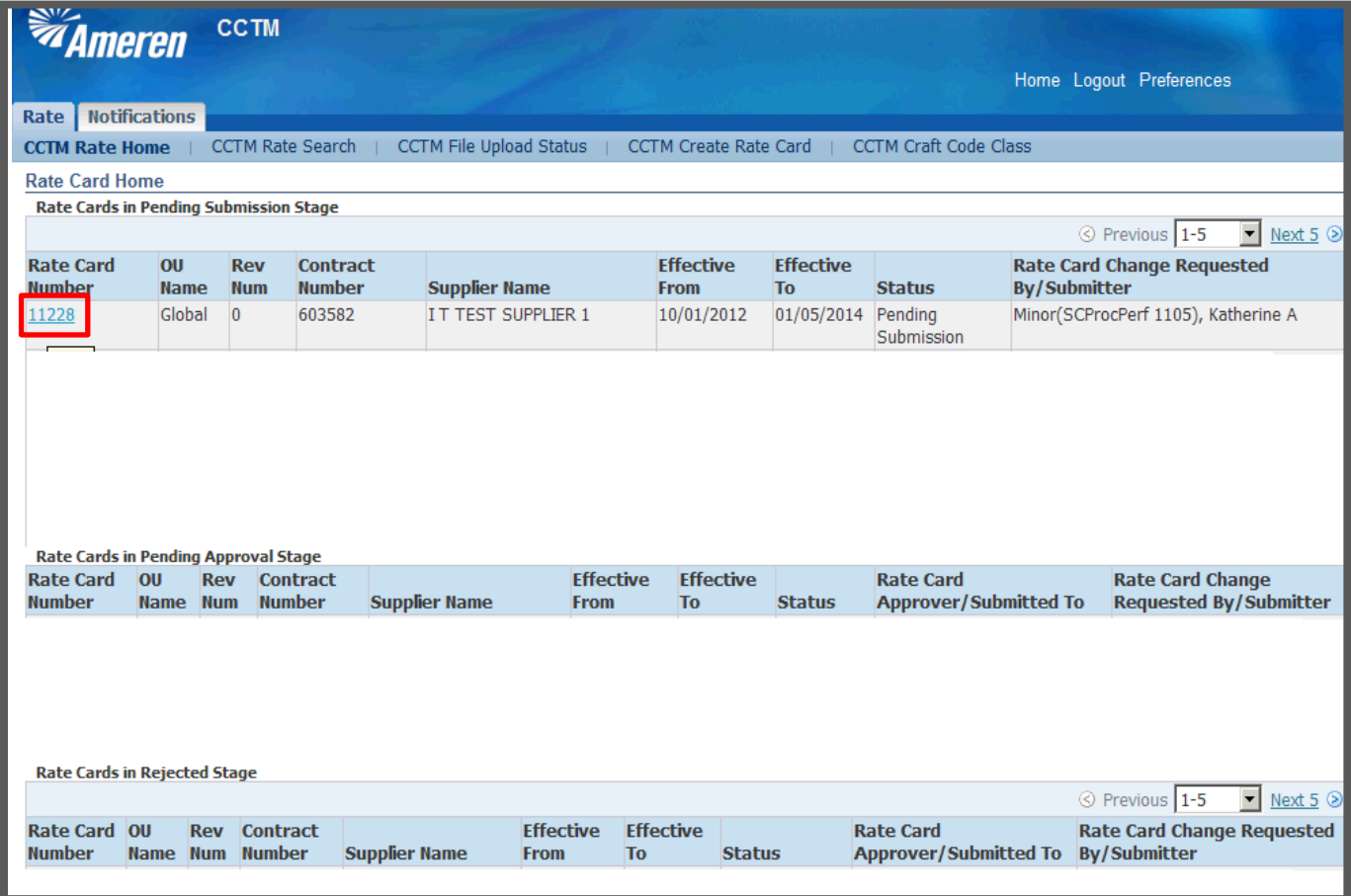

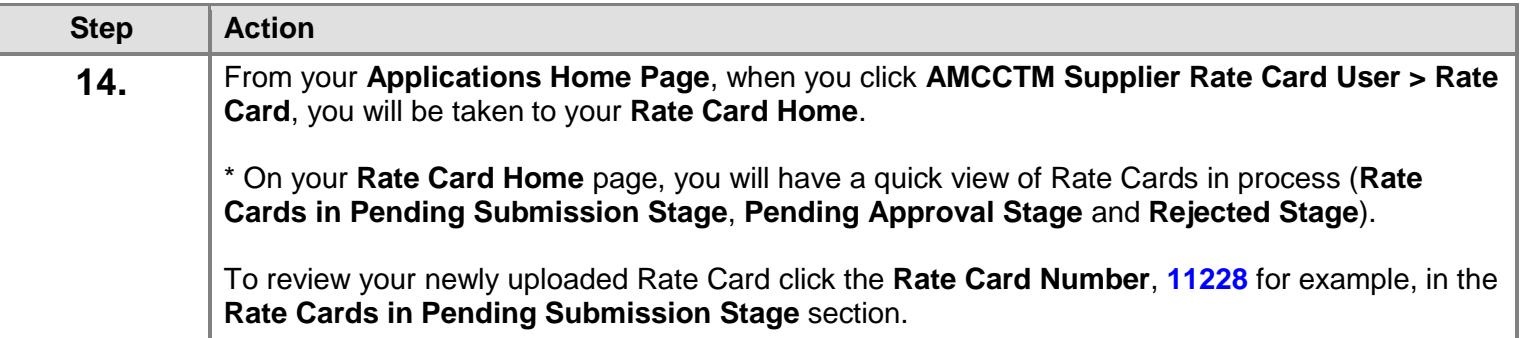

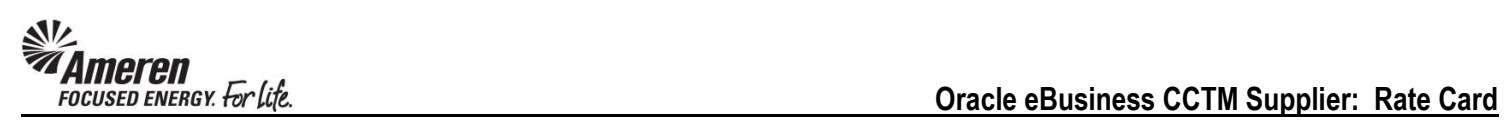

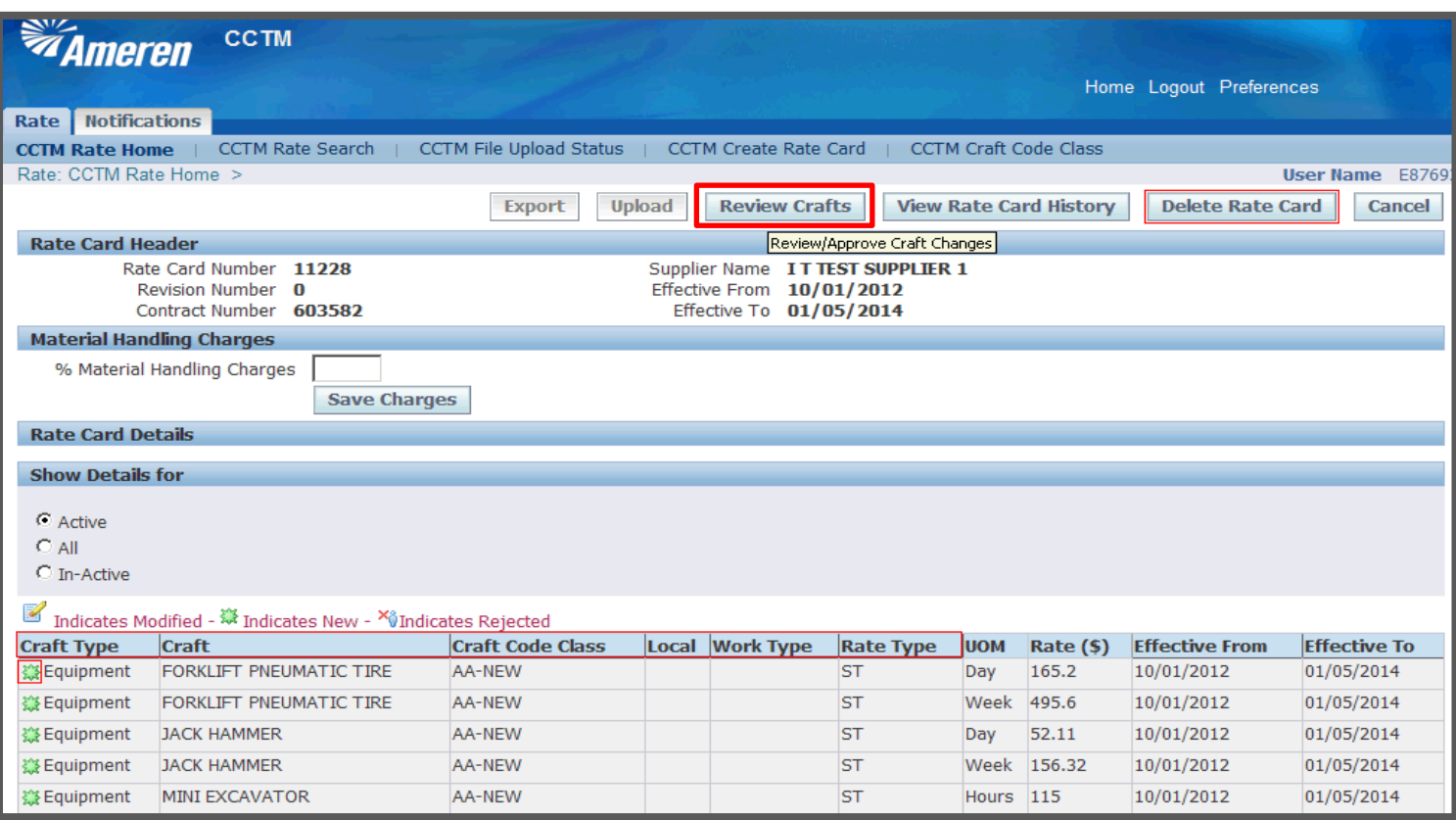

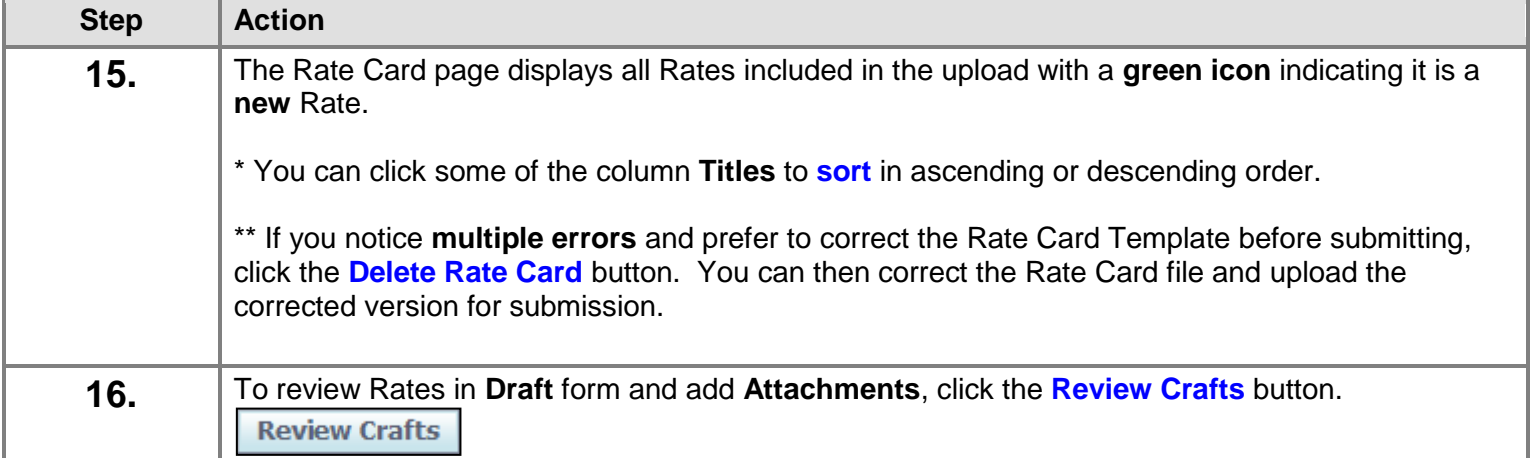

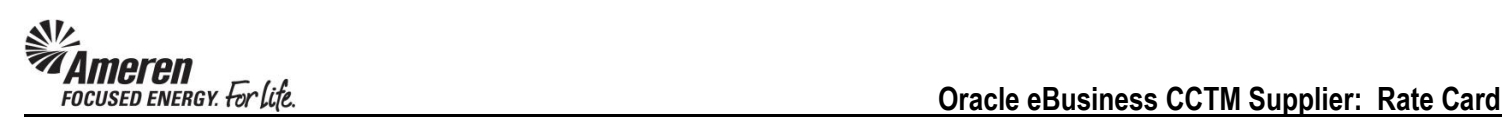

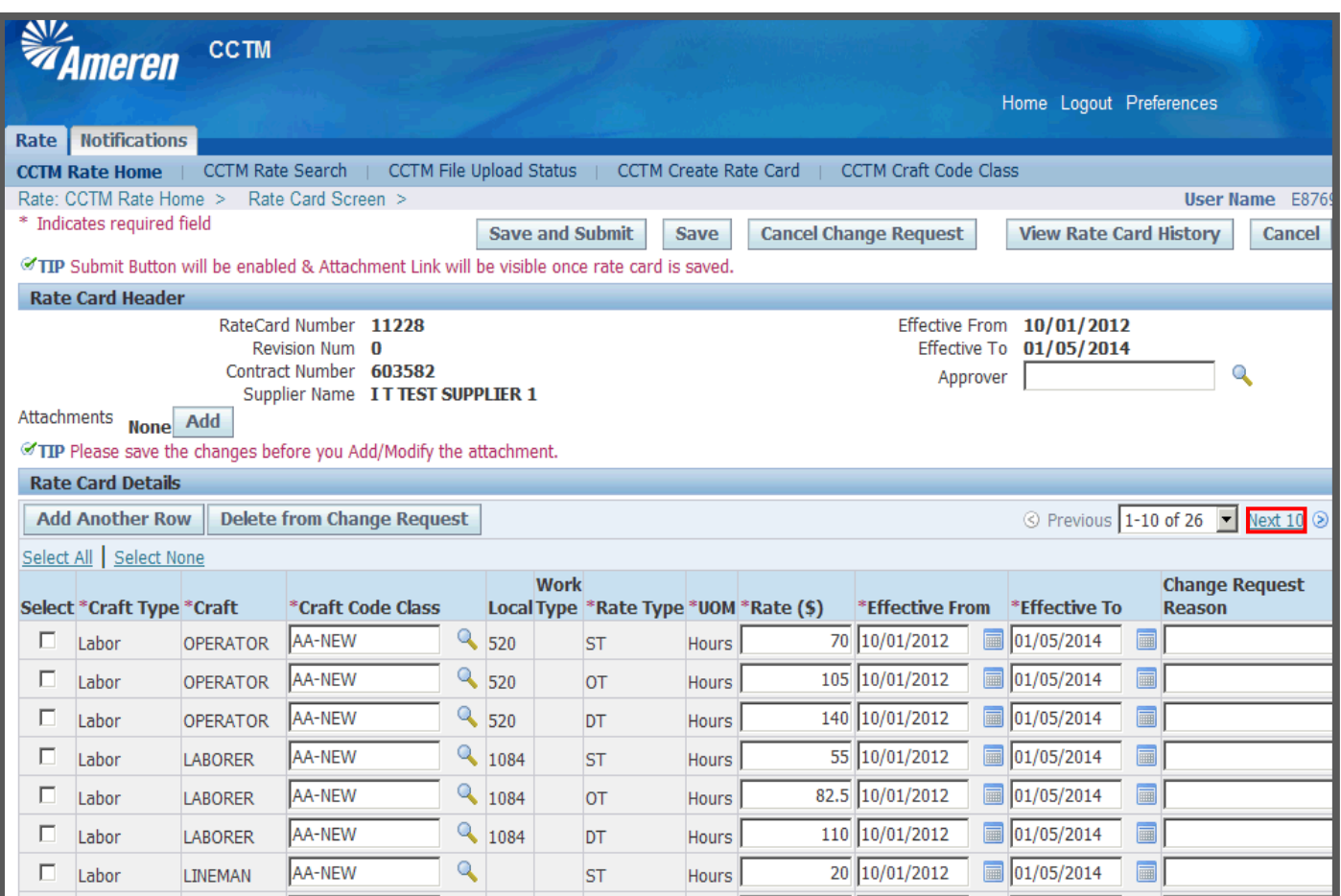

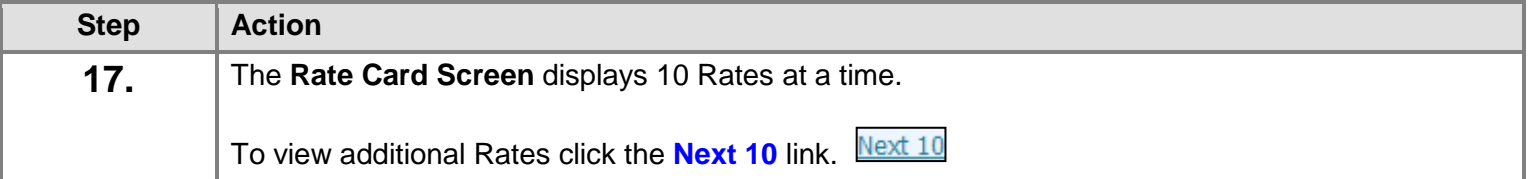

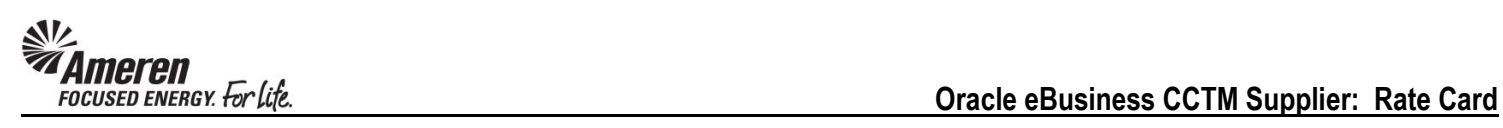

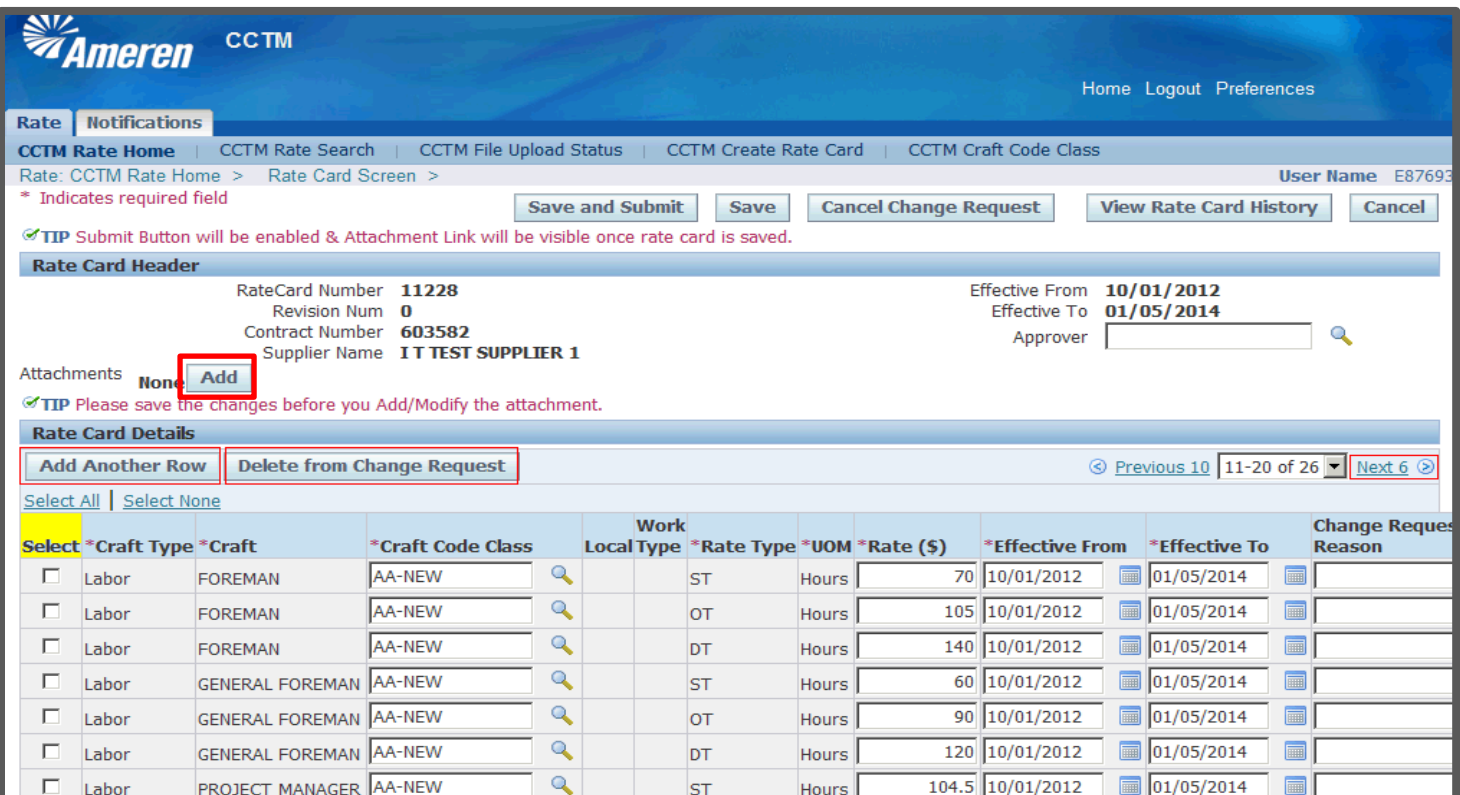

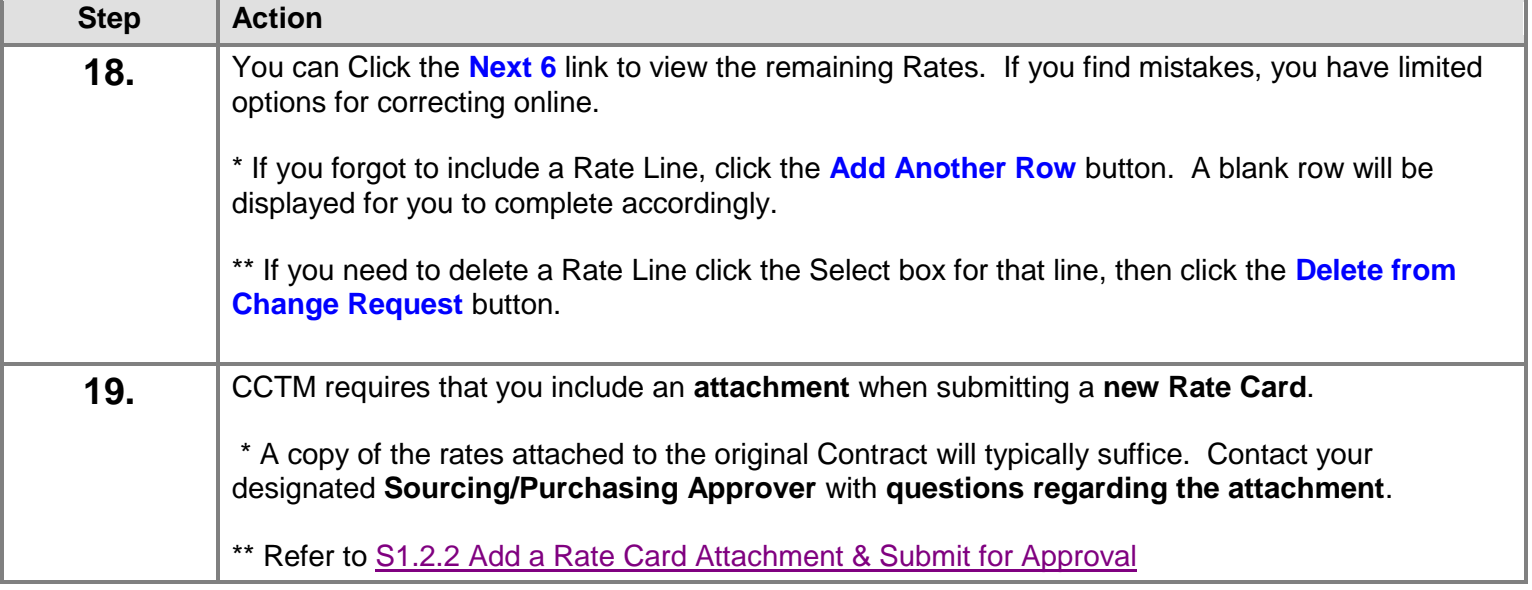

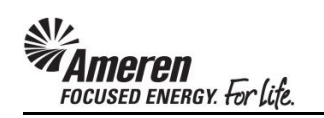

#### <span id="page-36-0"></span>**S1.2.7 Make Rate Card Changes**

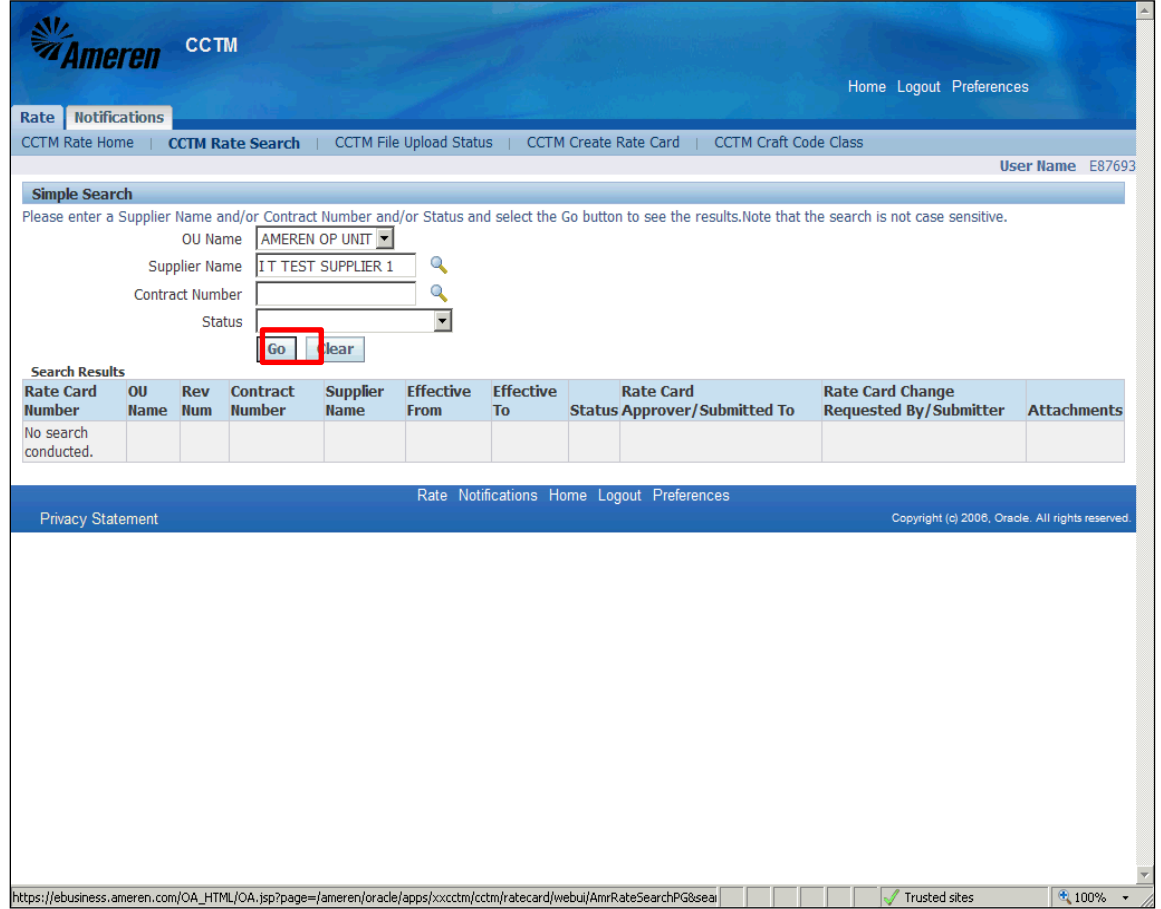

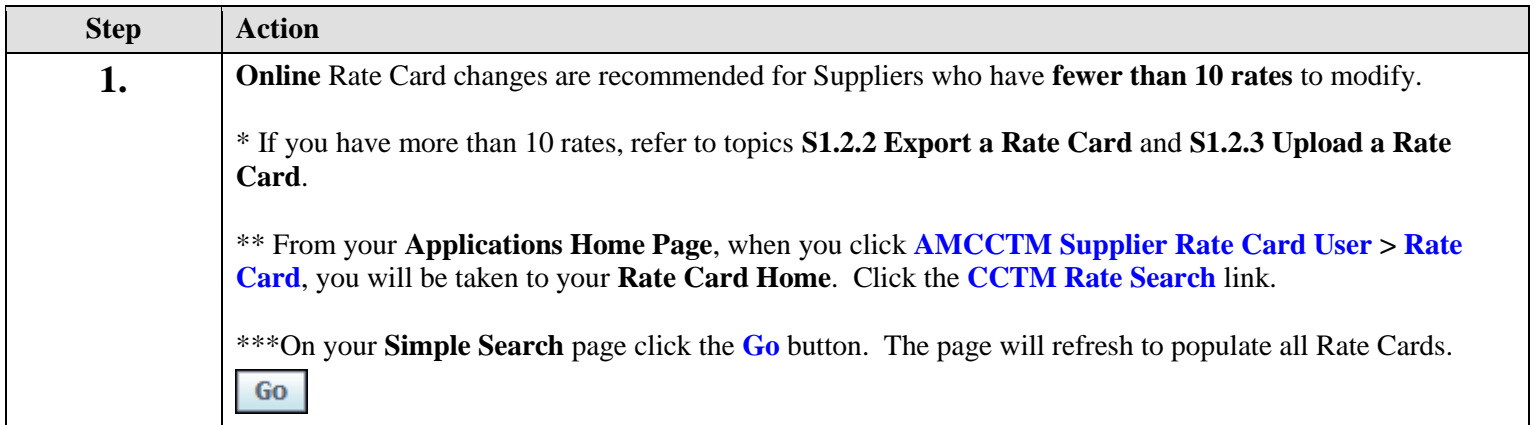

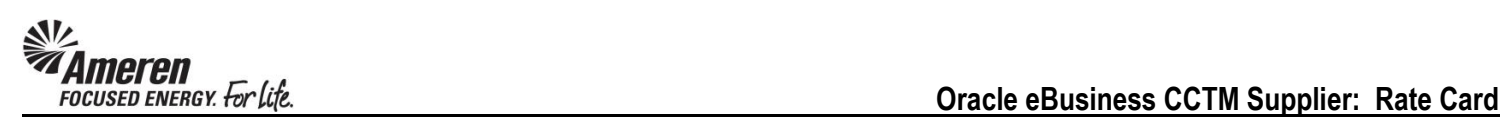

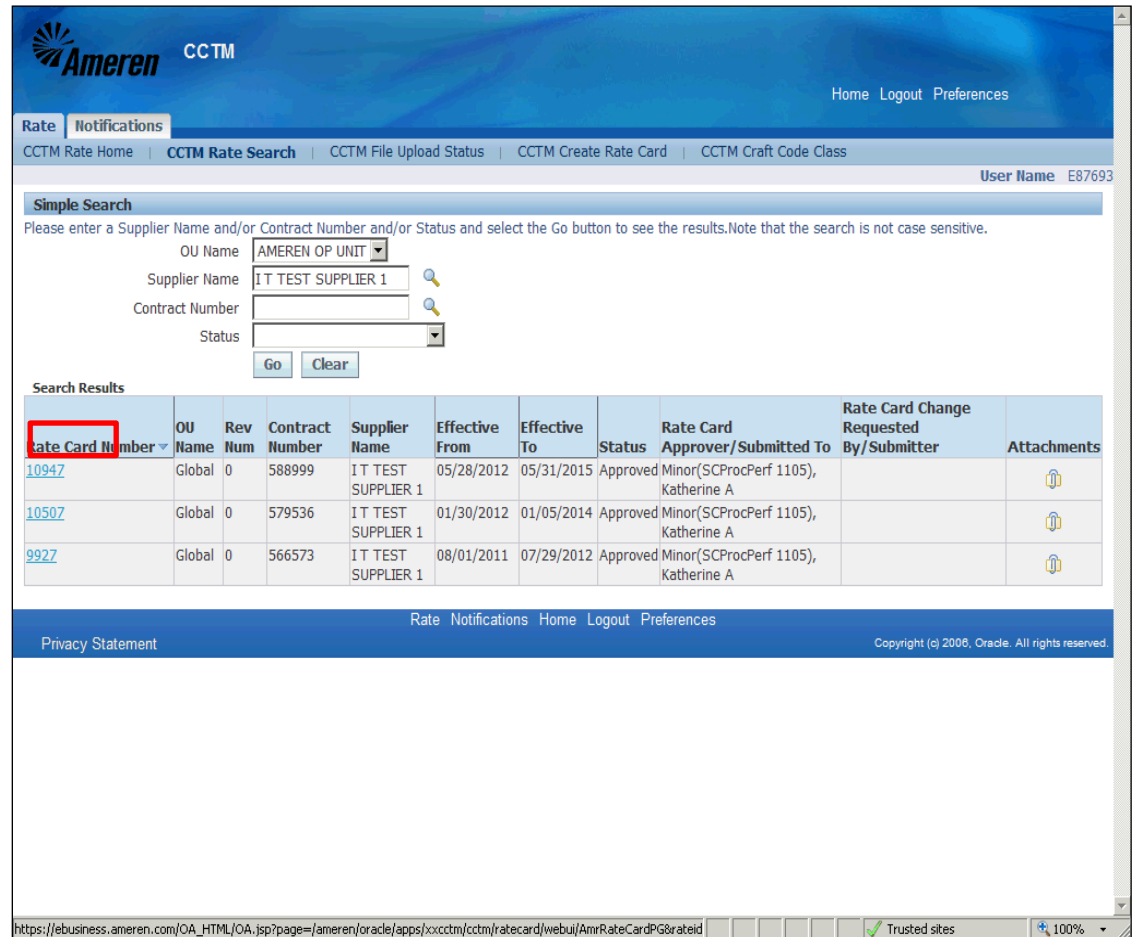

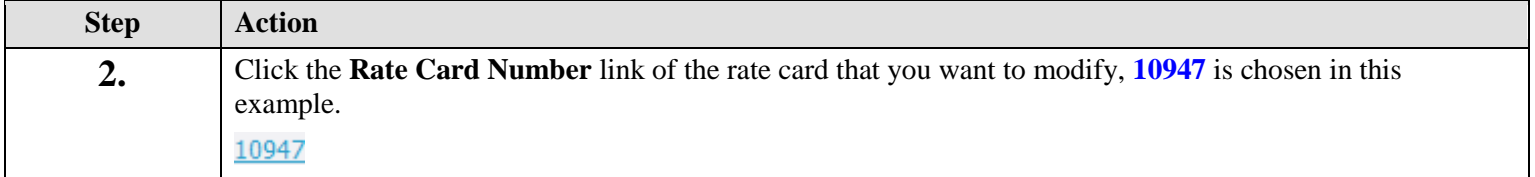

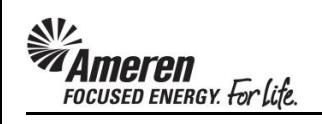

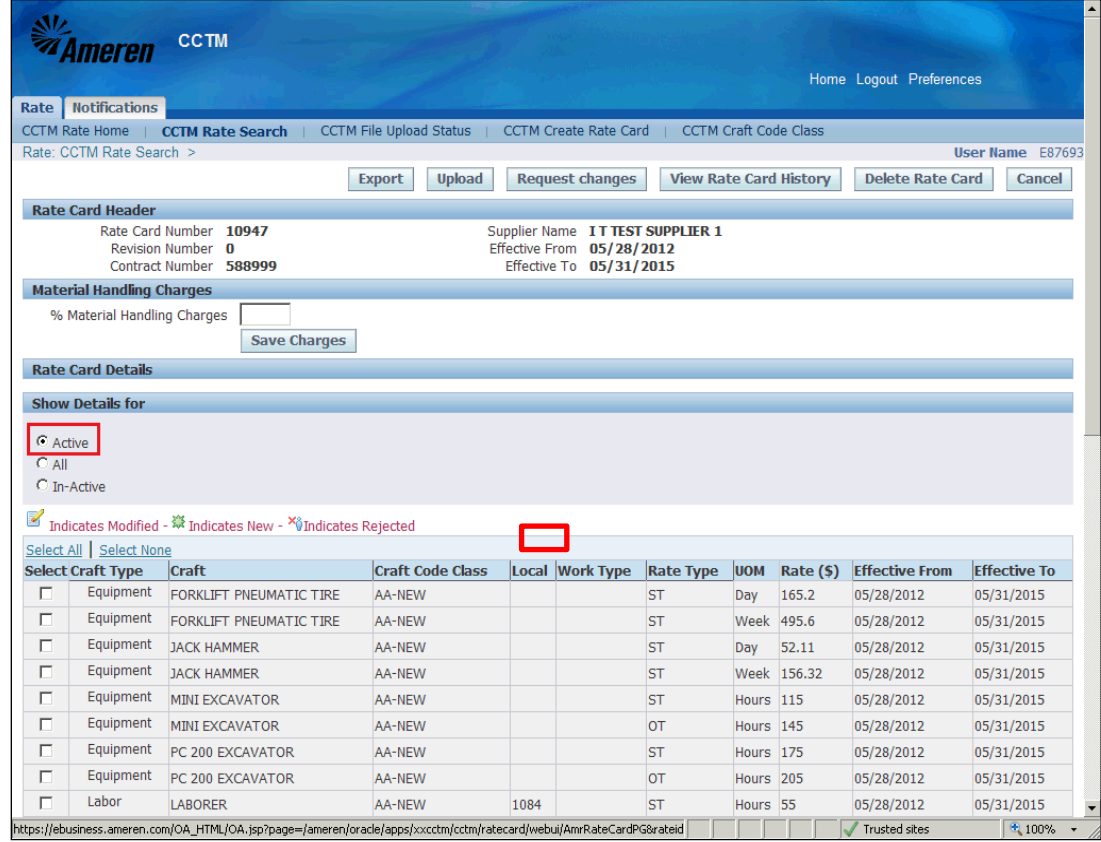

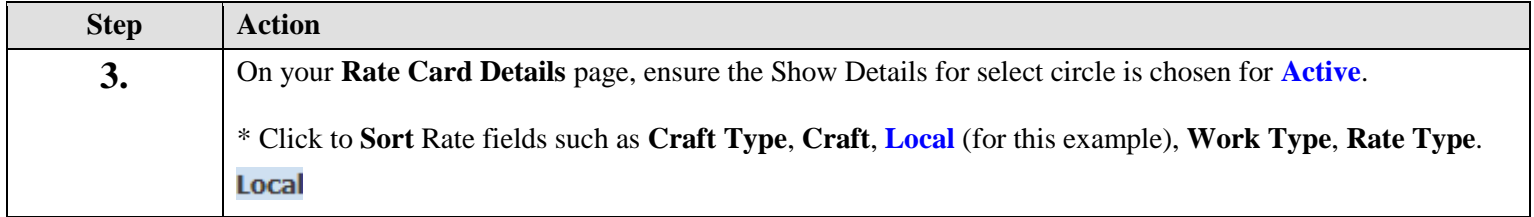

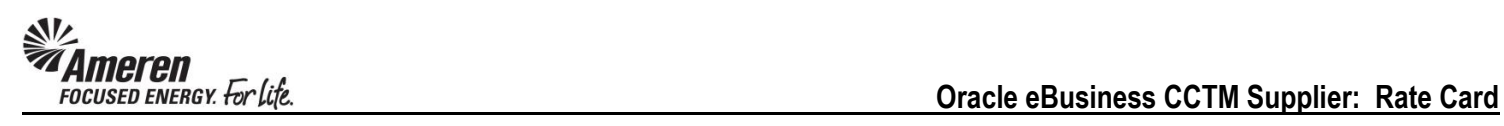

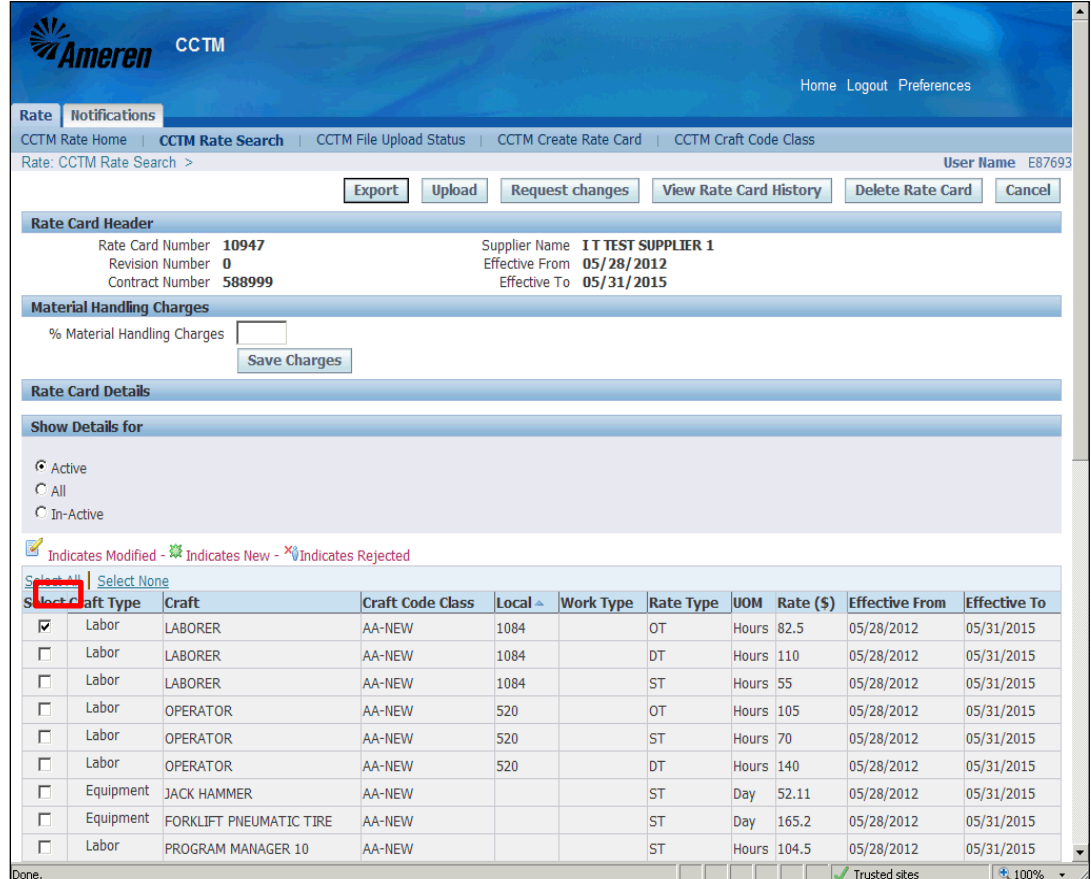

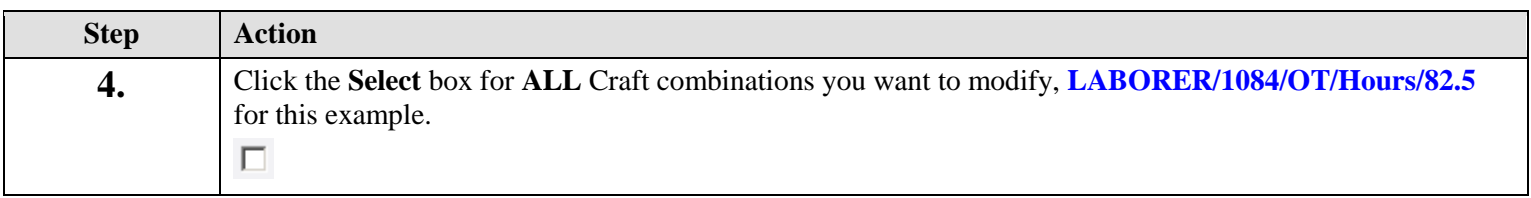

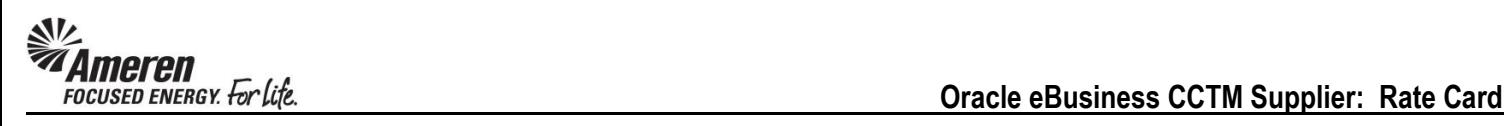

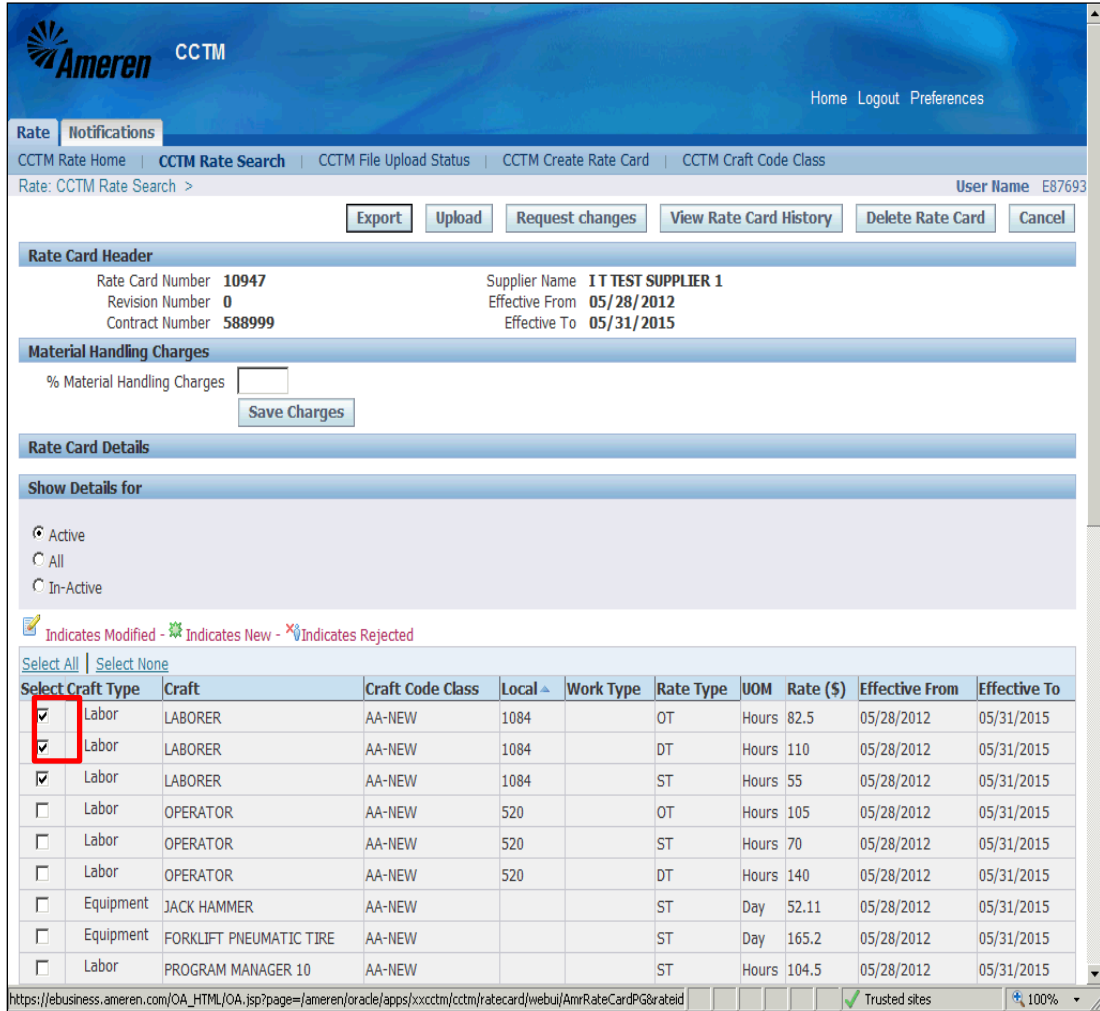

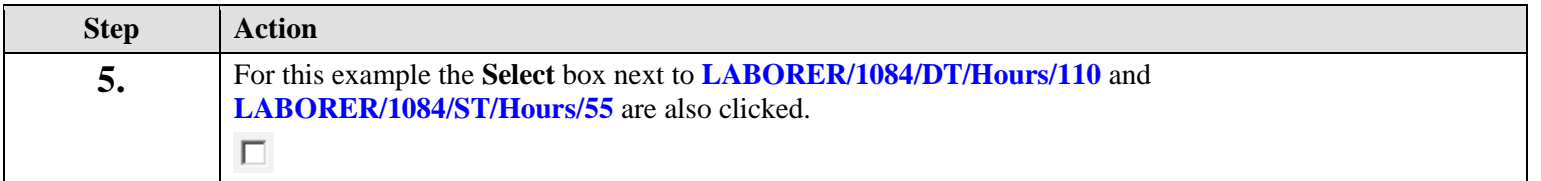

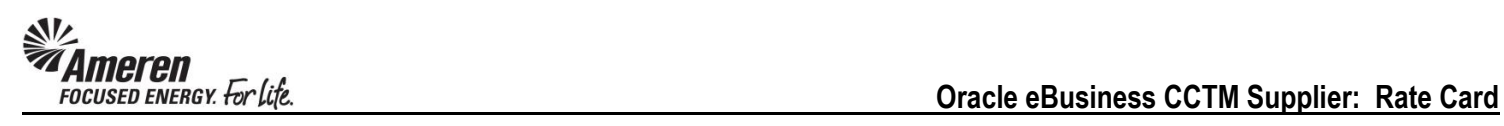

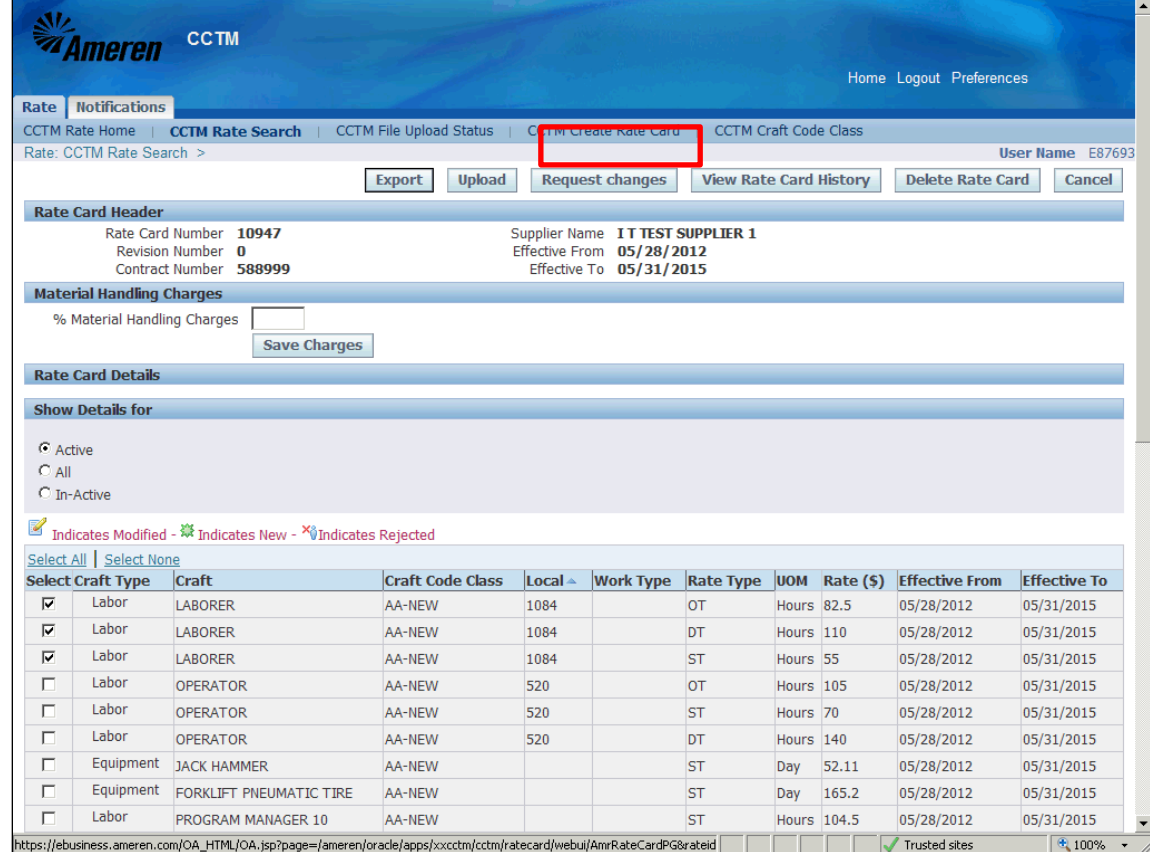

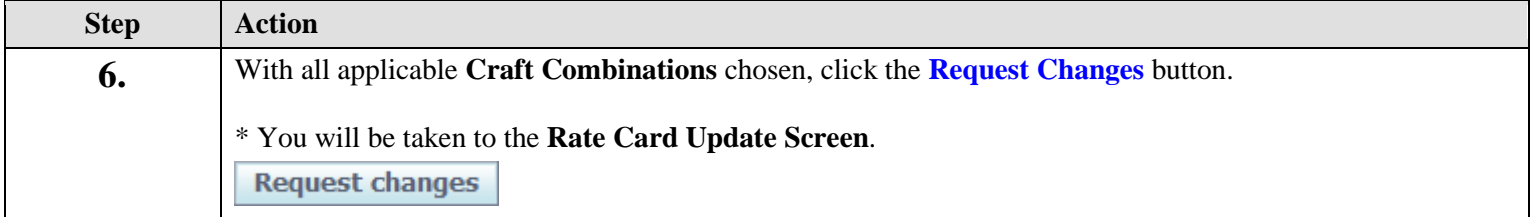

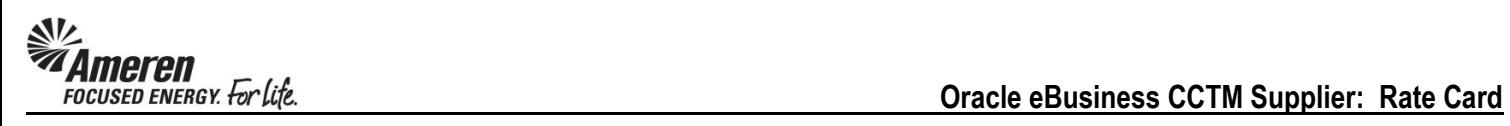

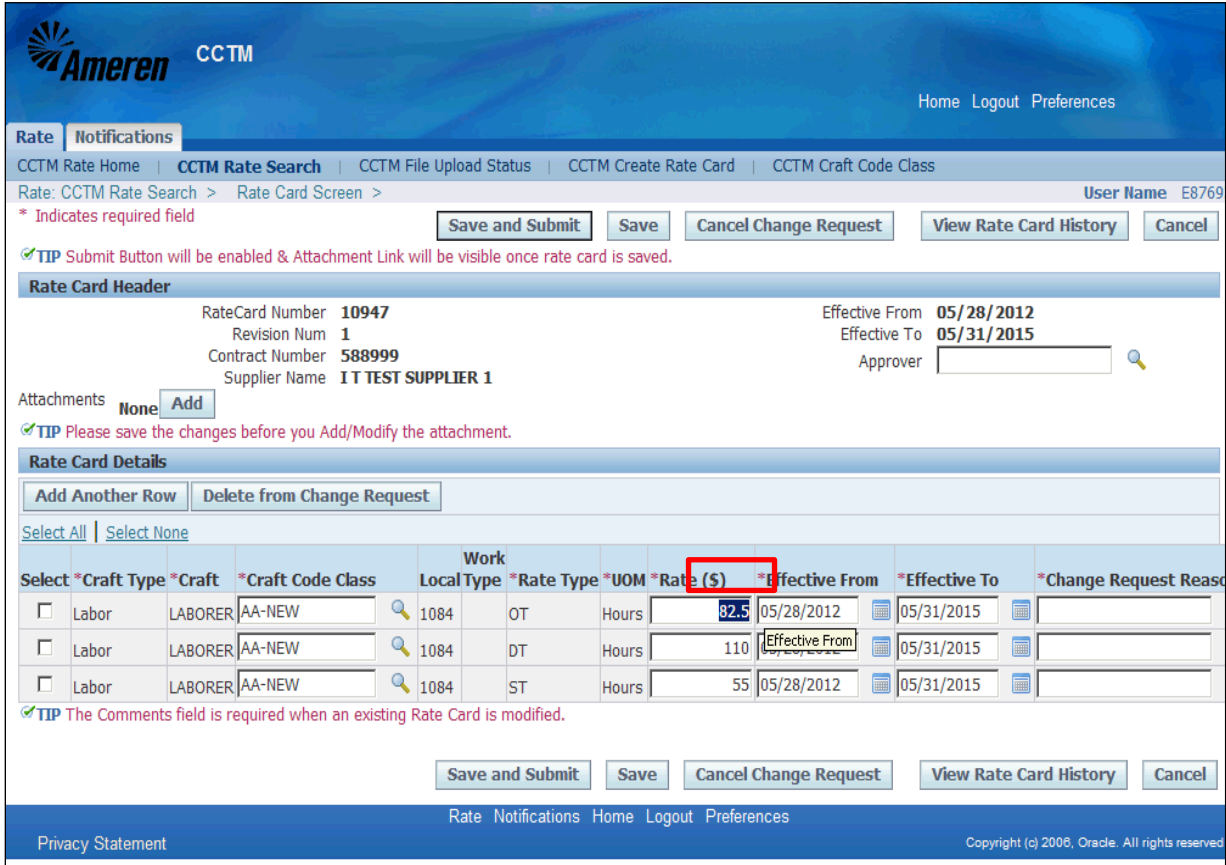

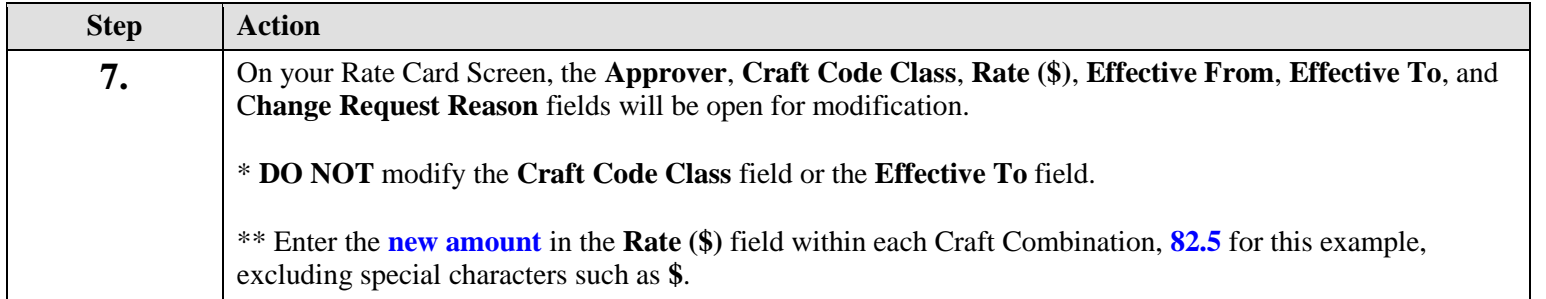

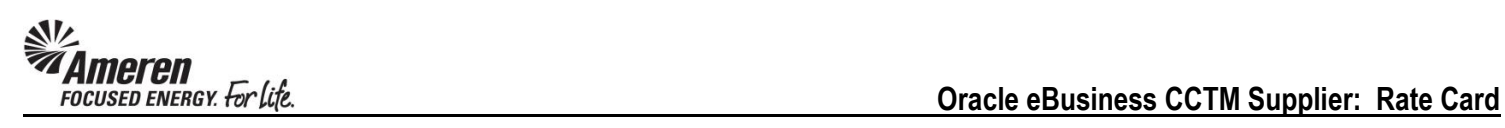

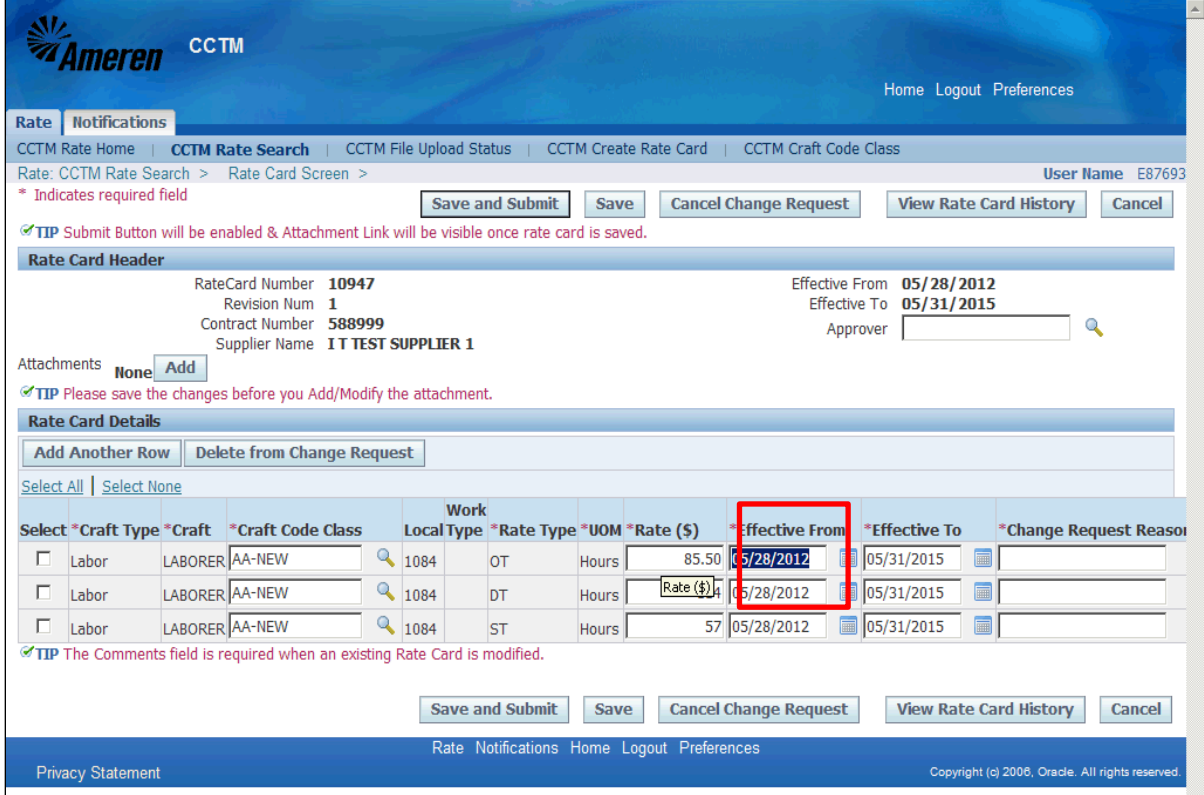

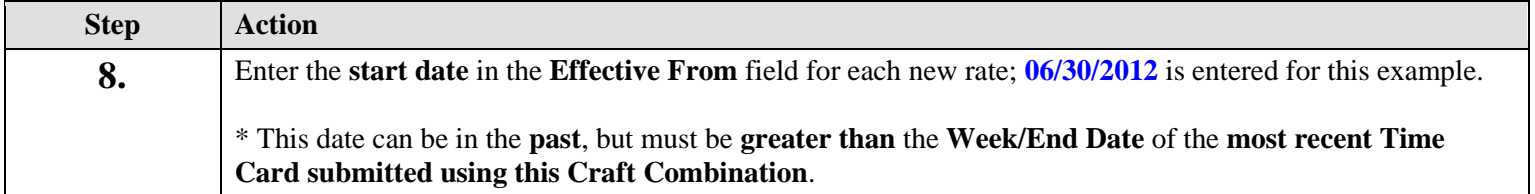

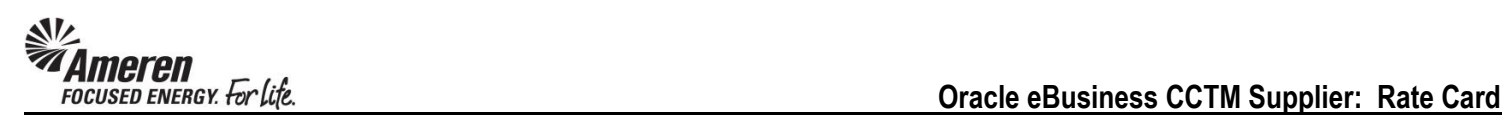

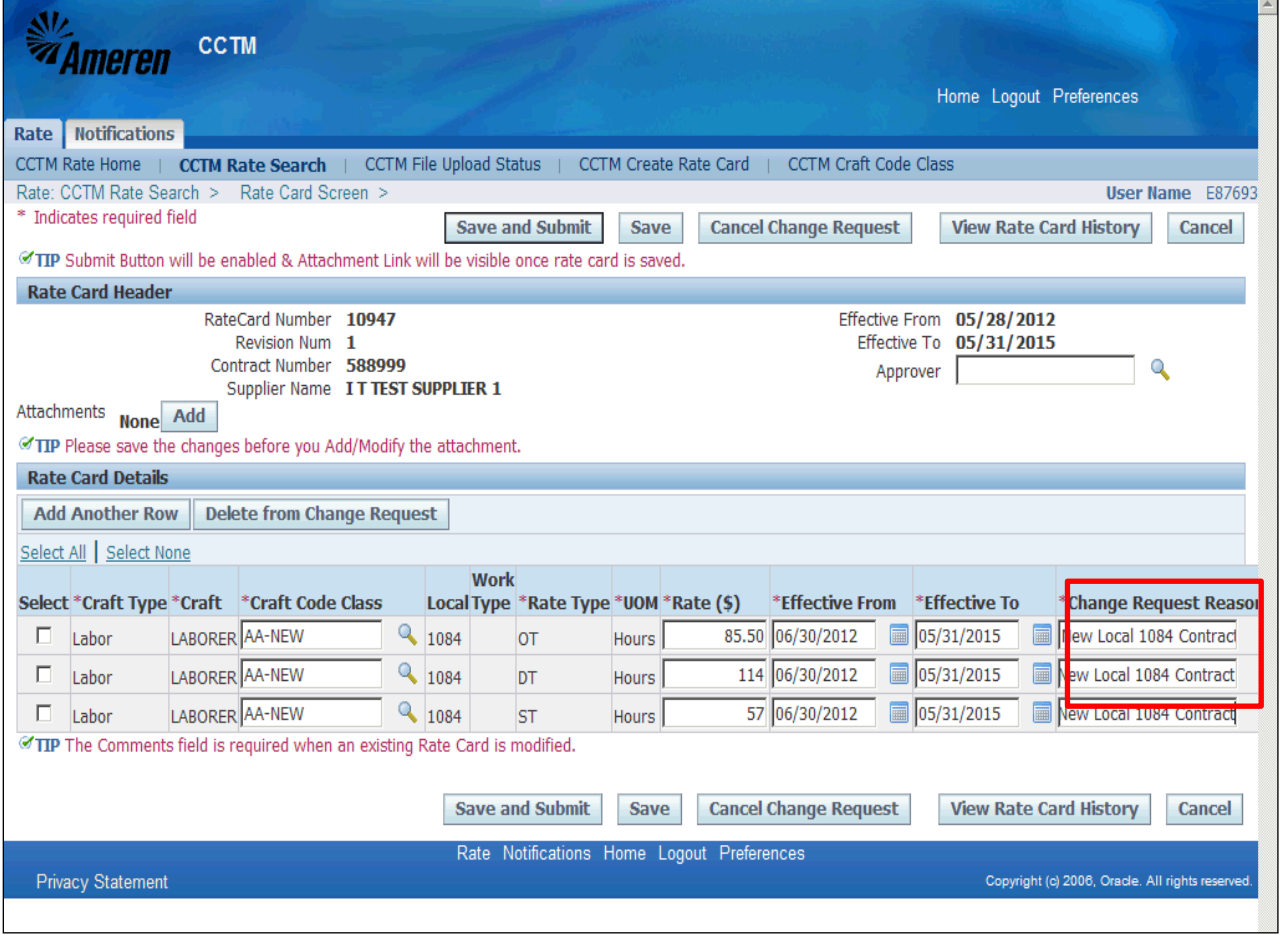

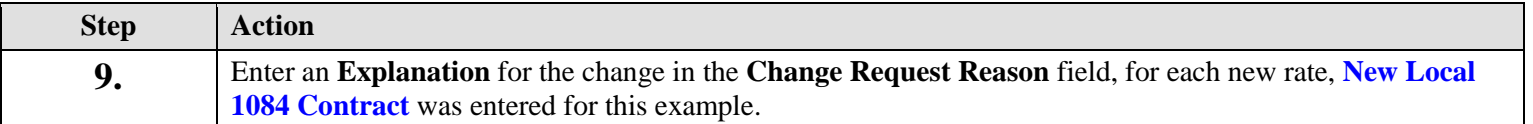

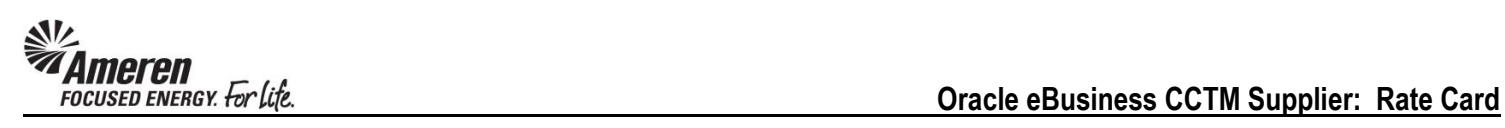

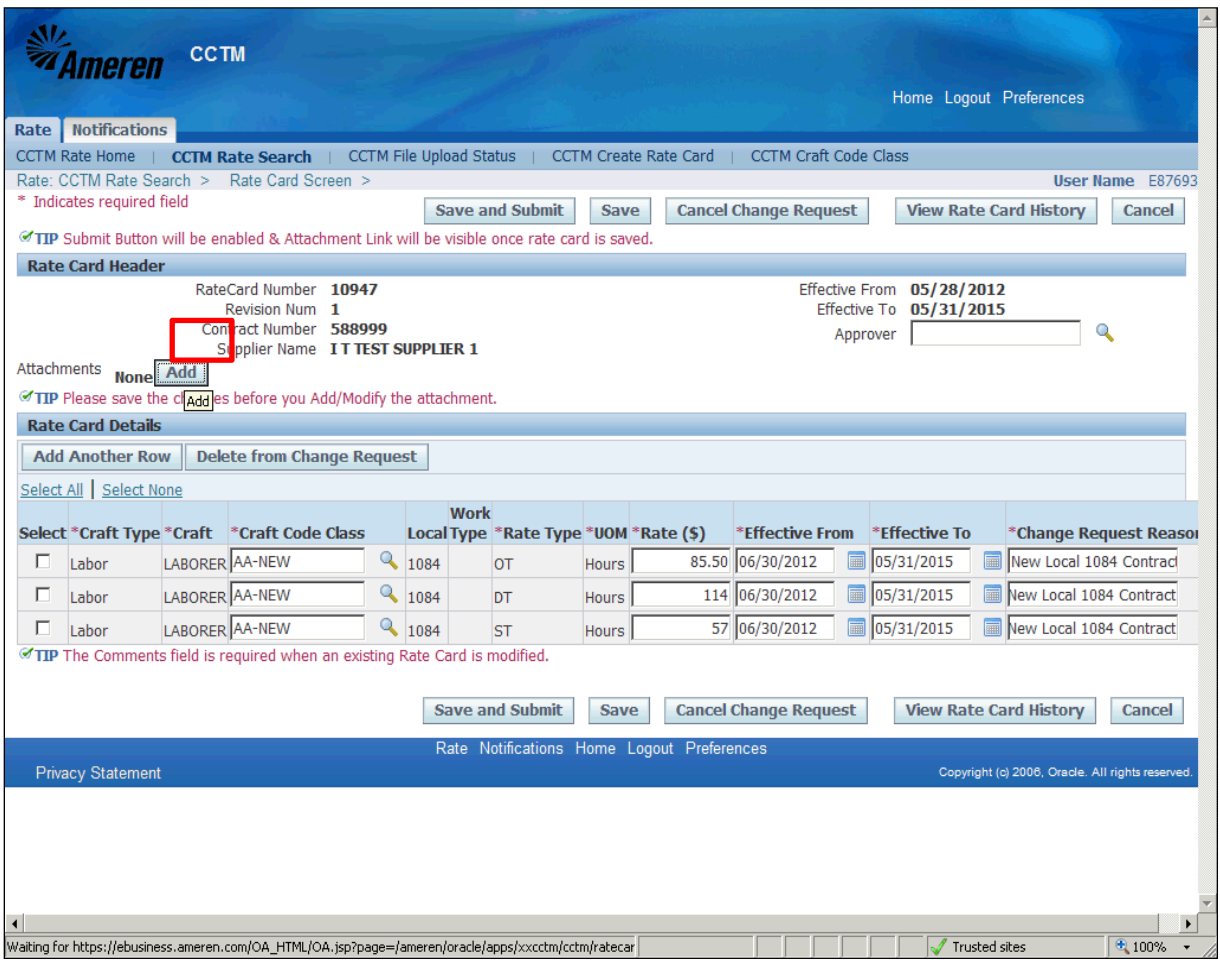

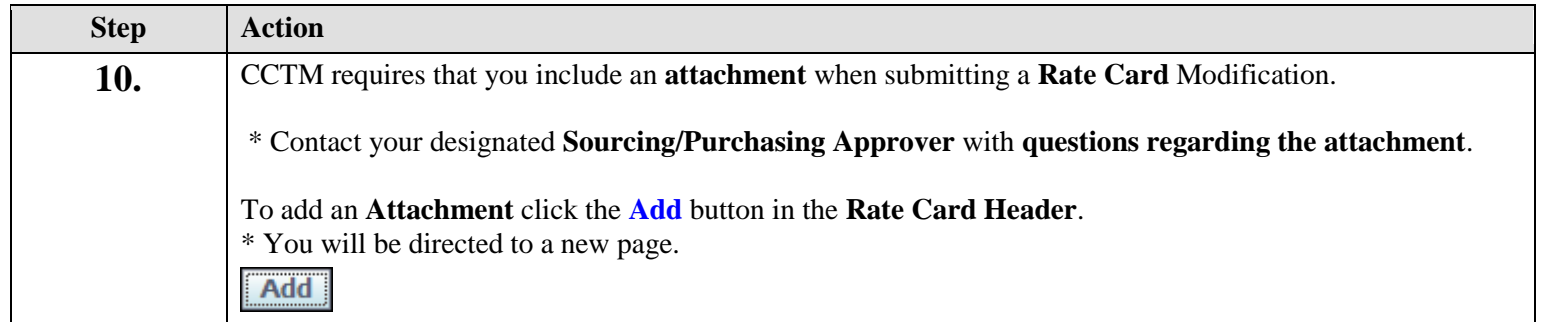

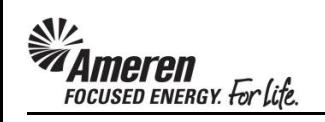

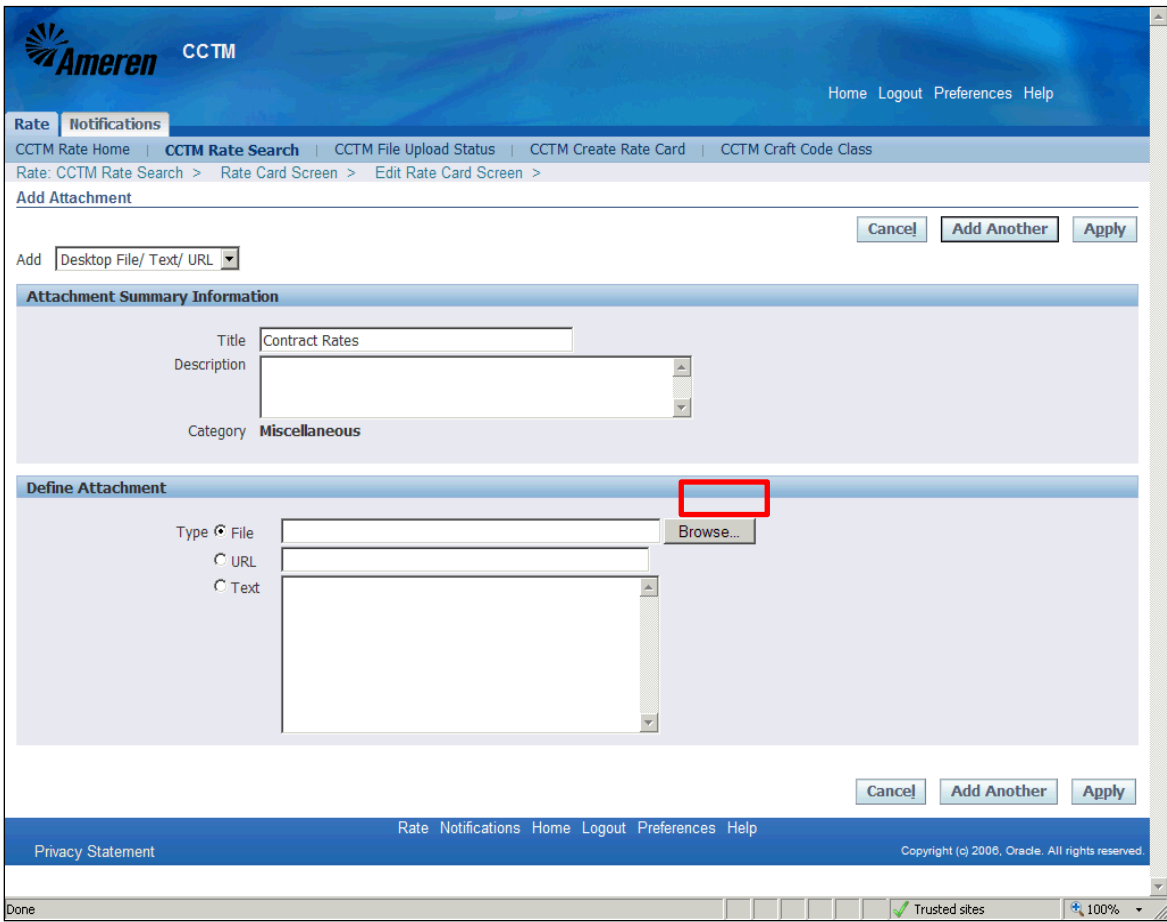

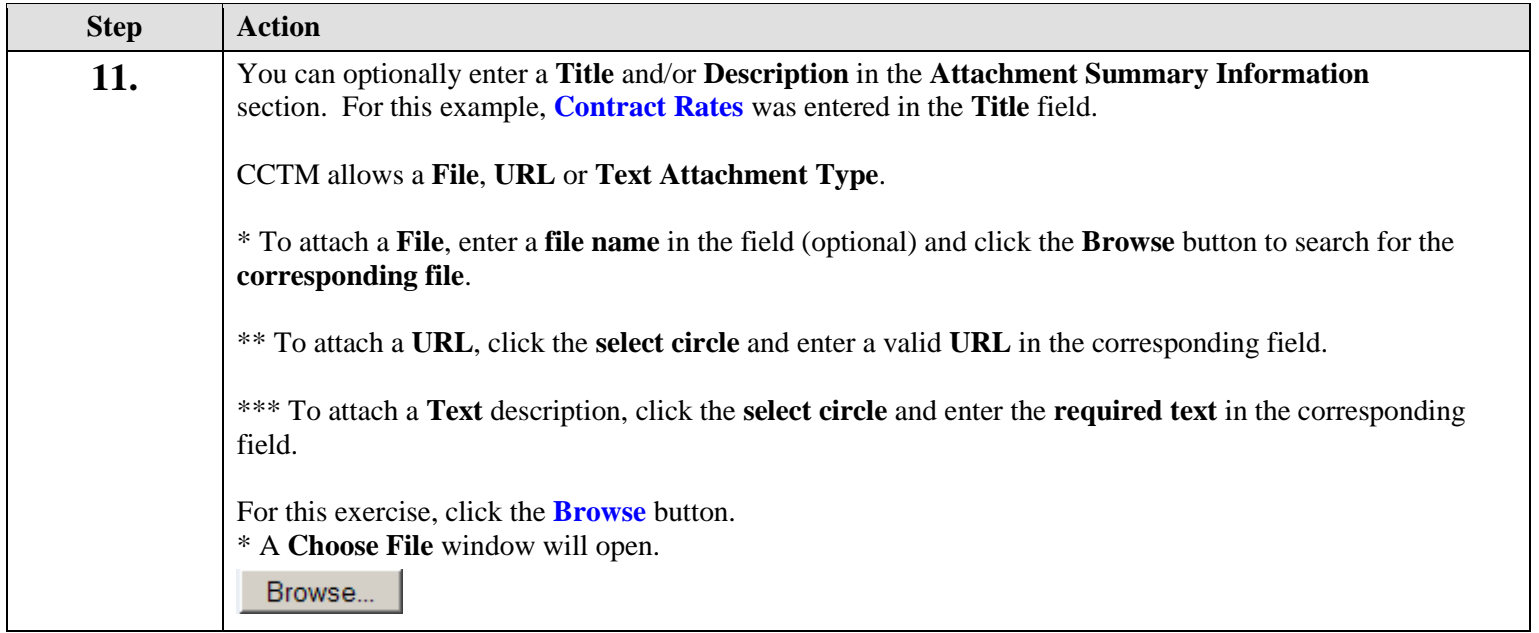

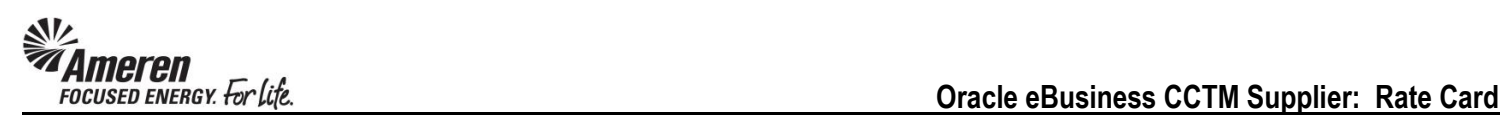

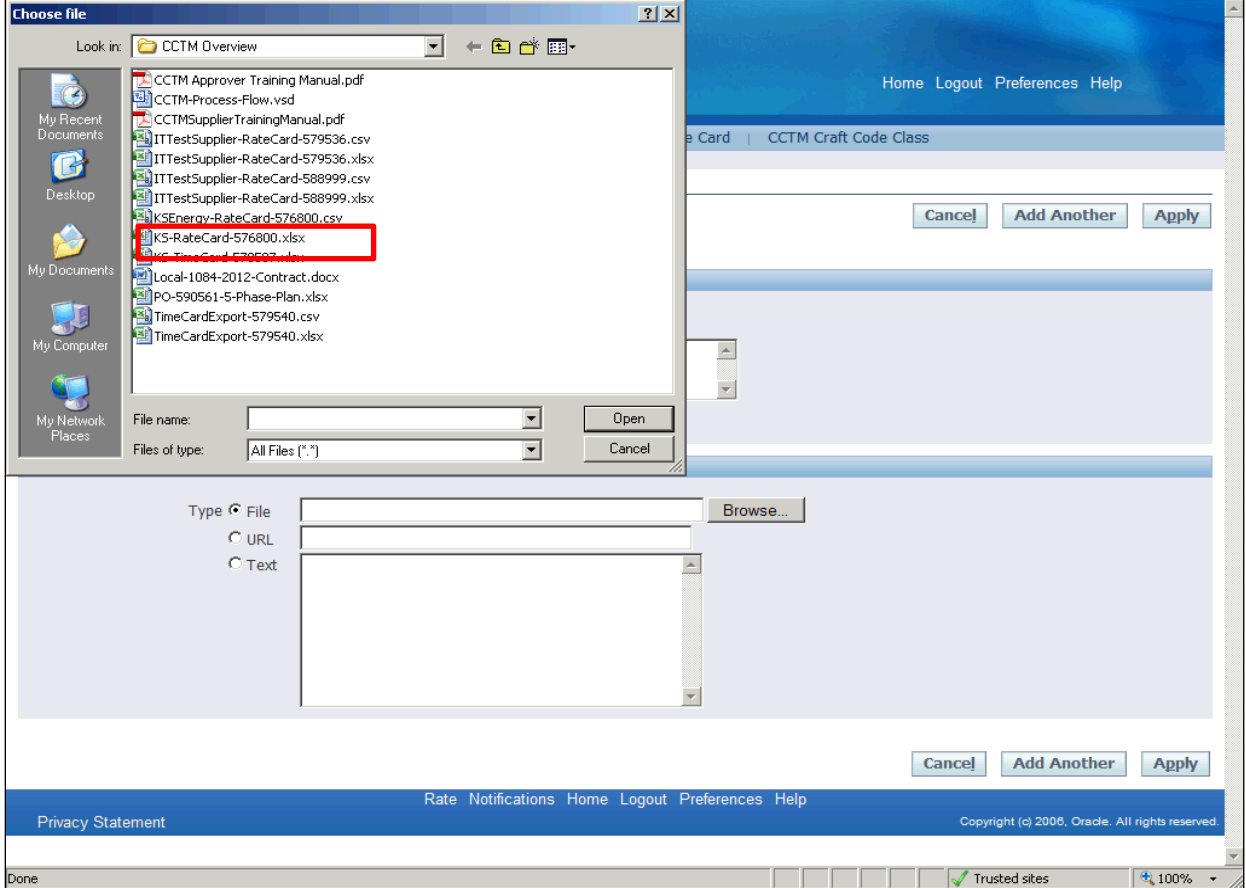

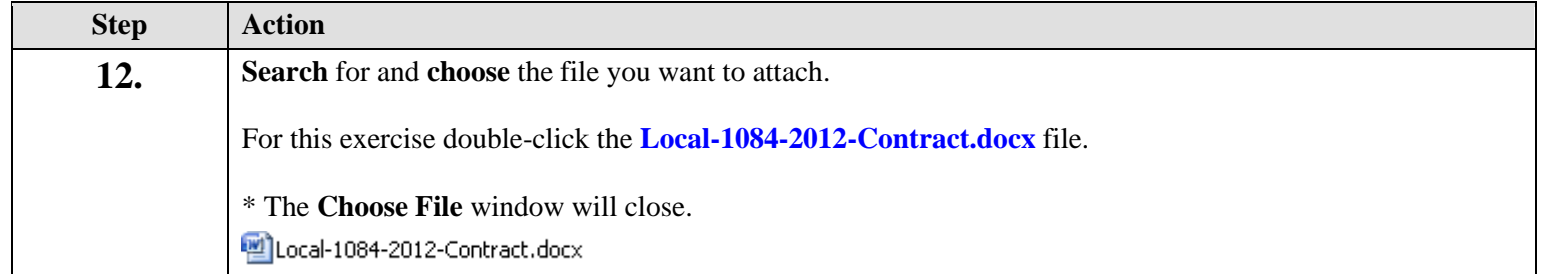

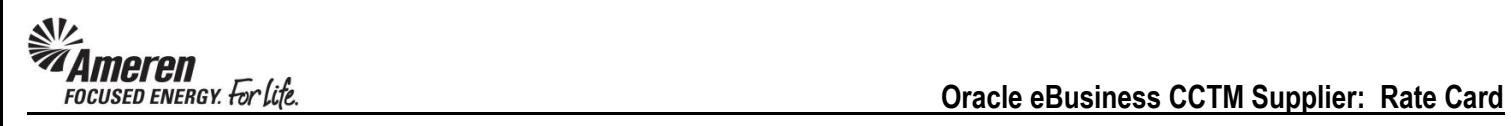

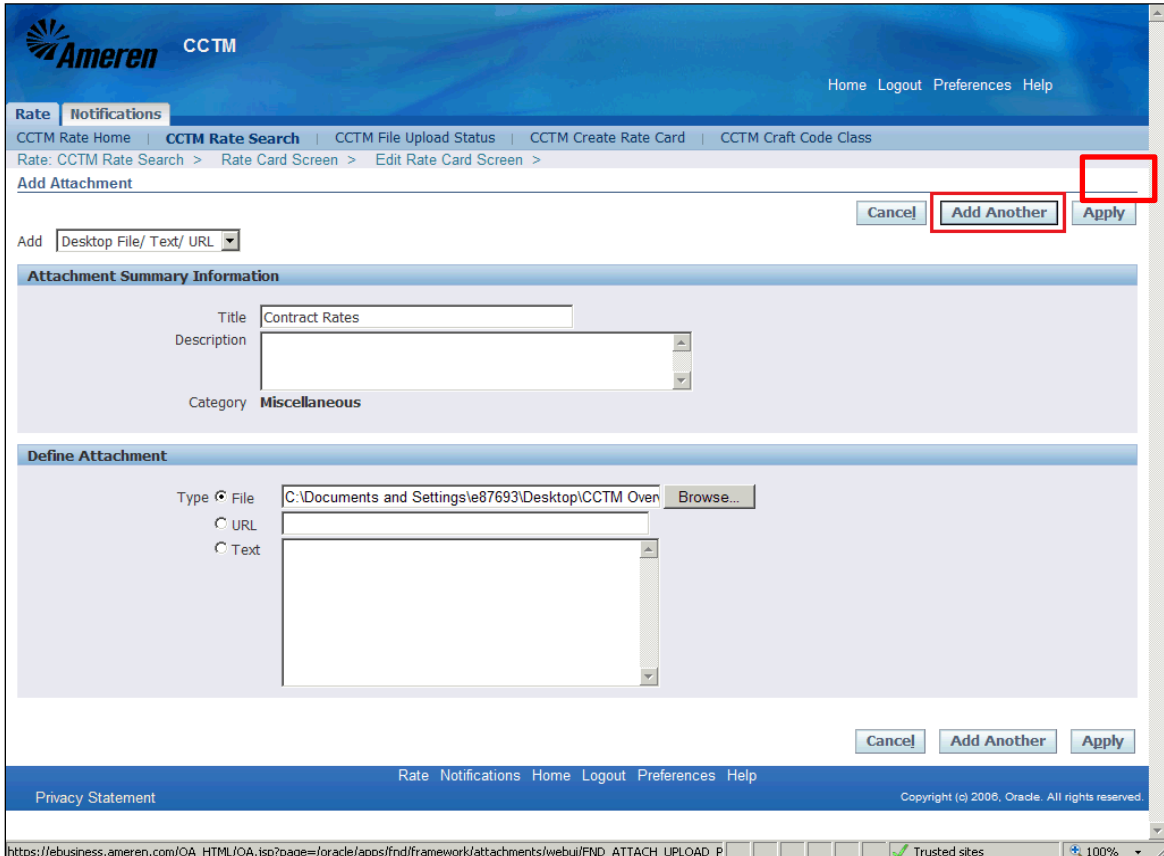

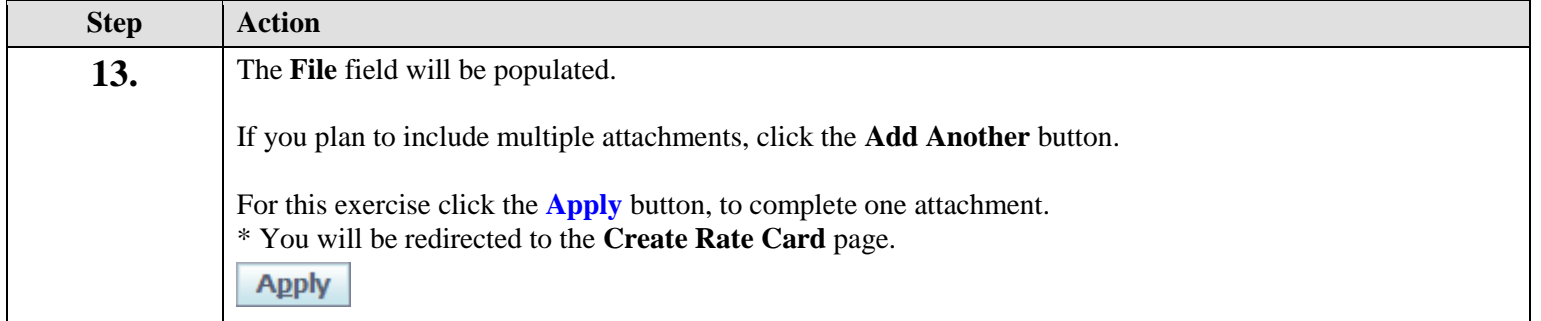

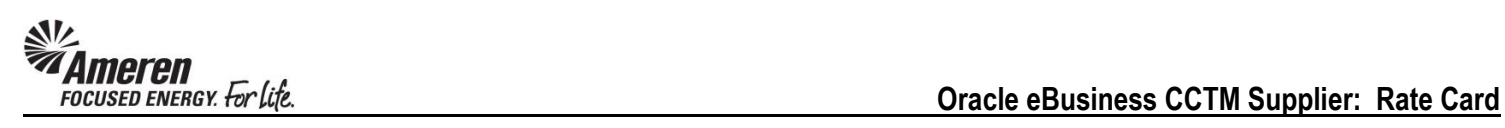

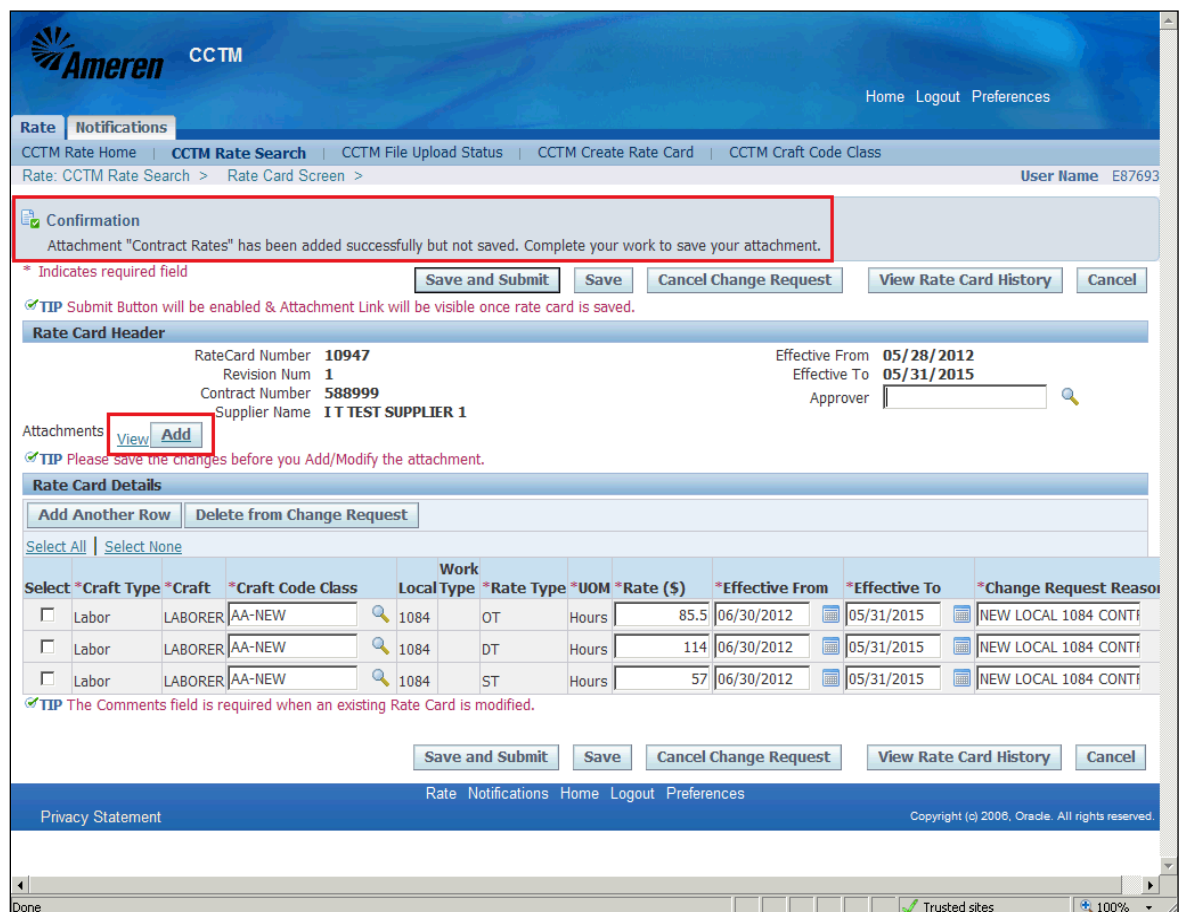

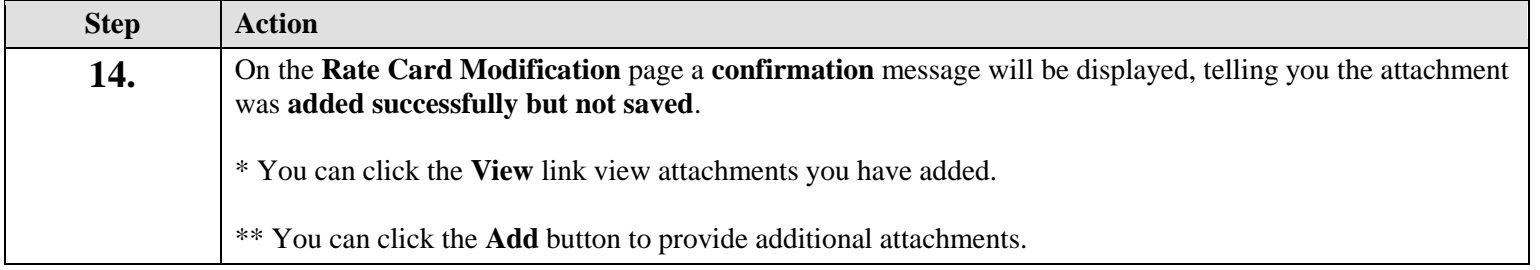

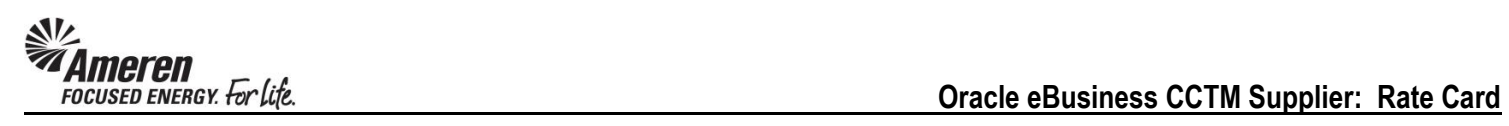

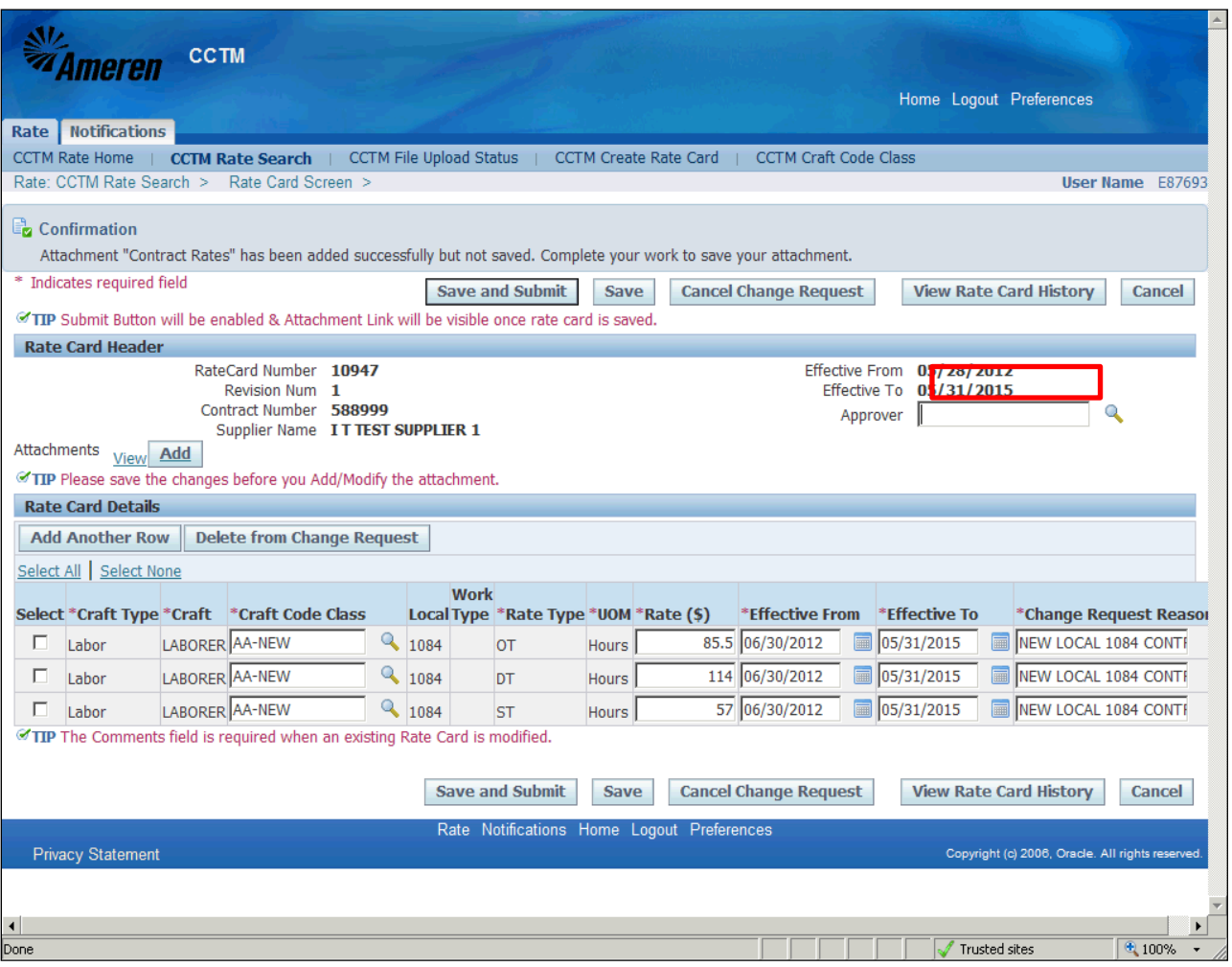

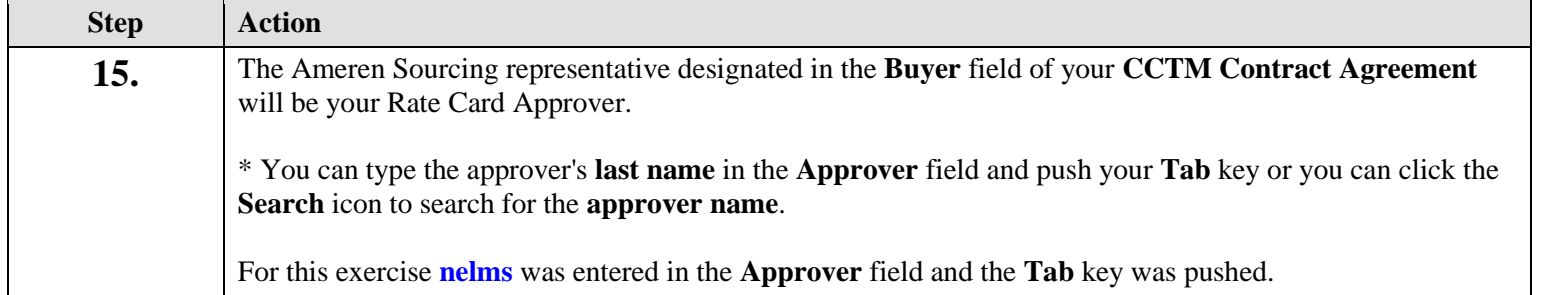

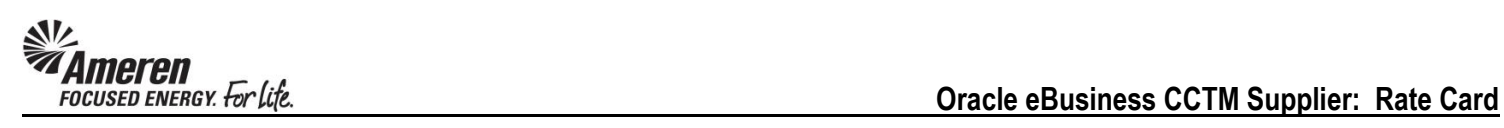

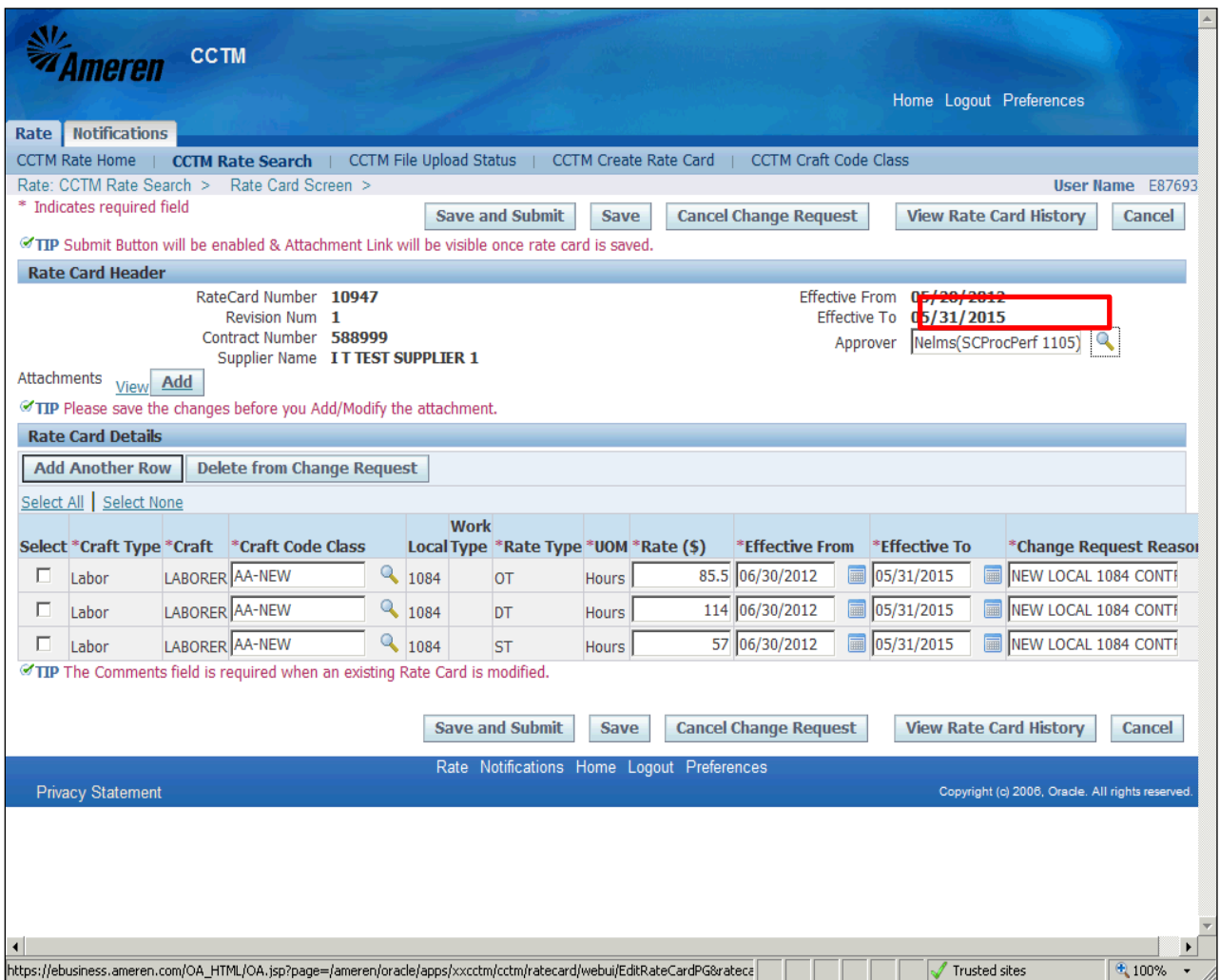

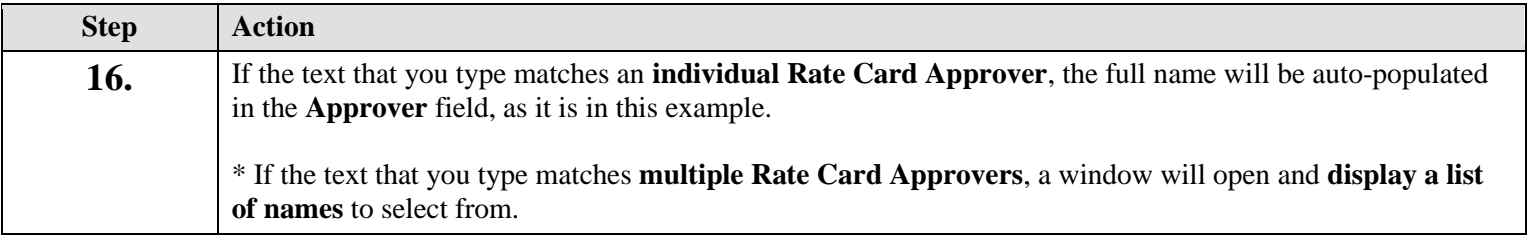

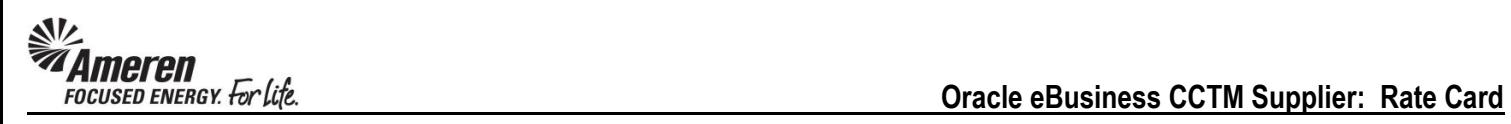

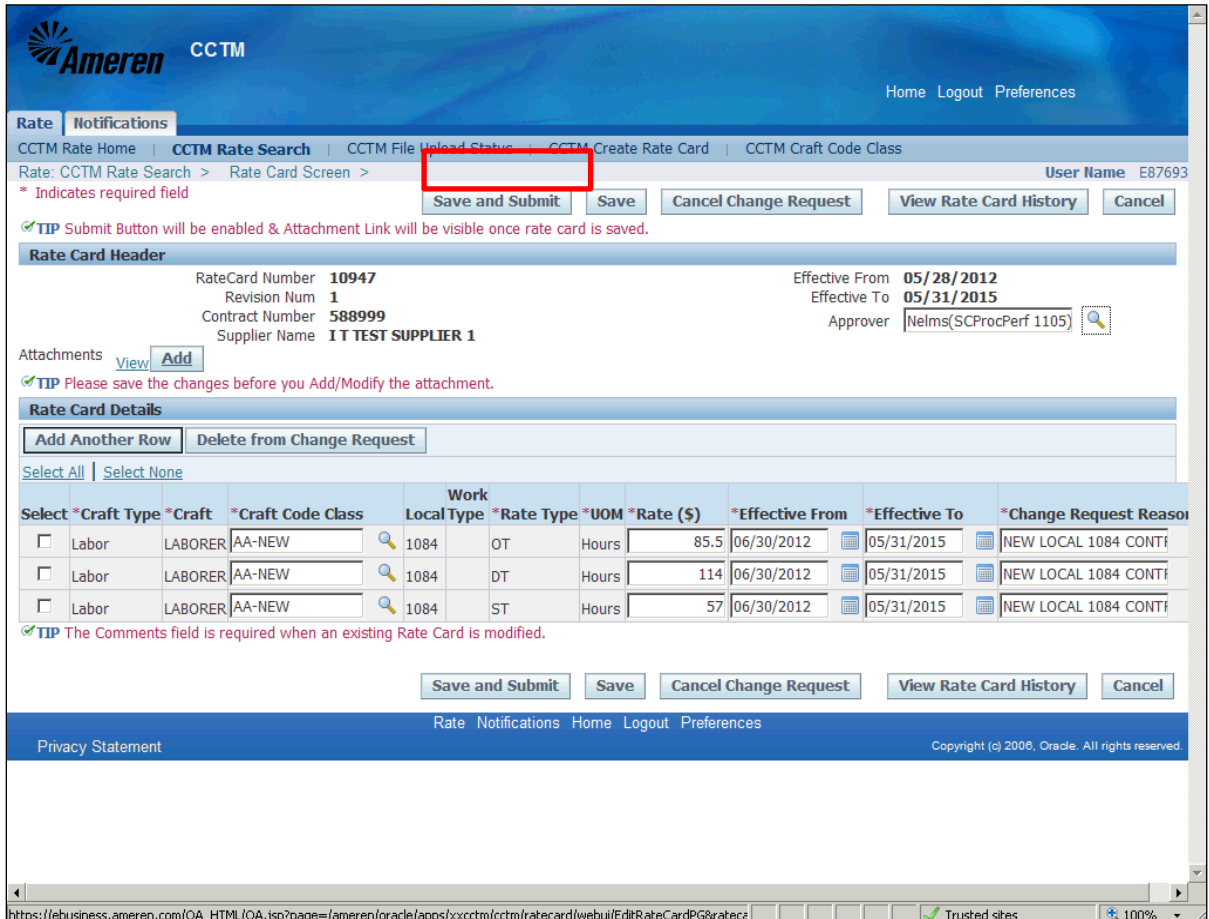

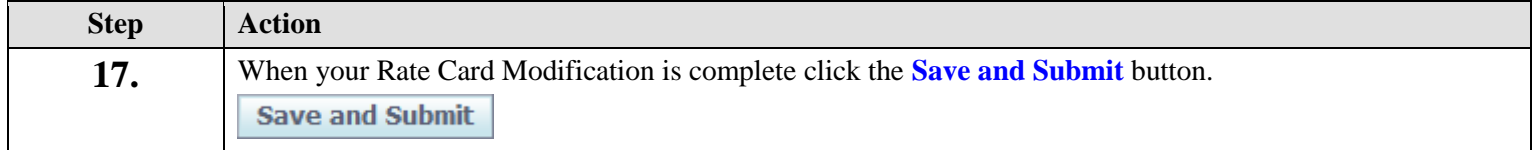

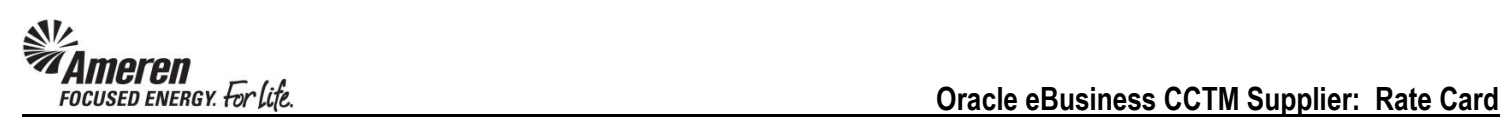

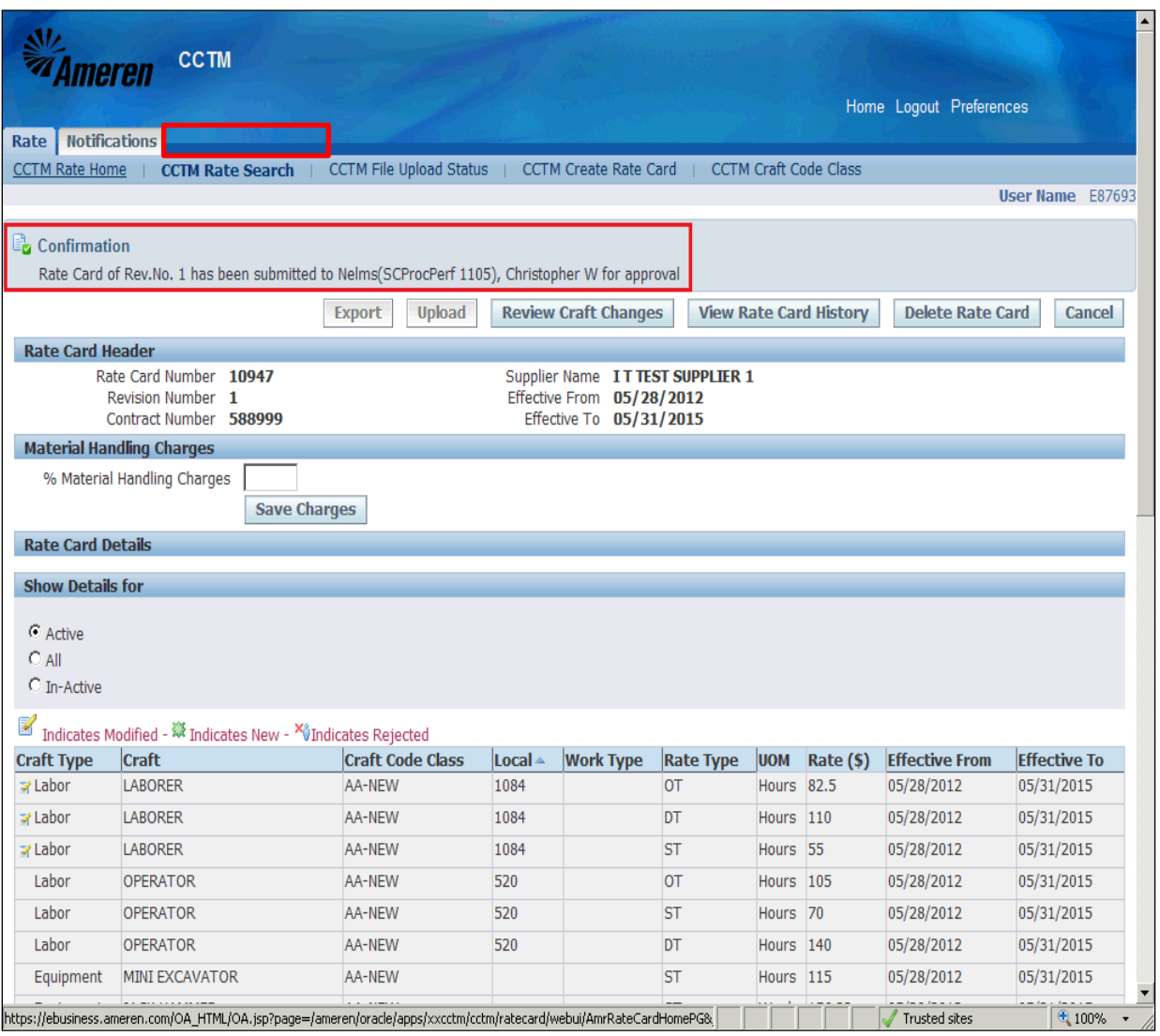

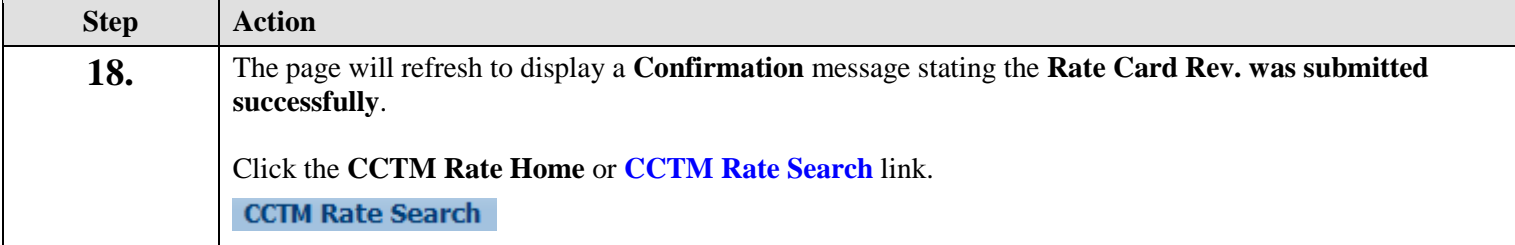

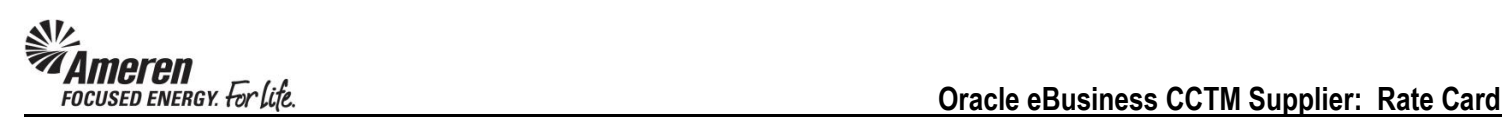

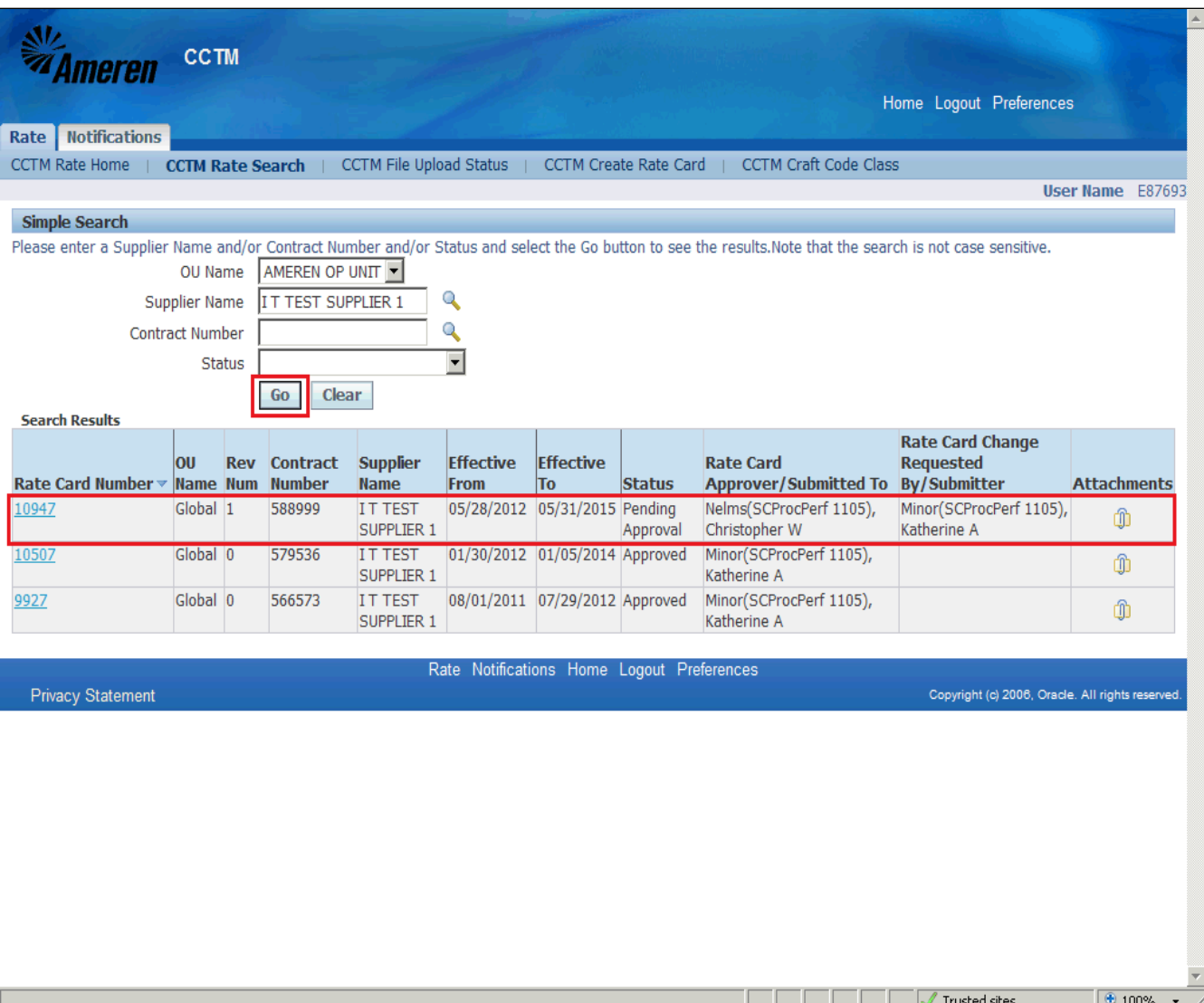

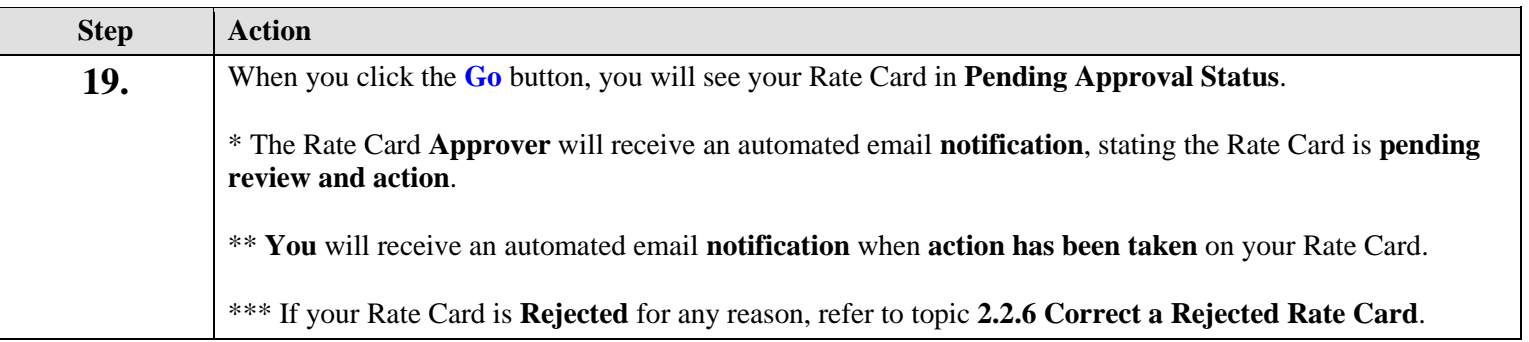